# **ProFile Benutzerhandbuch**

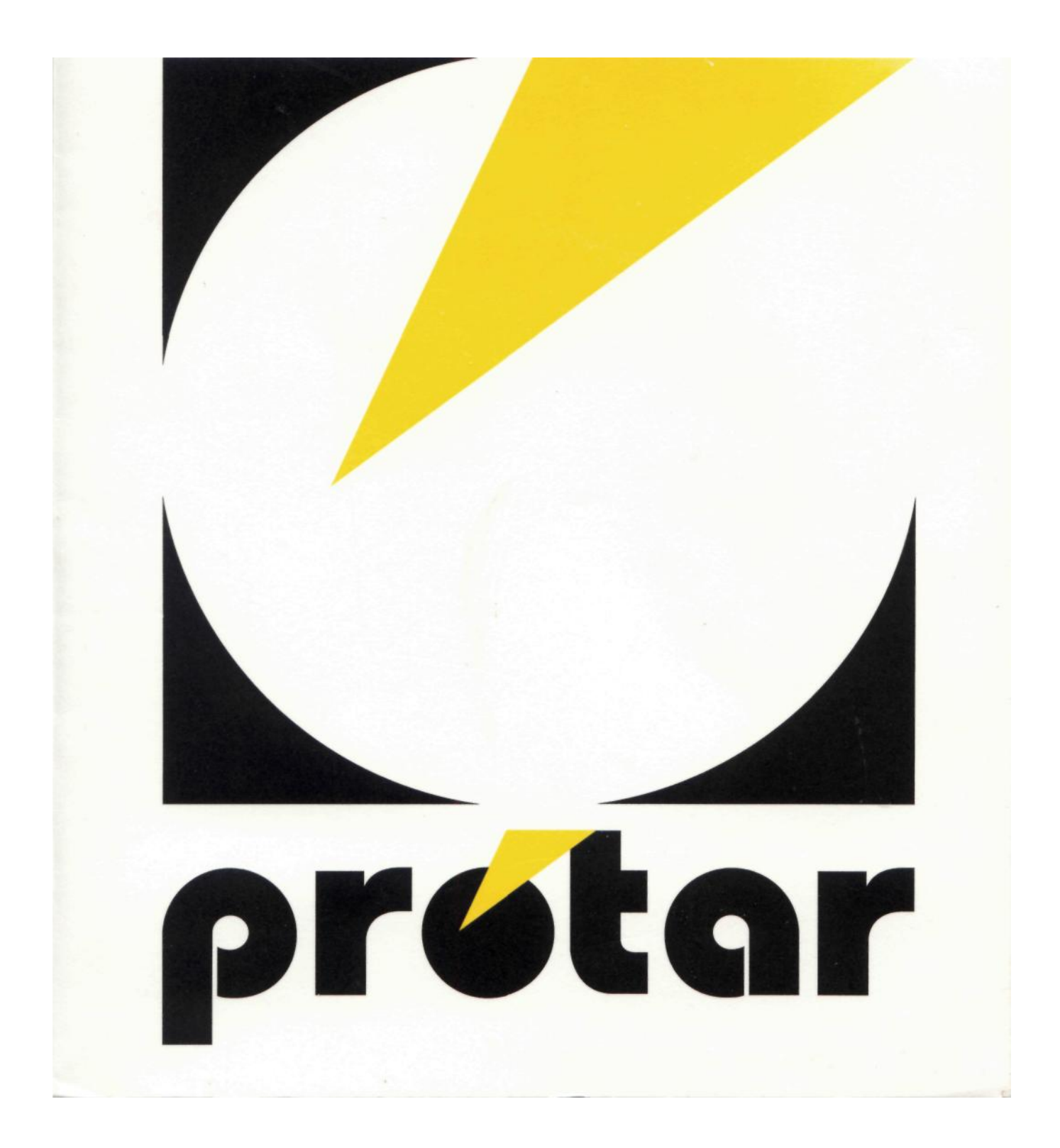

# **Profiles User Manual**

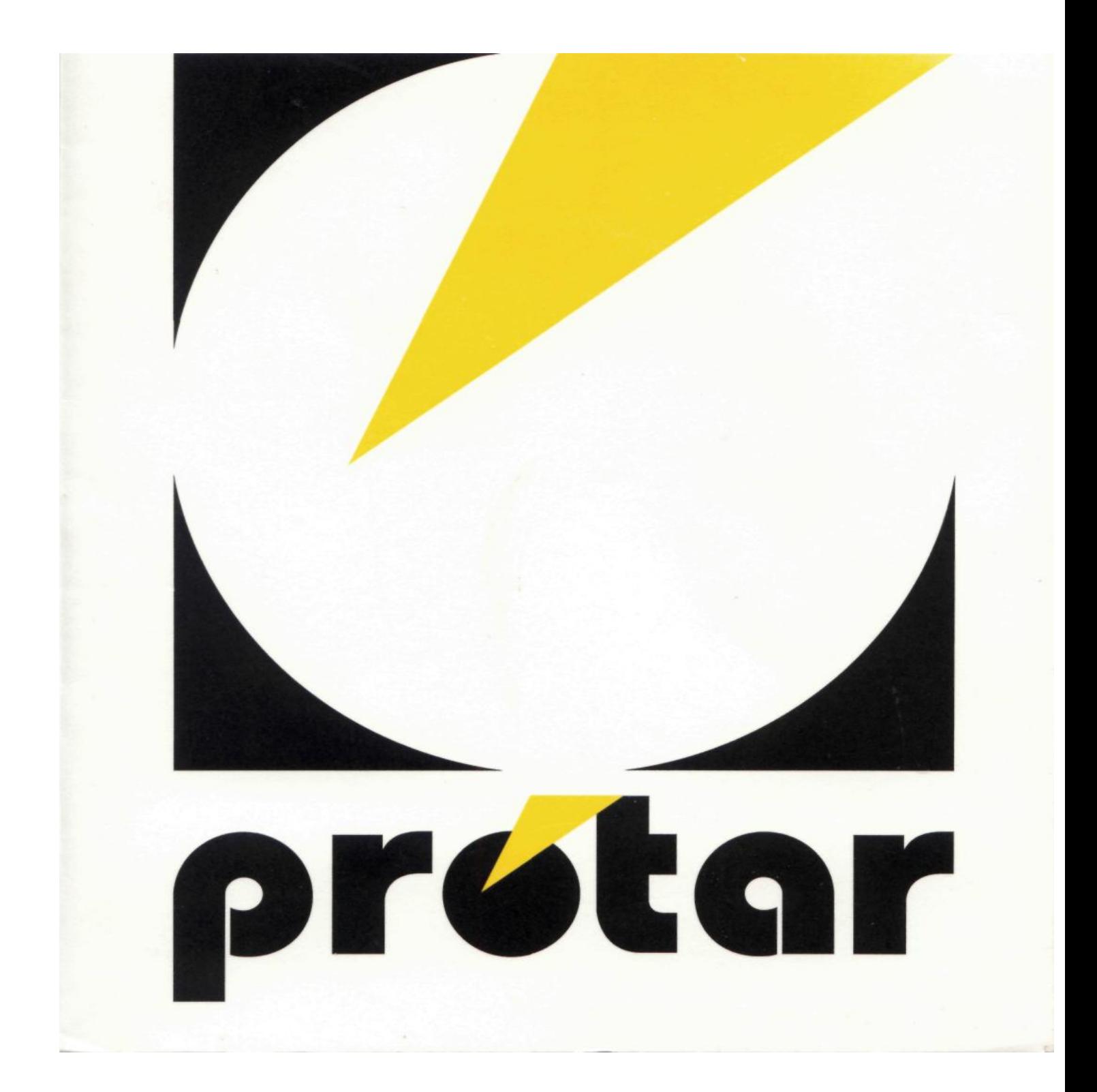

# **ProFile Benutzerhandbuch**

**protar Elektronik GmbH Alt-Moabit 91 D D-1000 Berlin 2 T Germany Tel: +49 30-391 20 02 Fax: +49 30-391 73 32**

# **Profiles User Manual**

**Protar Elektronik GmbH Alt-Moabit 91 D D-1000 Berlin 2 T Germany Tel: +49 30-391 20 02 Fax: +49 30-391 73 32**

# **Inhaltsverzeichnis**

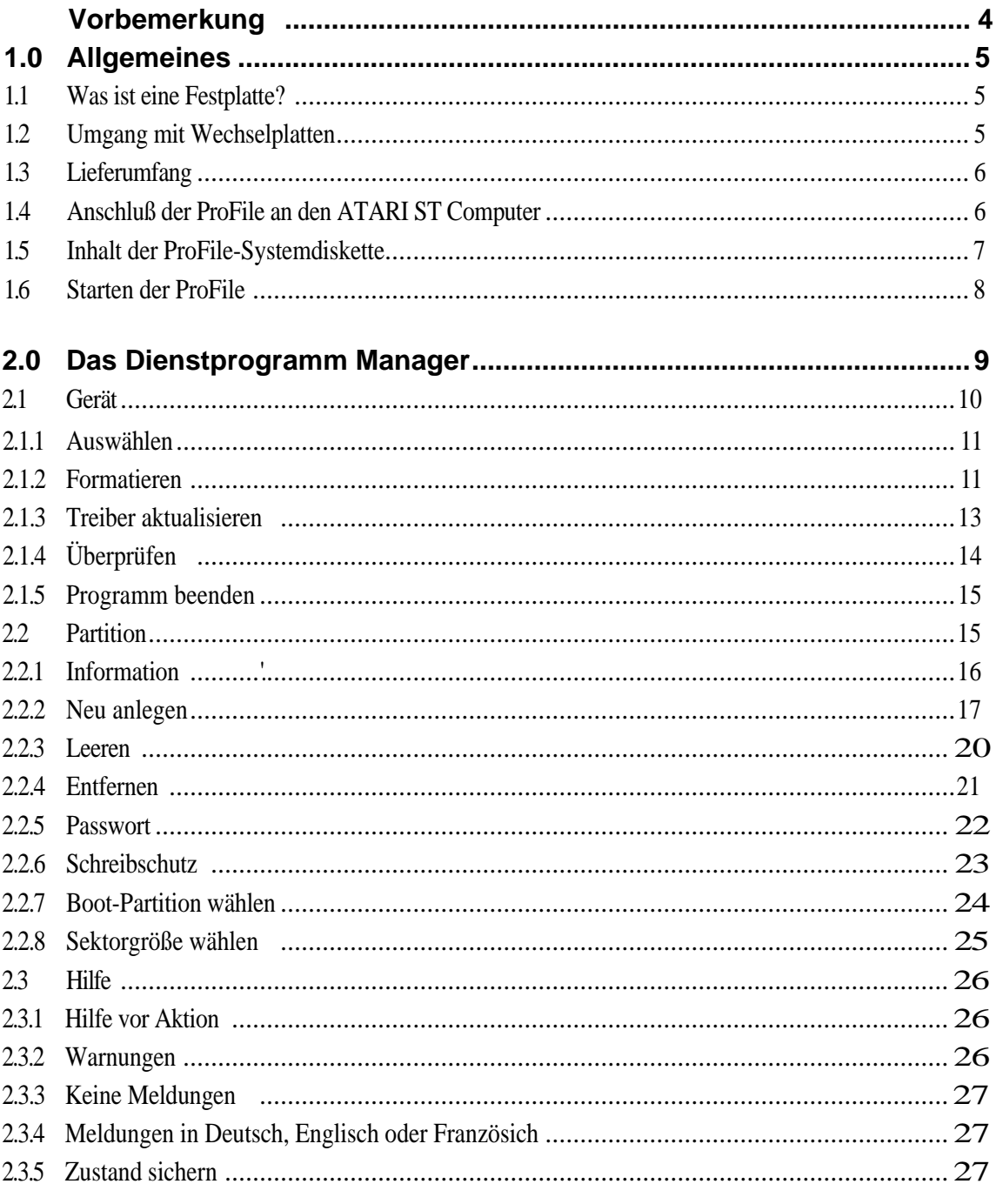

 $\overline{2}$ 

# **Table of contents**

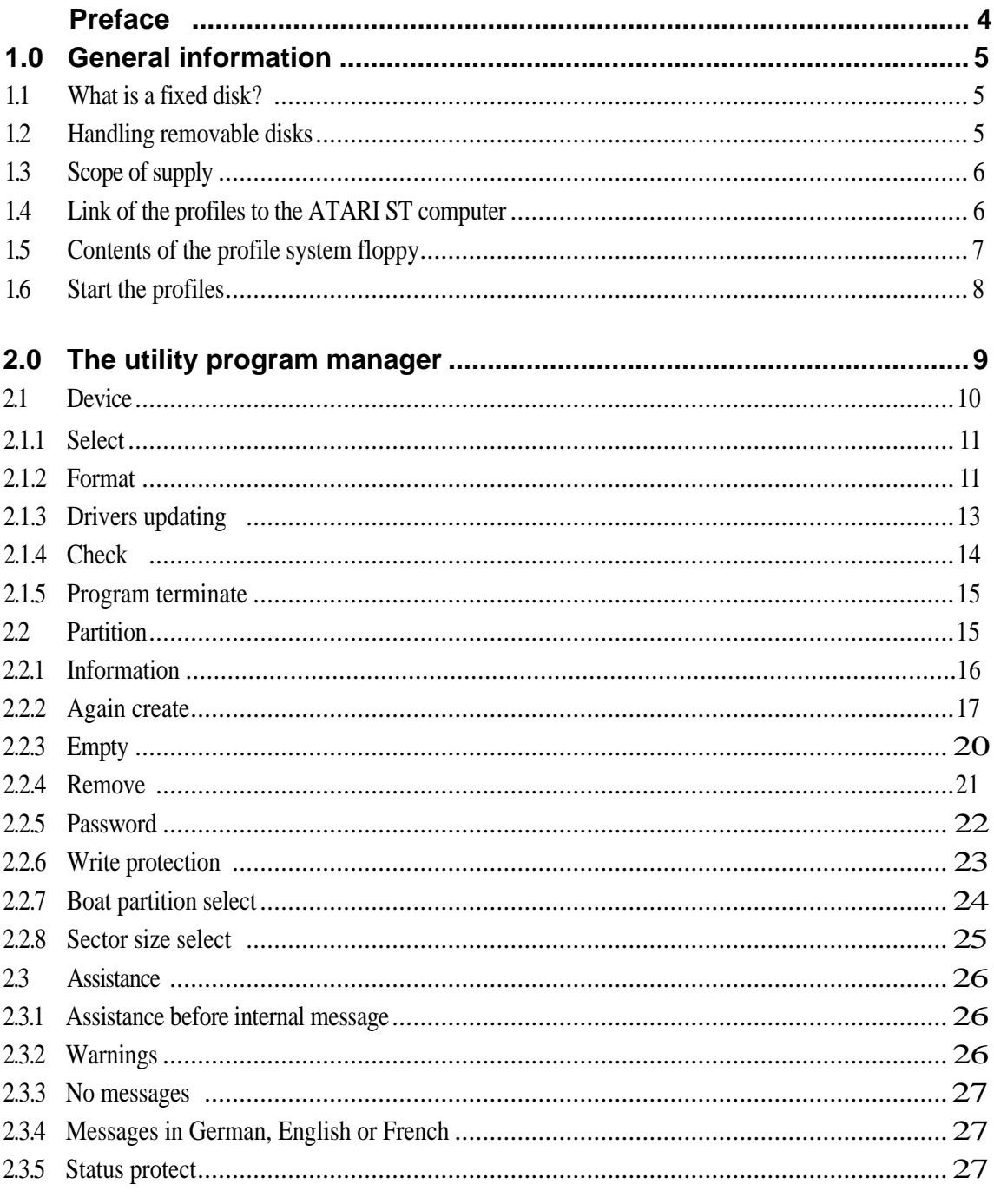

 $\overline{2}$ 

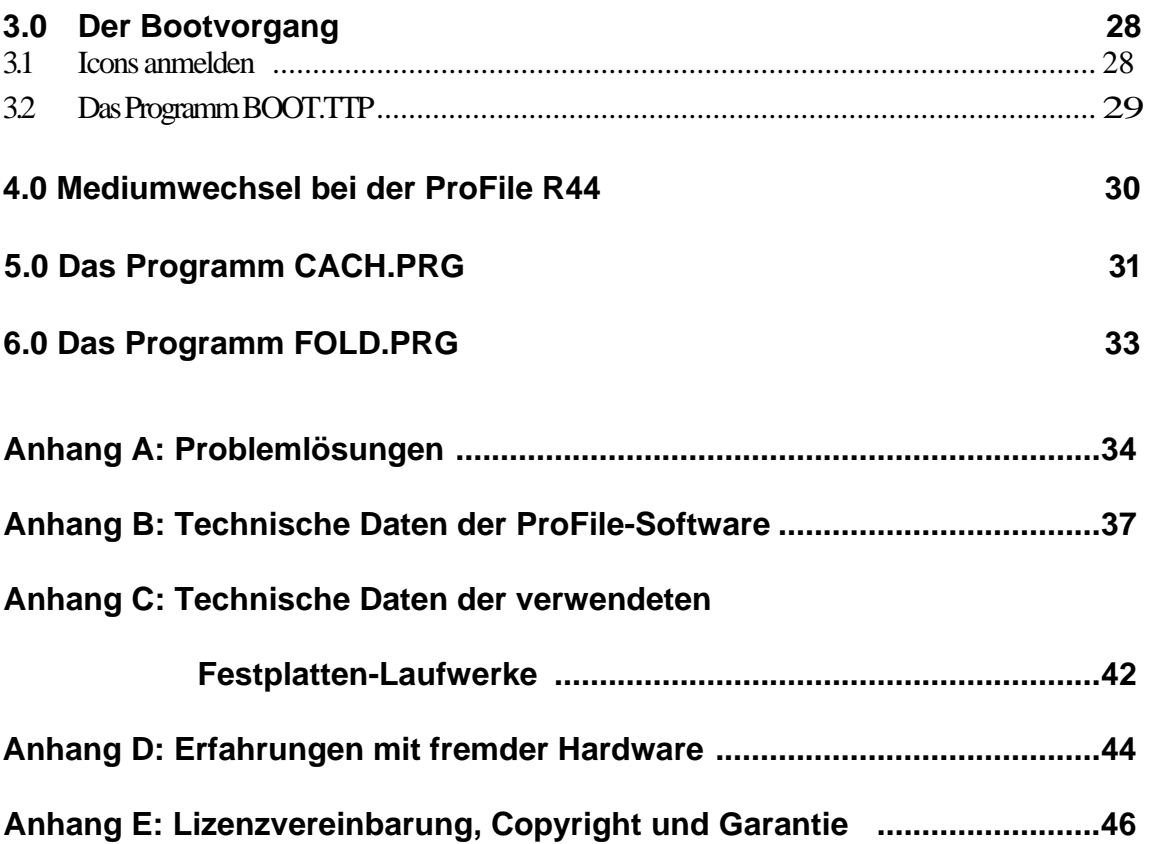

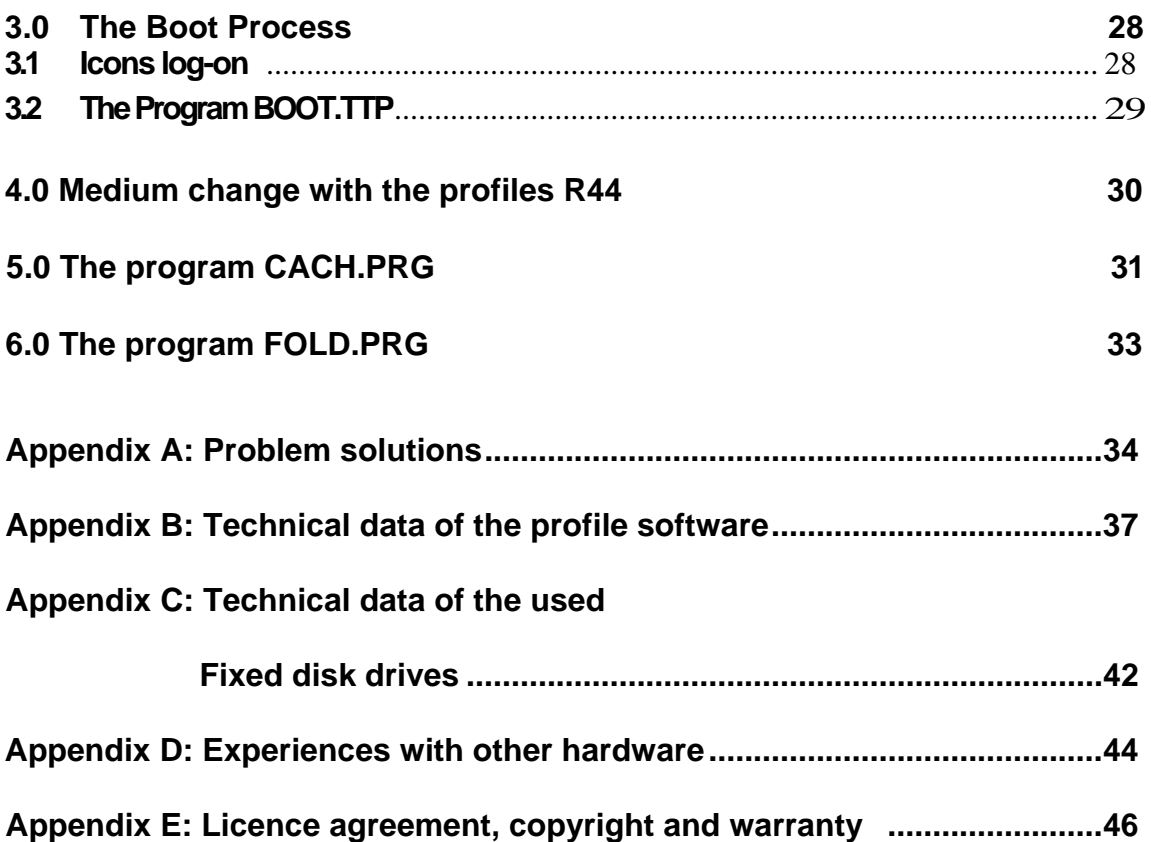

# **Vorbemerkung**

Dieses Benutzerhandbuch führt Sie in die Installation und Bedienung der ProFile ein. Bitte nehmen Sie sich die Zeit, es sorgfältig durchzulesen. Bedienungsfehler lassen sich dann hoffentlich vermeiden. Auch als schon versierter Festplattenanwender sollten Sie dem Benutzerhandbuch Aufmerksamkeit schenken, um sich so über die besonderen Möglichkeiten der mitgelieferten Manager-Software zu informieren.

**Wichtig: Um Ihre ProFile mit allen Möglichkeiten, also auch der des Autoboots, nützen zu können, benötigen Sie das Betriebssystem TOS in der ROM-Version. Sollten Sie bisher noch mit der Diskettenversion des TOS arbeiten, setzen Sie sich bitte mit Ihrem Händler in Verbindung, damit dieser Ihnen die ROM-Version in den Computer einbaut.**

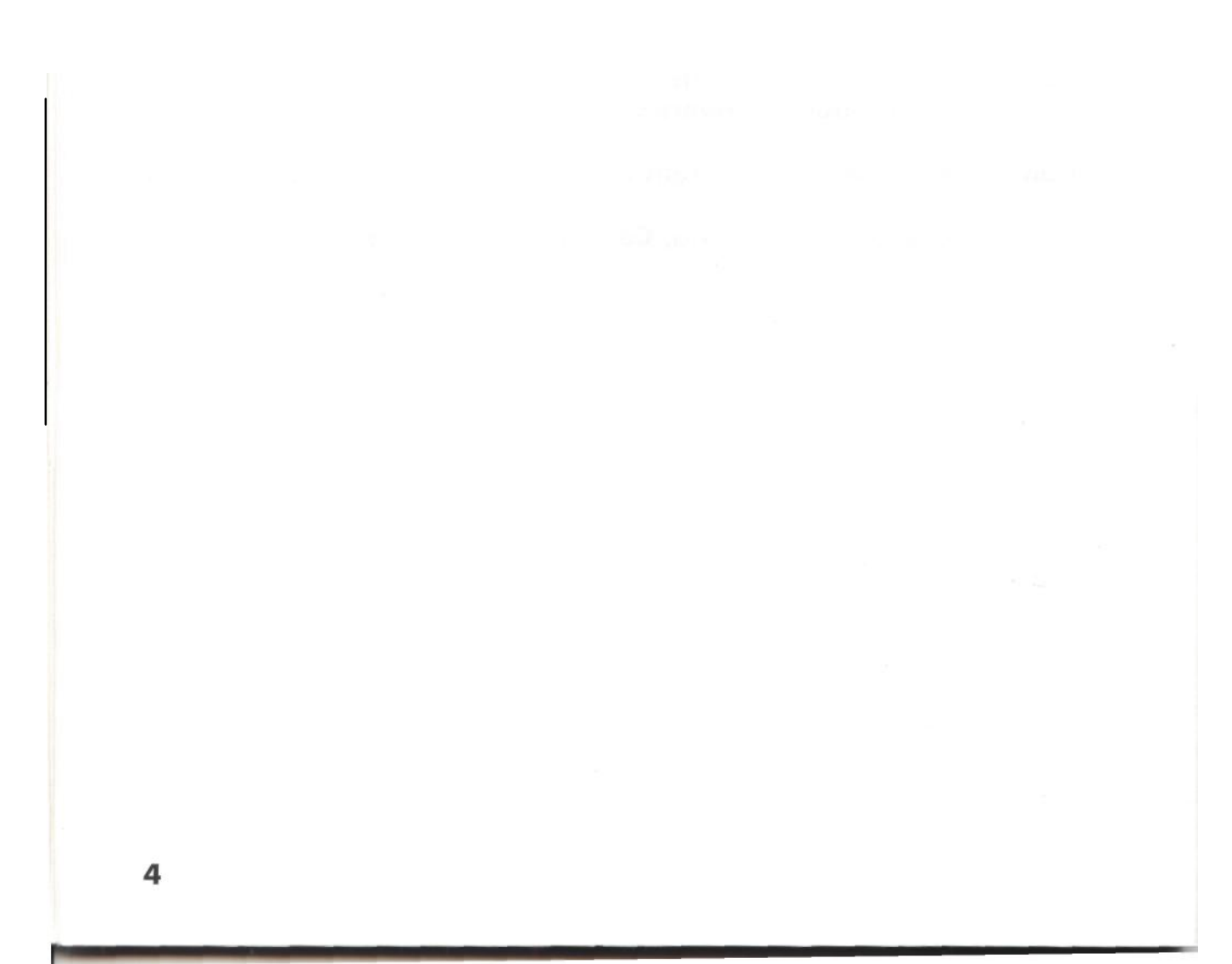

# **Preface**

This user manual introduces you to the installation and operation of the profiles. Please take yourselves the time to read it carefully. Operating errors can be avoided then hopefully. Also as an already experienced fixed disk user you should give attention to the user manual, in order to inform in such a way about the special possibilities of the manager software provided.

**Importantly: In order your profiles with all possibilities, thus also that of the autoboot, use to be able, need you the operating system TOS in the Rome version. If you should operate so far still with the diskette version of the TOS, contact please your dealer, so that this builds the Rome version to you into the computer.**

# **1.0 Allgemeines**

#### **1.1 Was ist eine Festplatte?**

Ein Festplattenlaufwerk besteht aus einer oder mehreren mit einer Metalloxyd-Beschichtung versehenen, sich ständig mit hoher Geschwindigkeit drehenden Aluminiumplatten, über denen in geringem Abstand Schreib-/Leseköpfe schweben. Diese Platten sind in einem luftdichten und staubfreien Gehäuse untergebracht. Zum Erreichen der hohen Drehgeschwindigkeit, welche dann während der gesamten Betriebszeit konstant gehalten wird, benötigen Festplattenlaufwerke eine Initialisierungszeit, bevor sie Ihre Aufgabe der Datenspeicherung übernehmen können. Bei der Initialisierung kann es je nach Plattentyp auch zu einem höheren Arbeitsgeräusch kommen als bei erreichter und konstanter Betriebsgeschwindigkeit. Alle Festplatten unterliegen der Gefahr eines Aufschiagens der Schreib-/Leseköpfe auf die Plattenoberfläche, dem sogenannten Head-Crash, wobei die hauchdünne Plattenbeschichtung beschädigt wird. Deshalb sollten Festplattenlaufwerke möglichst erschütterungsfrei transportiert und aufgestellt, und insbesondere im Betrieb (verständlicherweise) keinen Erschütterungen und Schlägen ausgesetzt werden.

Im Ruhezustand besteht bei den in der ProFile verwendeten Festplattenlaufwerken kaum die Gefahr eines "Head-Crash", da alle verwendeten Laufwerke über eine automatische (mechanische) Parkfunktion verfügen, die beim Ausschalten der Spannungsversorgung in Aktion tritt und die Köpfe auf einen nicht benutzten Plattenbereich, die Parkposition, transportiert. Auf dieser Parkposition haben Beschädigungen der Plattenoberflächen keine weiteren Konsequenzen. Ein softwaremäßiges Parken der SchreibVLeseköpfe entfällt somit bei den protar-Festplatten.

### **1.2 Umgang mit Wechselplatten**

#### **Allgemein**

Nach dem Einschalten des Computers oder nach einem Neueinlegen eines Mediums (Cartridge) meldet das Laufwerk einen Mediumwechsel an. Diese Meldung wird von der Systembootroutine des Betriebssystems als Fehler erkannt. Dadurch ist es nicht mehr möglich, von einem Medium bei einem Kaltstart zu booten. Erst nach dem ein weiterer Reset ausgelöst wird, wird das Medium erkannt und davon gebootet.

#### **Einlegen eines Mediums**

- Das Medium in das Laufwerk einlegen.
- Den Hebel nach links schieben (Die rote Leuchtanzeige fängt an zu blinken. Das Laufwerk befindet sich zu dieser Zeit in einer Reinigungsphase).
- Bei Erlöschen der roten und Aufleuchten der grünen Leuchtanzeige ist das Medium betriebsbereit.

# **1.0 General information**

#### **1.1 What is a fixed disk?**

A fixed disk drive constantly consists turning aluminium plates of one or more with a metal oxide coating provided, with high rate, over which in small distance write/read headings float. These disks are accomodated in a hermetic and dust free housing. For achieving the high rotating speed, which is kept constant during the entire period of operation then, fixed disk drives need an initialisation time, before they can take over your function of the data storage. During the initialisation it can come depending upon disk type also to a higher work noise than with achieved and constant operating speed. All fixed disks are subject to the danger of a Aufschiagens of the write/read headings on the disk surface, the so-called Head Crash, whereby the breath-thin disk coating is damaged. Therefore fixed disk drives should not be transported and set up as vibrationlessly as possible, and be exposed in particular in the operation (understandably) to vibrations and impacts.

In a state of rest hardly the danger exists one Head Crash ", there all used drives over an automatic (mechanical) park function orders with in the profiles used fixed disk drives, which goes when switching voltage supply off into action and which headings on a not used disk area, which park position transports. On this park position damages of the disk surfaces do not have further consequences. A software related deactivation of the SchreibVLeseköpfe is omitted thus with the protar fixed disks.

#### **1.2 Handling removable disks**

#### **Generally**

After switching on of the computer on or after a new inserting of a medium (cartridge) the drive log-on a medium change. This message is detected of the system boot routine of the operating system as error. Thus it is no longer possible, from a medium with a cold start to boot. Only after a further RESET is released, the medium is detected and of it gebootet.

#### **Insert a medium**

- the medium into the drive insert.
- the lever to the left shift (the red illuminated readout begins to flash. The drive is at this time in a cleaning phase).
- when going out the red and lighting up the green illuminated readout the medium is ready for use.

#### **Entnahme eines Mediums**

- Auswurfknopf am Laufwerk drücken (Die rote Leuchtanzeige fängt an zu blinken).
- Bei Erlöschen der rote Leuchtanzeige den Hebel nach rechts schieben.
- Medium entnehmen.

# **Wichtig: Es darf nur dann mit dem Medium gearbeitet werden, wenn die rote Leuchtanzeige am Laufwerk erloschen ist und die grüne leuchtet! Vor dem Ausschalten der Wechselplatte UNBEDINGT das Medium aus dem Laufwerknehmen, da es sonst zu Datenverlusten kommen kann!**

#### **1.3 Lieferumfang**

Folgende Teile finden Sie nach dem Auspacken Ihrer ProFile vor:

### **ProFile, DMA-Bus-Kabel, Netzkabel, Systemdiskette, Benutzerhandbuch, Garantiekarte bei Wechselplatten ein Medium (Cartridge)**

Sollte eines der aufgeführten Teile fehlen, wenden Sie sich bitte an Ihren Händler. Als ideales Transportmittel für Ihre ProFile sollten Sie die Originalverpackung unbedingt aufbewahren.

#### **1.4 Anschlufl der ProFile an den ATARI ST Computer**

Stellen Sie Ihre ProFile unbedingt erschütterungsfrei auf. Nur so kann ein störungsfreier Betrieb gewährleistet werden. Die ProFile kann zum Beispiel beim MEGA-Computer auf oder unter diesem positioniert und/oder als Monitorständer benützt werden.

Vor dem Anschluß der ProFile überprüfen Sie bitte, daß alle am ST angeschlossenen Geräte ausgeschaltet sind. Verbinden Sie dann die mit "ACSI-In" beschriftete Buchse an der Festplatte über das Datenkabel mit der (mit "HardDisk" beschrifteten) 19poligen Buchse am Computer. Dann wird die Festplatte noch über das Netzkabel mit einer (220-Volt-)Steckdose verbunden. Sollten mehrere Festplatten und andere Geräte am ST angeschlossen werden, muß noch die ACSI-Nummer der Festplatte eingestellt werden (bei nur einem angeschlossenen Gerät ist eine solche Einstellung überflüssig); diese Nummer dient dem Computer zur Unterscheidung der am DMA-Port des Computers angeschlossenen Geräte.

Der ACSI-Nummernschalter befindet sich auf der Festplattenrückseite. Durch wiederholtes Drücken des Schalters können Sie zwischen den acht möglichen Geräteadressen (von 0 bis 7) wählen. Es ist drauf zu achten, daß jede Festplatte oder Wechselplatte eine eindeutige ACSI-Nummer haben muß d.h. zwei Platten dürfen nicht dieselbe Nummer haben.

Die Festplatte, von der die Treibersoftware gebootet werden soll, muß die niedrigste ACSI-Nummer haben, alle weiteren Platten werden in Reihenfolge der eingestellten ACSI-Nummer eingebunden. Es ist darauf zu achten, daß die Kette der Geräte nicht durch ein ausgeschaltetes

#### **Withdrawal of a medium**

- ejection button at the drive press (the red illuminated readout catches on to flash).
- when going out the red illuminated readout the lever to the right shift.
- medium infer.

**Importantly: It may be operated only then with the medium, if the red illuminated readout at the drive went out and the green lights up!**

> **Before switching the removable disk ABSOLUTE off the medium from the drive taking, since it can come otherwise to overruns!**

#### **1.3 Scope of supply**

The following sections find you after unpacking your profiles:

# **Profiles, DMA (direct memory access) BUS cable, mains cable, system floppy, user manual, warranty card with removable disks a medium (cartridge)**

If one of the specified sections should be missing, contact please your dealer. As ideal means of transport for your profiles you should absolutely keep the original packaging.

#### **1.4 Anschlufl of the profiles to the ATARI ST computer**

Set up your profiles absolutely vibrationlessly. Only so a troublefree operation can be ensured. The profiles can be positioned for example with the megacomputer on or under this and/or used as monitor stands.

Before the link of the profiles you check please that all devices attached at the ST are switched off. Connect then with "ACSI into " marked socket at the fixed disk by the data cable with (with "hard disk " marked) the 19pin socket at the computer. Then the fixed disk is connected still by the mains cable with (220-Volt) a plug socket. If several fixed disks and other devices should be attached at the ST, still the ACSI number of the fixed disk must be stopped (with only an attached device such an adjustment is unnecessary); this number serves the computer for the distinction of the devices attached at the DMA (direct memory access) port of the computer. The ACSI dial is on the fixed disk rear side. By repetitive pressing of the switch you can between the eight possible device addresses (from 0 to 7) to select. It is to be noted drauf that i.e. each fixed disk or removable disk a unique ACSI number must to have not be allowed two disks not the same number to have.

The fixed disk, by which the driver often commodity is to be gebootet, must have the lowest ACSI number, become all further disks in order of the adjusted ACSI number merged. It is to be made certain that the chain of the devices not by a switched off

Gerät unterbrochen ist, d.h. wenn Sie drei Geräte mit den Nummern 2, 3, 4 haben, düfen Sie nicht 2 und 4 einschalten und 3 ausgeschaltet lassen. Wollen Sie Ihr System also mit der protar-Treibersoftware "booten", muß die benutzte protar-Festplatte die niedrigste ACSI-Nummer haben.

# **Wichtig: Schließen Sie bitte nicht mehr als vier Festplatten an Ihren ST-Computer an. Aufgrund der Konzeption des ST-Computers können bei mehr angeschlossenen Festplatten u.a. Fehler in der Datenübertragung auftreten.**

#### **1.5 Inhalt der ProFile-Systemdiskette**

Auf der mitgelieferten Systemdiskette befinden sich folgende Programme und Dateien:

**MANAGER.PRG** Manager-Programm für alle erforderlichen Verwaltungs-Arbeiten auf Ihrer ProFile. **MANAGGER.RSC**  Deutsche Text- und Grafik-Daten. **MANAGENG.RSC** dto. englisch **MANAGFRA.RSC** dto. französisch.

Sollte eine der 3 letzten Dateien beim Start des MANAGER.PRG fehlen, so wird der zugehörige Menü-Eintrag zum Einstellen der jeweiligen Sprache gesperrt.

- **README** Ein Unterverzeichnis, deren einzelne Dateien sich bitte unbedingt durchlesen sollten. Erst kurzfristig realisierte Änderungen und Neuerungen in der Systemsoftware, die noch nicht im Handbuch beschrieben sind, werden hier dokumentiert. **BOOT.PRG** Treibersoftware zum Starten der ProFile ohne installierten Autoboot und zum Kopieren in den Auto-Ordner Ihrer Bootdiskette
- **BOOT.TTP** Treibersoftware. Dieses Programm meldet zusätzlich für alle Laufwerke, die der protar-Treiber bedient, Icons an, dabei wird bei fremden Partitionen der Name ..HARDDISK" benutzt.
- **FOLD100** Unterverzeichnis, mit Programm und Erklärung zur Behebung des sogenannten "40-Ordner-Problems".

Mit der Systemsoftware erhalten Sie alle erforderlichen Werkzeuge zum Betrieb, zur Einrichtung und zur Verwaltung Ihrer ProFile. Fertigen Sie von der Systemdiskette unbedingt eine Sicherheitskopie an (das Kopieren von Disketten ist u.a. im Benutzerhandbuch des ST-Computers beschrieben).

Device is interrupted, i.e. if you have three devices with the numbers 2, 3, 4, do not switch off 2 and 4 and switch on 3. If you want your system thus with the protar Treibersoftware "boots", the used protar fixed disk must have the lowest ACSI number.

# **Importantly: Do not attach please more than four fixed disks to your ST-computer. Due to the conception of the ST-computer error in the data communication can occur among other things with more attached fixed disks.**

#### **1. 5 contents of the system floppy disk**

On the system floppy provided are following programs and files:

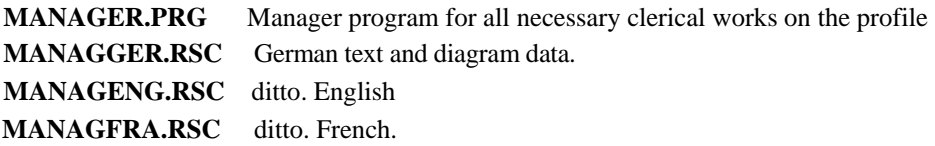

If one of the 3 last files should be missing with the start of the manager PRG, then the appropriate menu entry becomes closed adjusting the respective language.

**README** Only modifications and innovations in the operational software, implemented at short notice, which are not yet in the manual descriptive, are documented here.

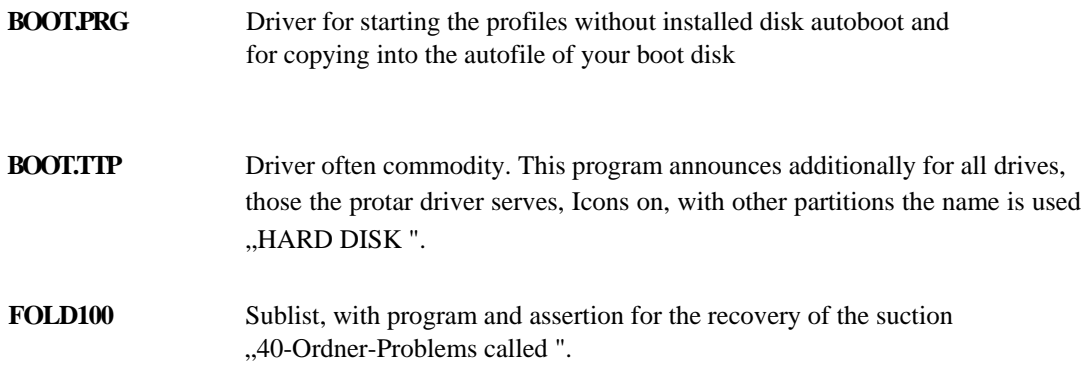

With the operational software you receive all necessary tools to the operation, for mechanism and for the administration of your profiles. Manufacture from the system floppy absolutely a backup copy on (copying of diskettes is among other things in the user manual of the ST-computer descriptive).

Die ProFile wird natürlich gebrauchsfähig ausgeliefert. Sie ist bereits formatiert und partitioniert und damit sofort arbeitsbereit.

Dennoch wird jeder Anwender die Konfiguration der ProFile auf seine persönlichen Anforderungen abstimmen wollen. Alle hierzu notwendigen Operationen können Sie mit der Manager-Software vornehmen.

#### **Starten der ProFile**

Vor dem Einschalten der ProFile müssen alle weiteren an Ihren ST-Computer angeschlossenen Geräte eingeschaltet werden. Nach einer kurzen Initialisierungszeit (ca. 25 Sekunden) ist die ProFile arbeitsbereit; nun können Sie auch den Computer starten. Diese Initialisierungszeit sollten Sie unbedingt beachten, denn der ST sucht den DMA-Bus nach dem Einschalten nur einige Millisekunden lang nach einer autobootfähigen Festplatte ab, ist sie zu diesem Zeitpunkt noch nicht fertig initialisiert, erfolgt auch kein automatischer Start.

Alle ProFiles werden autobootfähig ausgeliefert, so daß ST-Computer mit eingebautem ROM-TOS die Platte jetzt automatisch starten. Benutzer von Computern mit Disketten-TOS können die ProFile über das Programm "BOOT.PRG" von der Systemdiskette starten bzw. kopieren das Programm in den AUTO-Ordner Ihrer Boot-Diskette.

The profiles naturally in working condition one delivers. It is already formatted and partitioniert and thus immediately operational.

Each user will want nevertheless to co-ordinate the configuration of the profiles with his personal request. All necessary for this operations can make you with the manager software.

#### **Start the profiles**

Before switching on of the profiles on all further devices attached to your ST-computer must be switched on. After a short initialisation time (approx. 25 seconds) is operational the profiles; now you can start also the computer. You should absolutely consider this initialisation time, because the ST searches the DMA (direct memory access) bus for switching on only some milliseconds on long for a autobootable fixed disk, is not finished initialised, effected also it at this time yet no automatic start.

All profile are autobootable delivered, so that ST-computers with inserted ROMTOS start the disk automatically now. Users of computers with diskette TOS can start or copy the profiles over the program ,,boat PRG " from the system floppy the program into the autofile of your boat diskette.

# **2.0 Das Dienstprogramm Manager**

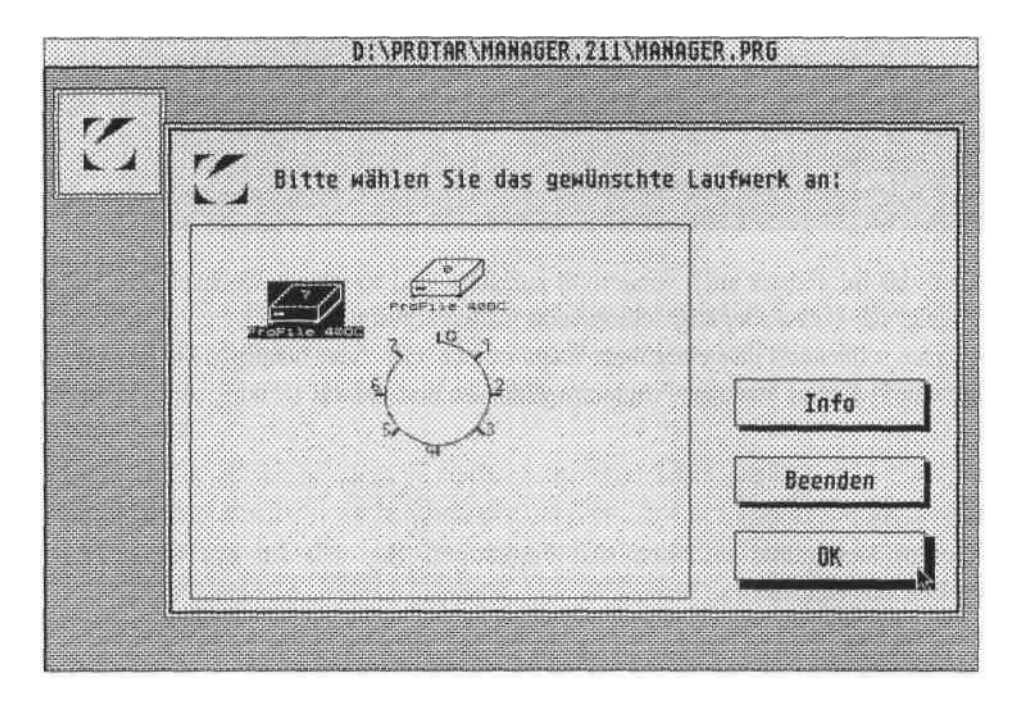

Die erste am ST-Computer gefundene Festplatte wird als aktuelles Gerät invertiert dargestellt, d.h., diese Platte wird als Bearbeiten-Auswahl vorgeschlagen. Die Einstellung der aktuellen Platte kann durch einfaches Klicken auf das Icon einer anderen angeschlossenen Festplatte gewechselt werden.

Bestätigen Sie das ausgewählte Gerät mit dem "OK"-Knopf oder wählen Sie "Info". Sie erhalten dann Auskunft über die Größe vorhandener Partitionen einschließlich des Betriebssystems, für das sie vorgesehen sind, über eine Kennzeichnung als Bootpartition sowie Informationen über einen Schreibschutz auf einzelnen Partitionen.

# **2.0 The utility program manager**

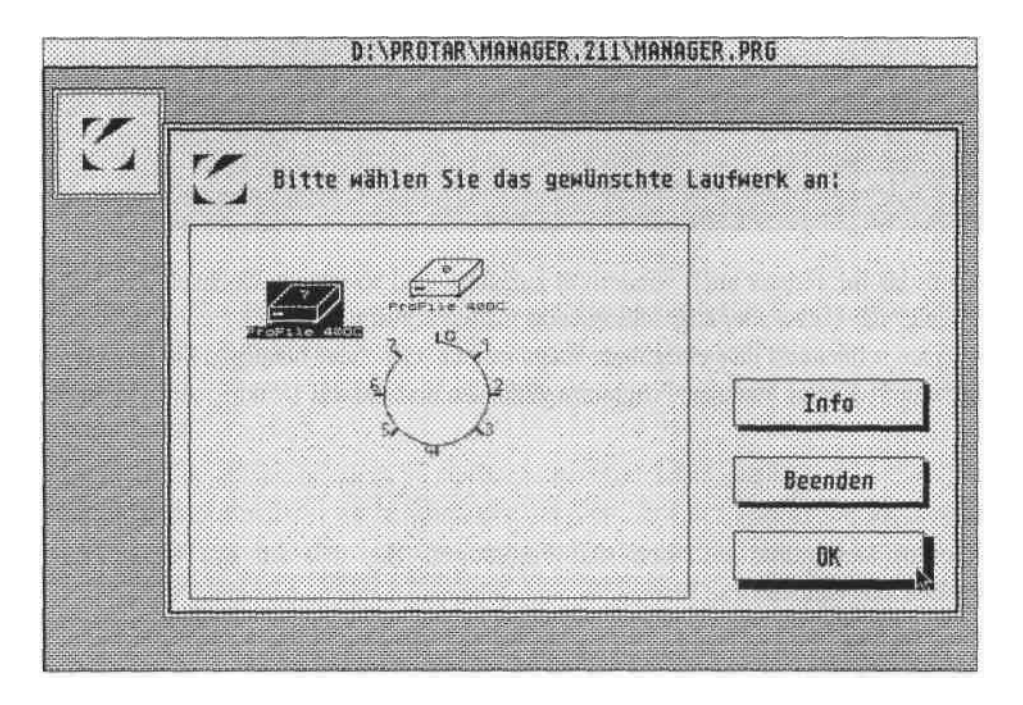

The first fixed disk found at the ST-computer is represented as current device inverted, is called this disk as processing selection is suggested. The adjustment of the current disk can be changed by simply clicking on the Icon of another attached fixed disk.

Acknowledge the selected device with "the OK ONE " - to button or select you "info. ". They receive then information over the size of available partitions including the operating system, for which they are intended, over an indication as boot partition as well as information about a write protection on individual partitions.

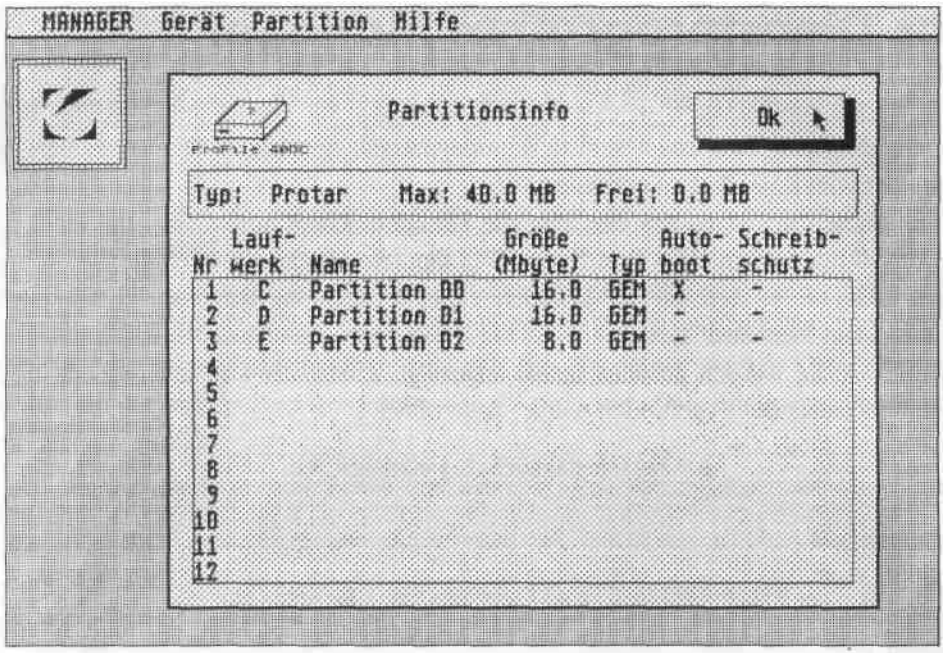

Sie können das Infofenster auch wiederholt aufrufen, und so (durch Wechseln der ausgewählten Festplatte) die Daten aller angeschlossenen Platten abrufen.

Bestätigen Sie schließlich Ihre endgültige Auswahl mit "OK" oder betätigen Sie den "Beenden"-Knopf, wodurch Sie das Manager-Programm verlassen und auf das Desktop zurückkehren.

## **2.1 Gerät**

Unter diesem Menüpunkt befinden sich Funktionen, die sich auf das Gerät (Festplatte/ Wechselplatte) als Ganzes beziehen.

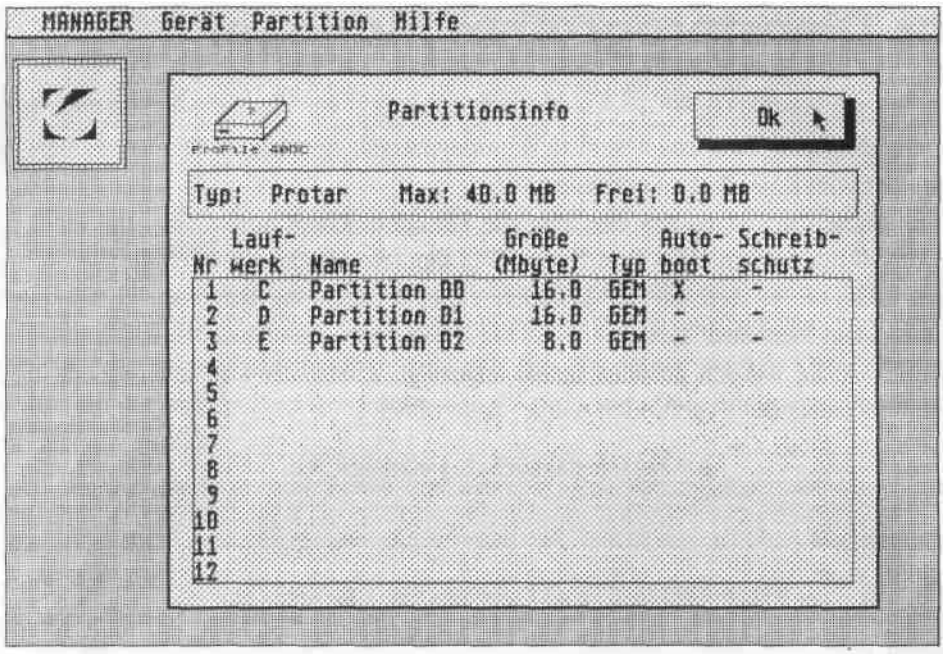

They can call the info. window also repetitive, and recall (through changes of the selected fixed disk) the data of all attached disks in such a way.

Finally acknowledge your final selection with "OK ONES " or operate you "terminating " - to button, whereby you return the manager program abandoned and on the Desktop.

#### **2.1 Device**

Under this menu option are functions, which refer to the device (fixed disk removable disk) as a whole.

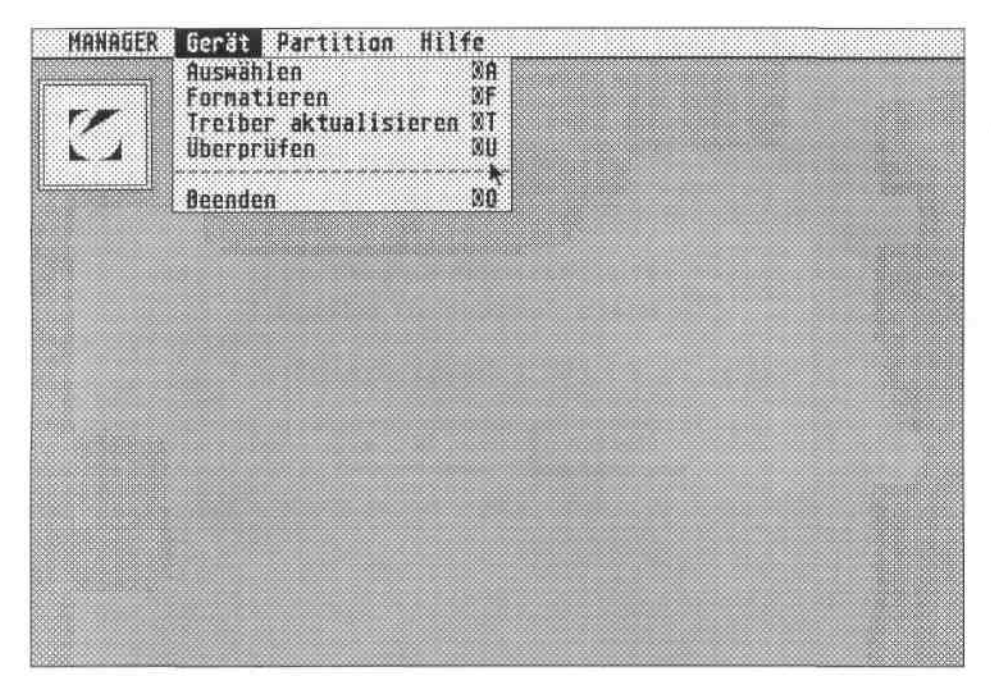

### **2.1.1 Auswählen**

Mit Hilfe der Funktion "Auswählen" gelangen Sie zum gleichen Fenster wie nach dem Start des Managers. Der Befehl erlaubt Ihnen die Anwahl einer anderen Festplatte.

# **2.1.2 Formatieren**

Damit eine Festplatte mit dem ST zusammenarbeiten kann, muß sie, wie jedes andere (magnetische) Speichermedium auch, formatiert werden. Bei der ProFile ist die Formatierung (wie auch die Partitionierung) schon vor der Auslieferung erfolgt. Dennoch kann es notwendig sein, sie neu zu formatieren. Klicken Sie dann "Formatieren" im Geräte-Menü an. Es erscheint folgende Dialogbox:

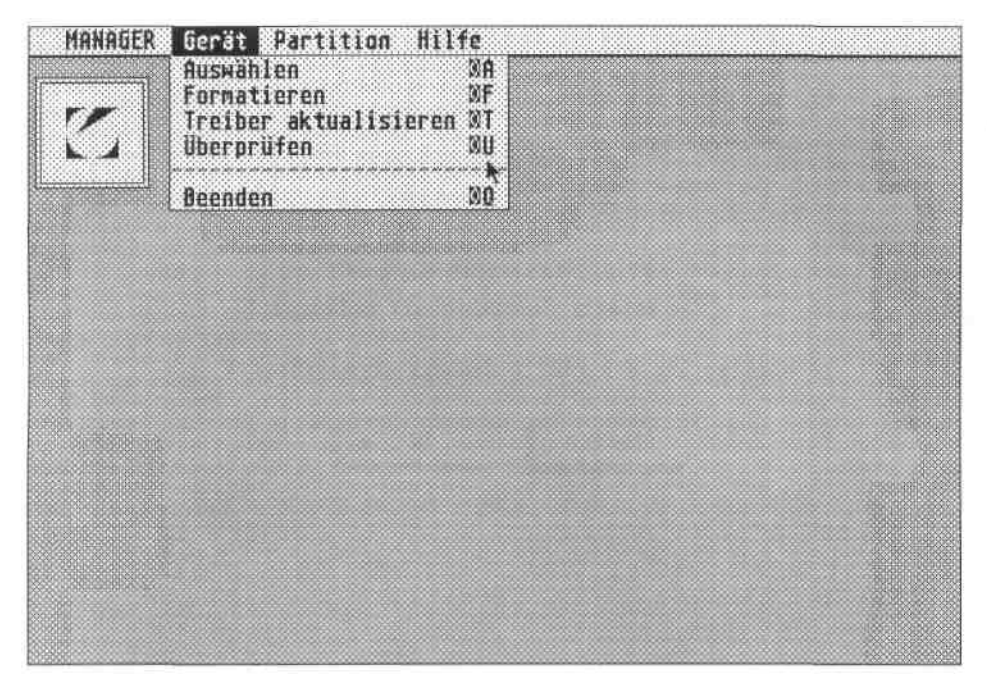

### **2.1.1 Select**

With the help of the function ,," you arrive to selecting at the same window as after the start of the manager. The instruction permits you the selection of another fixed disk.

# **2.1.2 Format**

So that a fixed disk with the ST can co-operate, it must be formatted, like every other (magnetic) storage medium also. With the profiles formatting (like also the Partitionierung) already took place before the distribution. Nevertheless it can be necessary to format it again. Click then "to formatting " in the device menu on. The following dialogue box appears:

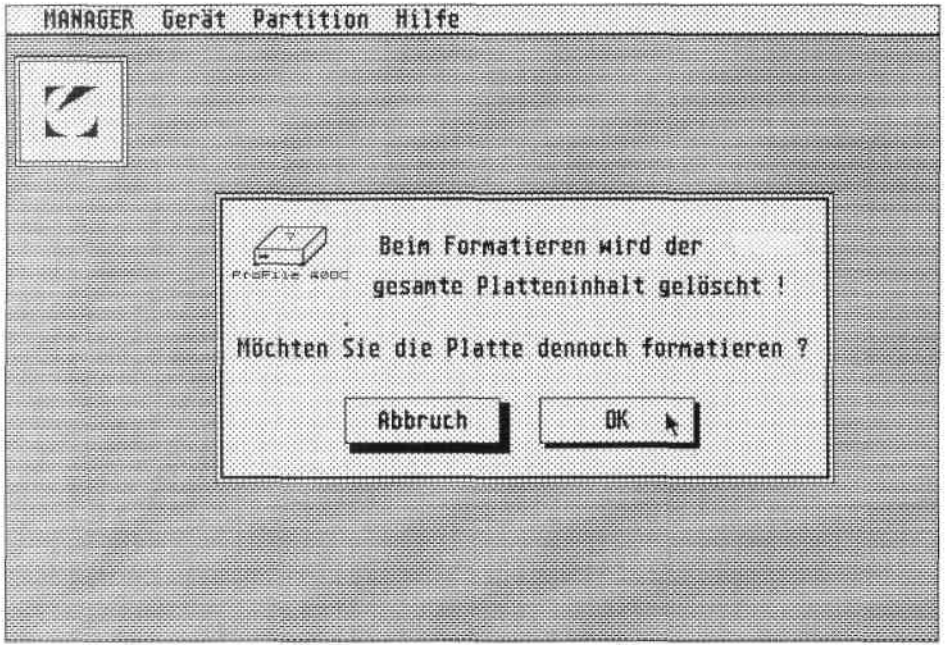

Die Formatierung wird auf dem Monitor einschließlich der voraussichtlich benötigten Zeit graphisch dargestellt.

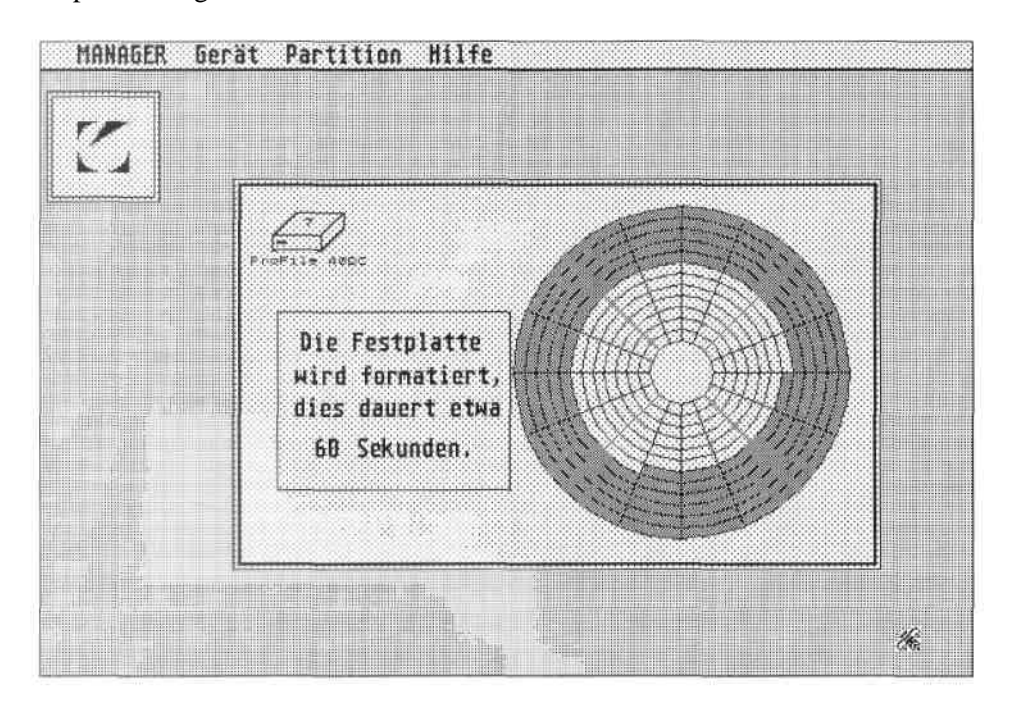

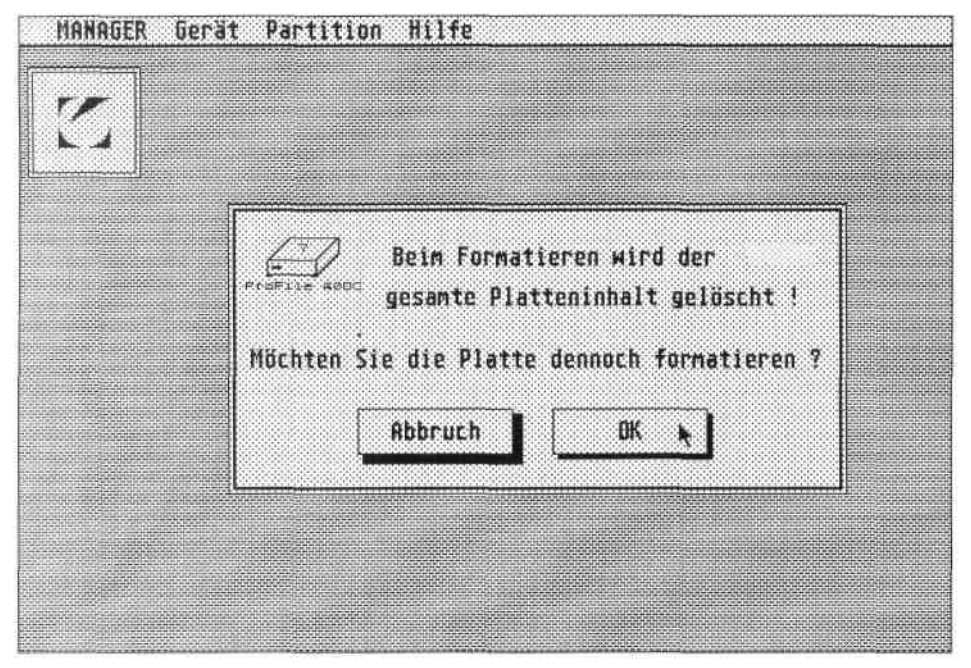

Formatting is plotted on the monitor including the presumably needed time.

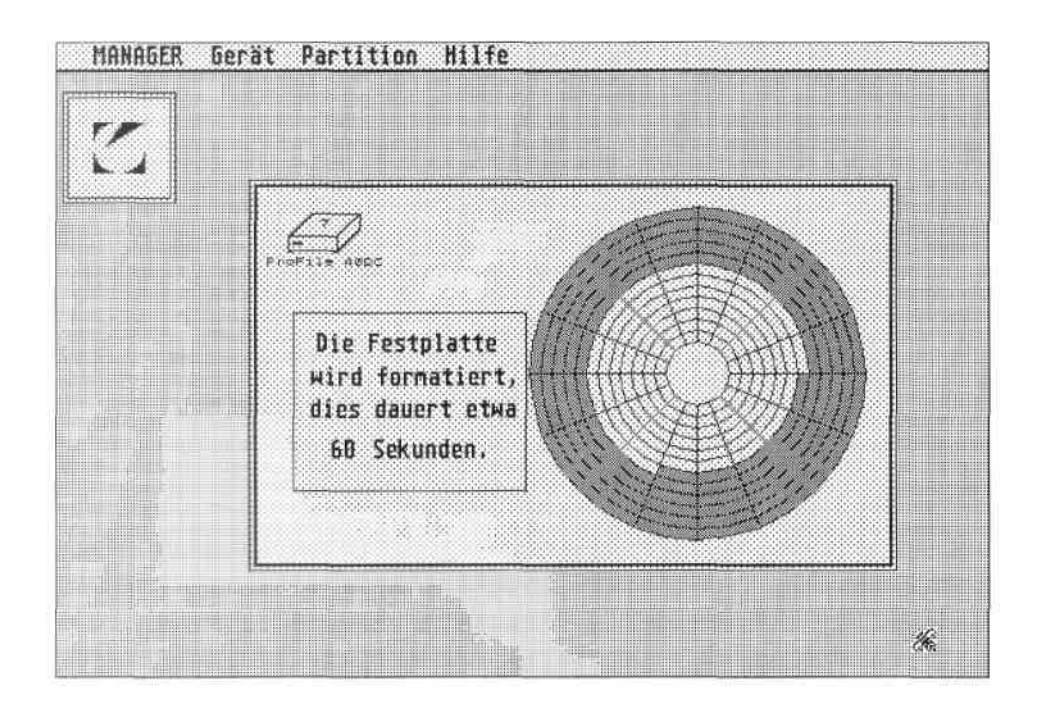

**12**

Sollte ein Fehler auftreten, wird eine Meldung ausgegeben. Nach dem Formatieren muß die ProFile, um am ST betrieben werden zu können, noch partitioniert werden. Deshalb wechselt der Manager nach erfolgreicher Formatierung der ProFile sofort zur "Neu anlegen"-Funktion im Menü "Partition". Gehen Sie dann wie im Abschnitt "Anlegen von Partitionen" beschrieben vor. Nach erfolgreicher Formatierung wird anschließend die Treibersoftware wieder auf der ProFile installiert. Wenn Sie also zumindest eine Partition auf der Festplatte eingerichtet haben, ist die ProFile nach Verlassen des Managers sofort wieder arbeitsbereit.

### **2.1.3 Treiber aktualisieren**

protar entwickelt die Treibersoftware für die ProFiles laufend weiter. Im Rahmen des Kunden-Service erhalten registrierte Benutzer in unregelmäßigen Abständen Updates dieser Treibersoftware in Form von neuen Versionen der Systemsoftware.

Starten Sie das neue MANAGER.PRG und führen Sie auf allen protar-Platten (bzw. allen Cartridges bei Wechselplatten) "Treiber aktualisieren" durch. Dadurch wird der neue Treiber aufgetragen. Dabei werden keine Daten gelöscht. Bedenken Sie, daß Sie diese Operation auch auf Fremdplatten durchführen müssen, die der protar-Treiber mit einbinden soll. Auch hierbei werden KEINE DATEN GELÖSCHT!

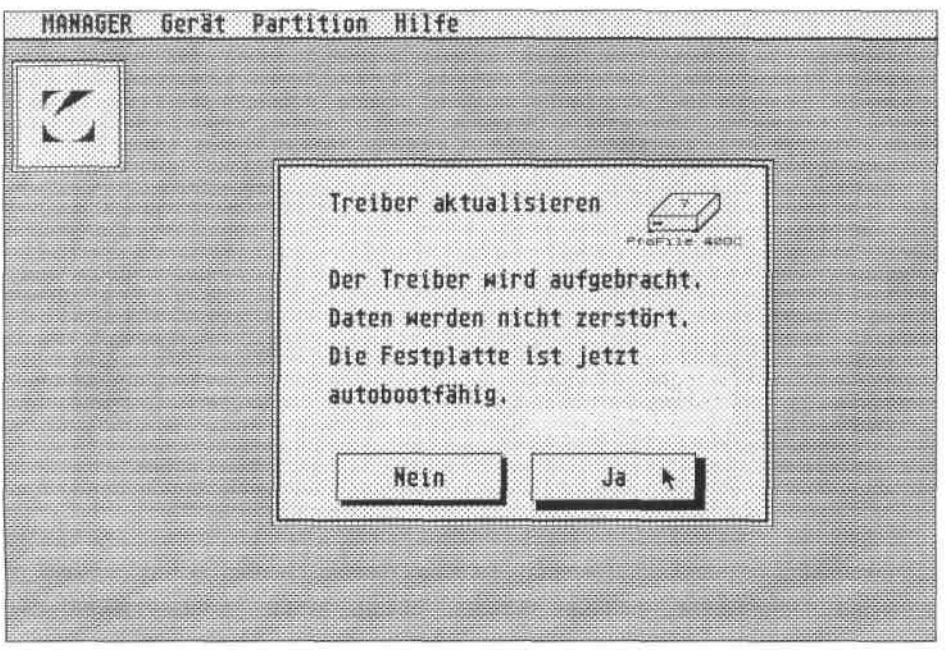

Bitte entfernen (bzw. ersetzen) Sie ALLE ÄLTEREN VERSIONEN der Programme MANAGER. PRG, BOOT.PRG, BOOT.TTP auf ihrer Platte (bzw. Cartridges)

Um an diesem Update-Service teilzunehmen, ist es unbedingt notwendig, die jeder ProFile beigefügte Garantiekarte an protar zurückzusenden. Bitte beachten Sie hierbei auch den Abschnitt "Gewährleistung".

If an error should occur, a message is output. After formatting must the profiles, in order to be able, nor partitioniert to be operated at the ST. Therefore the manager changes partition " to successful formatting of the profiles to  $\Delta t$ , the new immediately creates " - function in the menu  $\Delta t$ . Go then as in the paragraph "creation from partitions " descriptive forwards. After successful formatting afterwards the driver often commodity is installed the profiles. If you created thus at least a partition on the fixed disk, is immediately again operational the profiles after leaving the manager.

#### **2.1.3 Drivers updating**

Protar develops further the driver often commodity for profile constantly. In the context Kunden-Service received registered user in irregular distances updates of this driver often commodity in the form of new versions of the operational software.

Start the new manager PRG and lead you on all protar disks (or all cartridges with removable disks), drivers updating " through. Thus the new driver is laid on. No data are deleted. Consider that you would drive through this operation also on foreign disks must, which the protar driver with was to merge. Also here NO DATA ARE DELETED!

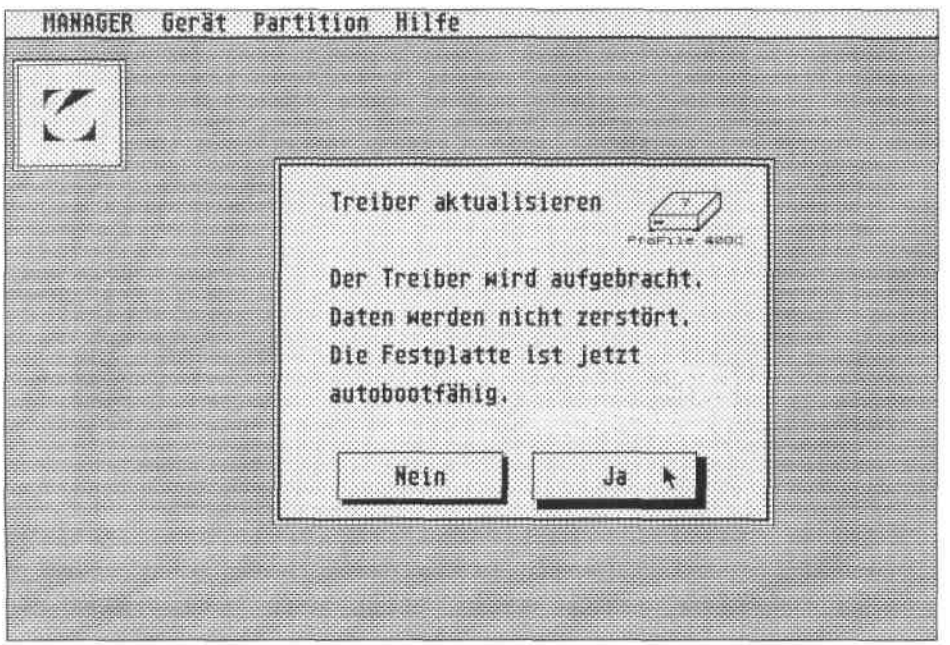

Please remove (or replace) ALL OLDER VERSIONS of the programs MANAGERS. PRG, boot PRG, BOOT.TTP on their disk (or cartridges)

In order to participate in this update service, it is absolutely necessary to send each profiles attached warranty card back on protar. Please consider here also the paragraph "guarantee ".

### **2.1.3.1. Betrieb mit Atari-kompatiblen Festplatten**

Durch Anwendung der Manager-Funktion "Treiber aktualisieren" auf die Atari-kompatible Festplatte (es wird AHDI 3-0-Kompatibilität vorausgesetzt), wird diese von der protar-Treibersoftware mit in das System eingebunden.

Es ist darauf zu achten, daß die Festplatte mit der niedrigsten ACSI-Nummer eine protar-Festplatte ist, da von ihr die Treibersoftware geladen wird.

Dieser Vorgang läßt sich auch rückgängig machen, indem man wieder die Originalsoftware der Fremdplatte installiert (z.B. HINSTALL bei Atari-Platten).

# **2.1.4 Überprüfen**

Mit der Funktion "Überprüfen" aus dem Menü "Gerät" des Managers können Sie Ihre ProFile auf defekte Blöcke überprüfen. Bei dieser Überprüfung werden keine Daten zerstört, das Testen der Platte ist aber relativ zeitaufwendig.

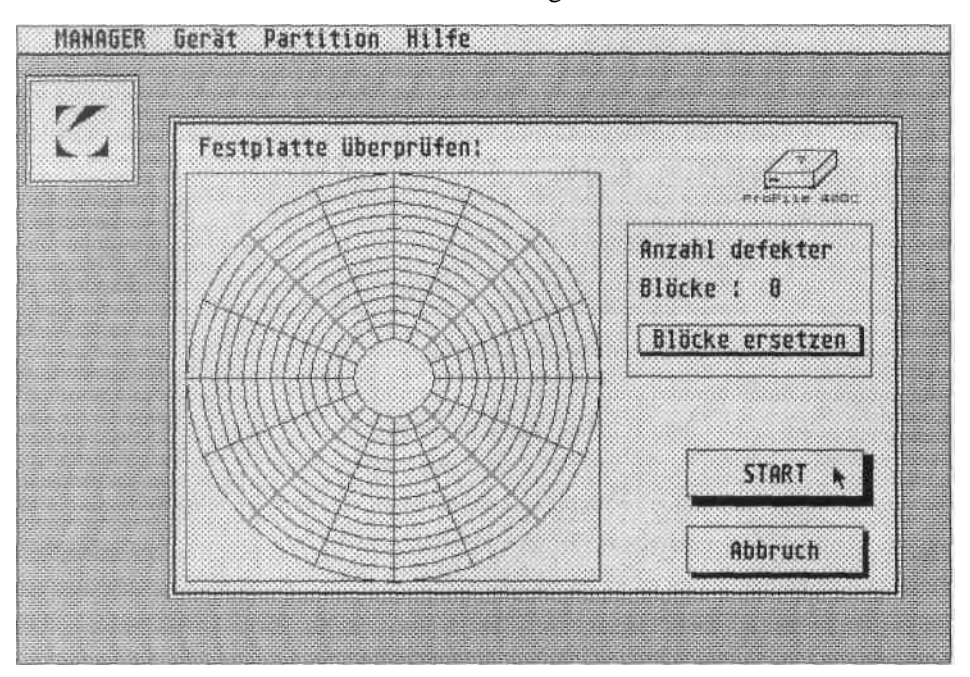

Sollen beim Überprüfen der ProFile gefundene defekte Blöcke gleich restauriert werden, klicken Sie den Knopf "Defekte Blöcke ersetzen" an, ansonsten gehen Sie gleich auf "Überprüfen". Der Prüf durchlauf kann jederzeit durch Anklicken des "Abbrechen"-Knopfes beendet werden. Nach dem Testdurchlauf erhalten Sie je nach Ergebnis eine entsprechende Mitteilung.

### **2.1.3.1. Operation with Atari compatible fixed disks**

By application of the manager function "updating drivers " on the Atari compatible Fixed disk (it is presupposed AHDI 3-0-Compatible), becomes this of the protar drivers software also into the system merged.

It is to be made certain that the fixed disk with the lowest ACSI number one protar Fixed disk is, since from it the driver often commodity is loaded.

This process lets itself cancel also, by one again the master software that

Foreign disk installs (e.g. HINSTALL with Atari disks).

# **2.1.4 Check**

With the function ,,,,device " of the manager you can check a checking " from the menu your profiles for defective blocks. With this examination no data are destroyed, testing the disk is however relatively time-consuming.

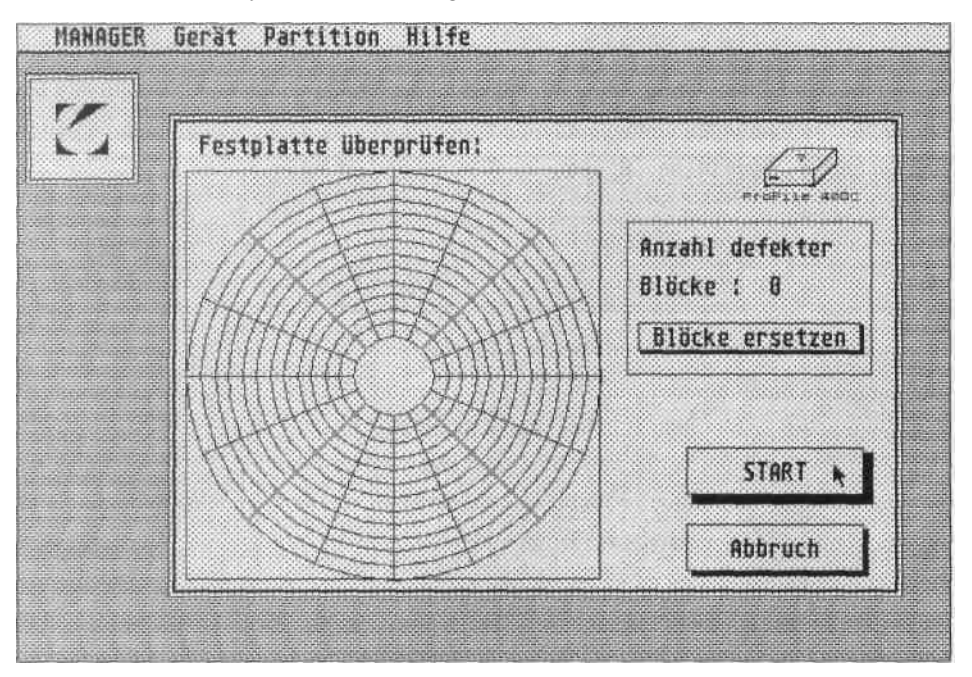

If found defective blocks are to be restored equal with checking the profiles, click the button "defects of blocks replace " on, otherwise you go directly on "checking ". That check run can at any time by clicking "aborting " - button be terminated. After the test run you receive an appropriate message depending upon result.

#### **2.1.5 Programm beenden**

Die Funktion "Programm beenden" im Bearbeiten-Menü beendet den Manager und läßt sie zum Desktop zurückkehren. Es sei denn, Sie haben Daten auf der Festplatte geändert.

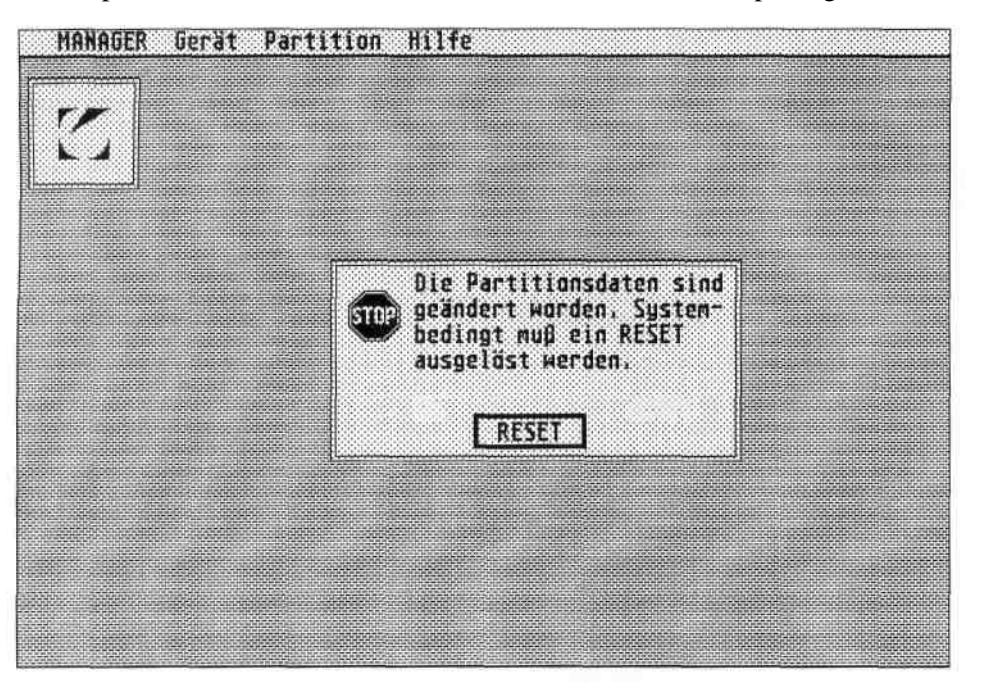

In diesem Fall wird beim Verlassen des Managers automatisch ein Reset des Computers veranlaßt.

# **2.2 Partition**

Unter dem Menüpunkt "Partition" befinden sich alle Funktionen zum Bearbeiten einzelner Partitionen.

# **2.1.5 Program Terminate**

The function ,,Program terminate " in the processing menu terminates the manager and it lets return to the Desktop. It is,un-modified data on the fixed disk.

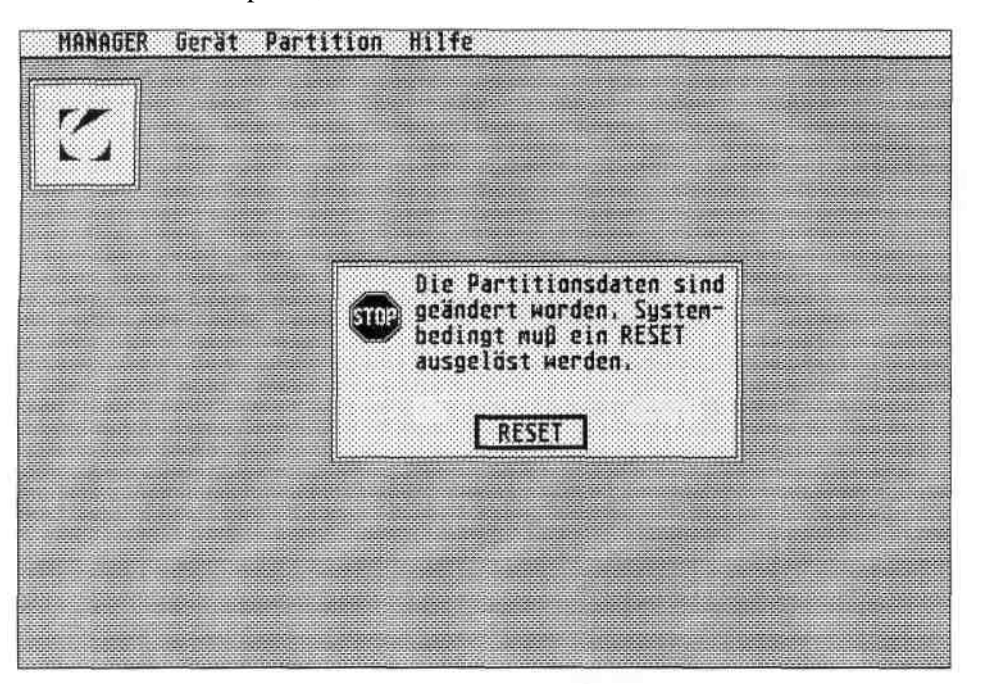

In this case when leaving the manager a RESET of the computer is arranged automatically.

# **2.2 Partition**

Under the menu option "partition " all functions are for processing individual partitions.

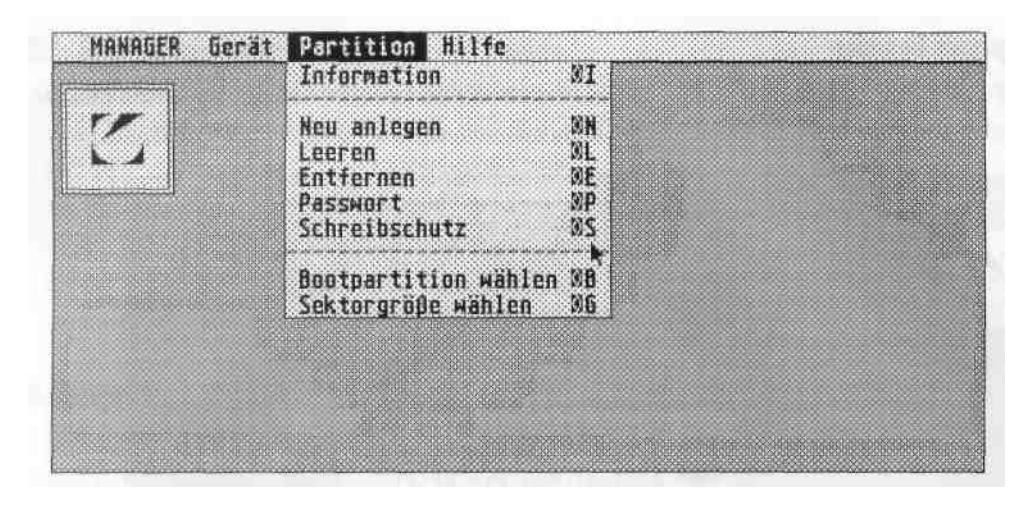

#### **2.2.1 Information**

Mit der Funktion "Information" im Menü "Partition" können die Partitionsdaten der gerade bearbeiteten Platte abgerufen werden.

Durch Wechseln der bearbeiteten Platte lassen sich so die Partitionsdaten aller am ST-Computer angeschlossenen ProFiles abrufen.

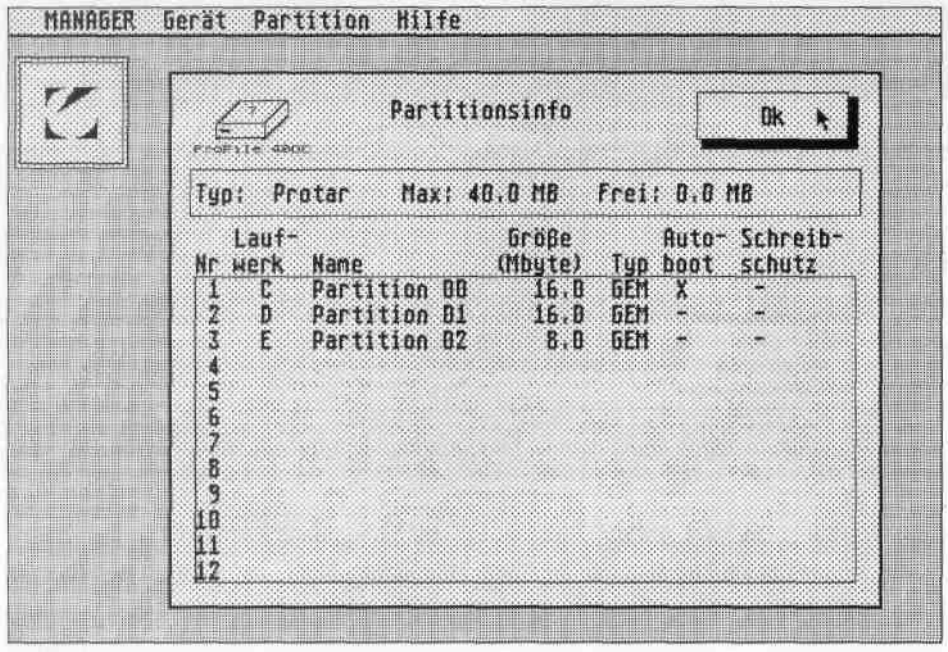

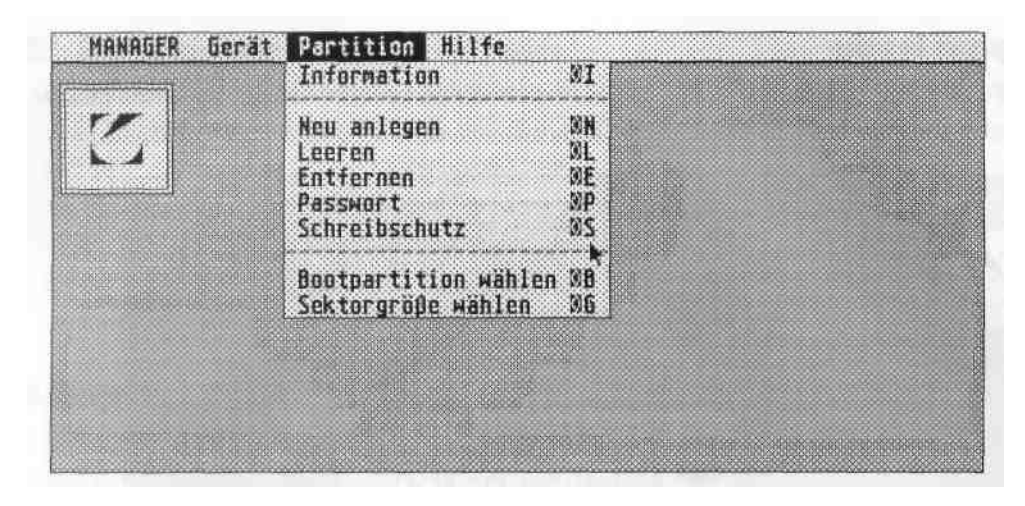

#### **2.2.1 Information**

With the function ,,information " in the menu ,,partition " the partition data of the even processed disk can be recalled.

By changes of the processed disk so the partition data of all can be recalled at the ST-computer of attached profile.

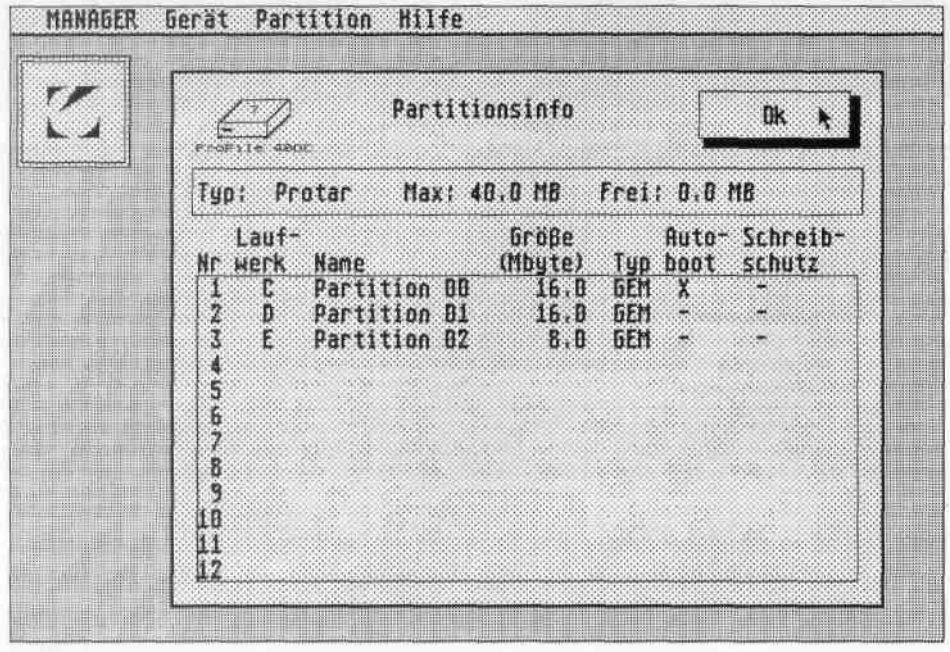

#### **2.2.2 Create New Partition**

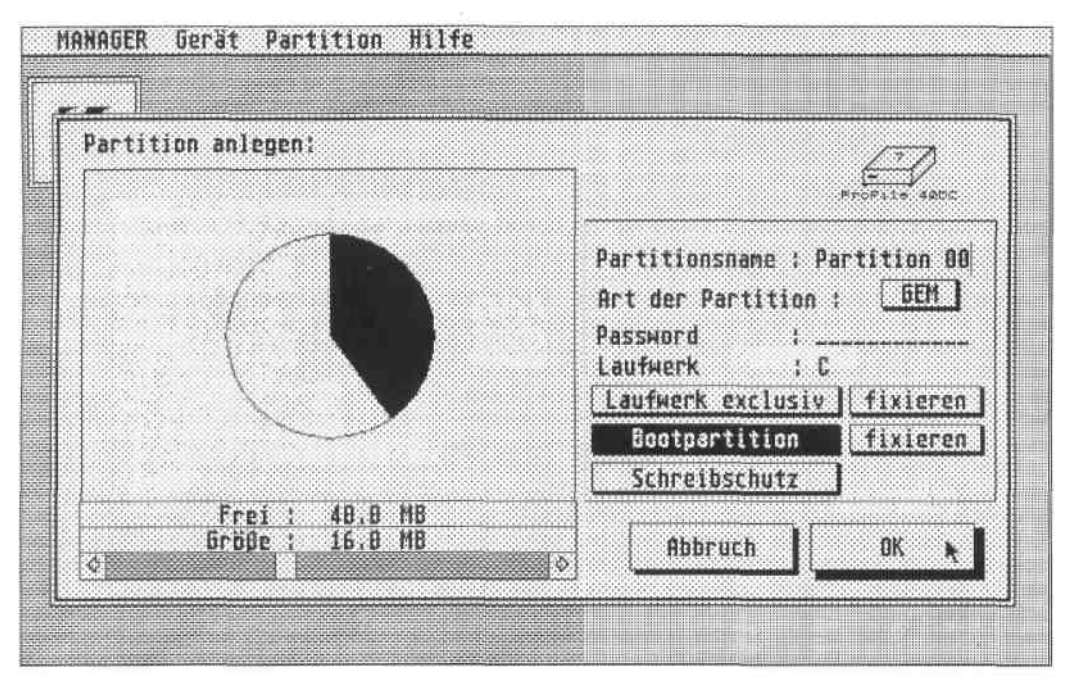

With the help of this function new partitions can be created. If no free storage space is available, this is indicated with an appropriate message. If sufficient storage space is available, appears a dialogue box with the adjustment possibilities, which are contained in the example.

# **Size** in **megabytes:**

The available storage space (or the allocation of the fixed disk) is represented in form of a pie chart. Grey zones mean partitions already existing, the black surface represent the size of the partition which can be created again, the white still free storage space.

The size of the partition can be stopped now with the help of the sliding control. The relation between black and white zone changes according to the movements of the sliding control and becomes additionally numerically in the fields "size: "and "free: " in megabytes (MB) displayed.

Partitions are supported up to a capacity by 512 MB. "IN ACCORDANCE WITH" - partitions larger than 16 MB automatically become "BGM" - partitions are log-on (AHDI 3.0 compatible). With the latter the logical sector size increases, so that GEMDOS never uses more than 16384 sectors. The system buffers are adapted automatically by the driver.

### **2.2.2 Neu anlegen**

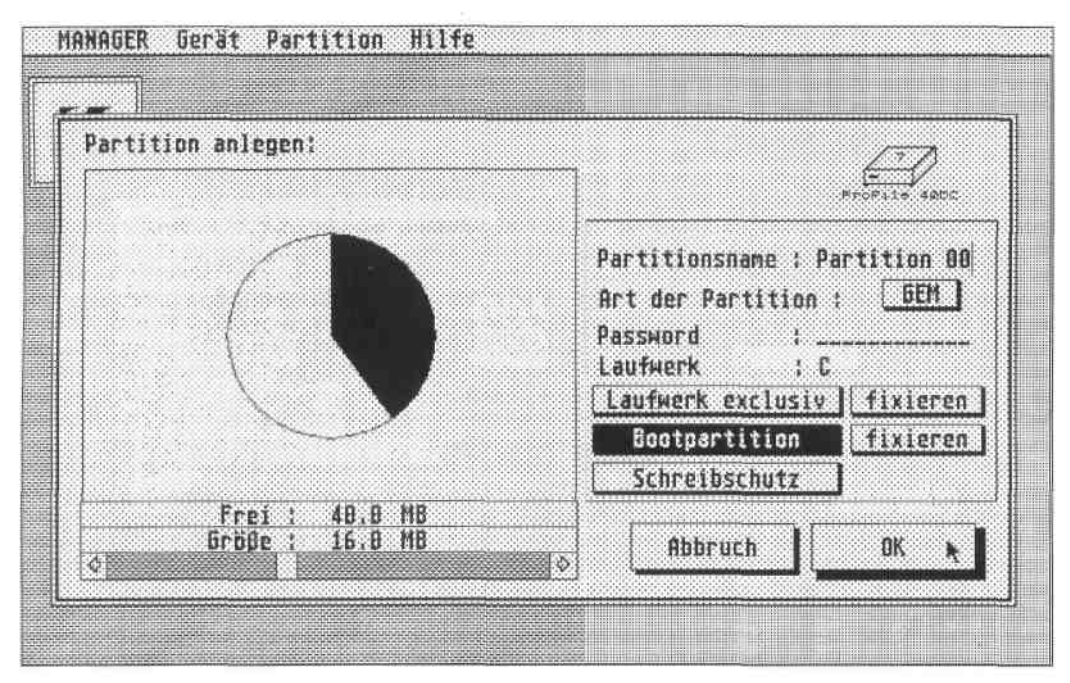

Mit Hilfe dieser Funktion können neue Partitionen eingerichtet werden. Wenn kein freier Speicherplatz zur Verfügung steht, wird dies mit einer entsprechenden Meldung mitgeteilt. Ist genügend Speicherplatz vorhanden, erscheint eine Dialogbox mit den Einstell-Möglichkeiten, die in dem Beispiel enthalten sind.

# **Größe** in **Megabytes:**

Der verfügbare Speicherplatz (bzw. die Belegung der Festplatte) wird in Form eines Tortendiagramms dargestellt. Graue Zonen bedeuten schon bestehende Partitionen, die schwarze Fläche stellt die Größe der neu anzulegenden Partition dar, die weiße den noch freien Speicherplatz.

Die Größe der Partition kann nun mit Hilfe des Schiebe-Reglers eingestellt werden. Das Verhältnis zwischen schwarzer und weißer Zone ändert sich entsprechend der Bewegungen des Schiebers und wird zusätzlich numerisch in den Feldern "Größe:" und "Frei:" in Megabytes (MB) angezeigt.

Partitionen werden bis zu einer Kapazität von 512 MB unterstützt. Dabei werden 'GEM'-Partitionen größer 16 MB automatisch als 'BGM'-Partitionen angemeldet (AHDI 3.0-kompatibel). Bei letzteren erhöht sich die logische Sektorgröße, so daß GEMDOS nie mehr als 16384 Sektoren benutzt. Die System-Puffer werden vom Treiber automatisch angepaßt.
#### **Partitionsname:**

Sie können den einzelnen Partitionen aussagekräftige Namen geben. Diese werden beim Start von BOOT.TTP automatisch an die entsprechenden Laufwerk-Icons vergeben.

#### **Art der Partition (Kennung):**

Diese Kennung gibt die Zugehörigkeit zu einem bestimmten Betriebsystem an. Im Normalfall sollten Sie diese immer auf "GEM" belassen, da nur solche als TOS-Partition angemeldet werden. Teilweise ist es allerdings notwendig, für diverse Emulatoren (Spectre 128, Aladin, PC-Speed, etc.) oder Betriebs-Systeme (OS9, Minix, etc.) andere Kennungen zu vergeben. Konsultieren Sie hierzu bitte das Handbuch dieser Fremd-Software/-Hardware.

### **Passwort:**

Sie können das Einbinden einer Partition von einem Passwort abhängig machen. Zur Bootzeit, bzw. nach erneutem Treiberstart wird nach dem Passwort gefragt, bei Fehleingabe hat man noch eine zweite Möglichkeit, ansonsten wird die Partition nicht ins System eingebunden.

#### **Laufwerk:**

Im Gegensatz zu anderer Treiber-Software können Sie bei der ProFile-Software jeder Partition einen beliebigen Laufwerkbuchstaben von C bis P zuordnen. Wird kein Buchstabe angegeben, installiert die Treibersoftware die Partition automatisch auf dem nächsten freien Laufwerkplatz. In Kombination mit den im nächsten Absatz beschriebenen Partitions-Attributen kann man besonders bei komplexeren Systemen (z.B. 1-2 Festplatten + 1 Wechselplatte) verschiedene, flexible Boot-Sequenzen gestalten.

#### **Diverse Attribute (Boot/Fixierung/Anmeldung):**

- **Bootlaufwerk**
- **Bootlaufwerk fixiert**
- **Partition fixiert**
- **Partition exclusiv**
- **Partition schreibschützen**

#### **Partition Name:**

They can give meaningful names to the individual partitions. These are assigned automatically when starting of BOOT.TTP to the appropriate drive Icons.

#### **Type of the partition (identifier):**

This identifier indicates the affiliation to a certain operation system. Normally you should leave these always on ,,IN ACCORDANCE WITH ", since only such as TOS partition are log-on. Partly it is however necessary, for various emulators (Spectre 128, Aladdin, PC-Speed, etc.) to assign or operating systems (OS9, Minix, etc.) other identifiers. Consult please for this the manual of this extra software/hardware.

#### **Password:**

They can make a merging of a partition dependent on a password. At the boot time, or for renewed driver start for the password, with incorrect input has one is asked still another second possibility, otherwise the partition is not merged into the system.

#### **Drive:**

Contrary to other driver software you can allocate any drive letter from C to P to each partition at the profile software. If no letter is indicated, the driver often commodity installs the partition automatically at the next free drive workstation. In combination with the partition attributes described in the next paragraph one can particularly arrange different, flexible boot sequences with more complex systems (e.g. 1-2 fixed disks + 1 removable disk).

#### **Various attributes (boot/adjustment/log-on):**

- **Boot drive**
- **Boot drive fixes**
- **Partition fixes**
- **Partition exclusively**
- **Partition write-protect**

Um das Attribute-Konzept der ProFile-Boot-Software verständlich zu machen, sollen erst einmal deren generelle Eigenschaften erläutert werden:

- ■Der Treiber beginnt mit dem Anmelden der Partitionen bei der Platte mit der niedrigsten ACSI-Nummer.
- ■Der Treiber meldet Partitionen grundsätzlich nur unter dem angegebenen Laufwerk an, wenn dieses noch unbelegt ist. Ist es schon vergeben, wird die Partition unter dem nächsten freien Laufwerk angemeldet.
- ■Sollten mehrere Boot-Laufwerke spezifiziert worden sein, wird vom zuletzt gefundenen gebootet.
- ■Das Boot-Laufwerk ist jederzeit während des Bootens durch Drücken der SHIFT- und anschliessender Buchstaben-Taste neu selektierbar (auch wenn ein Boot-Laufwerk fixiert ist).

Diese Grund-Regeln können durch das Setzen der Attribute "fixieren" und "exclusiv" beeinflußt werden. Eine fixierte Partition wird auf jeden Fall unter dem angegebenen Laufwerk angemeldet. Partitionen, die vorher unter diesem Laufwerk existierten, werden, auch wenn sie fixiert waren, automatisch abgemeldet. Eine als exclusiv deklarierte Partition, wird nur angemeldet, wenn keine andere Partition auf das angegebene Laufwerk Anspruch erhebt.

Soll beim Kaltstart des Rechners automatisch von der Festplatte gebootet werden, so muß eine Partition als Boot-Laufwerk angegeben werden. Dies ist auch nachträglich unter dem Menüpunkt "Bootpartition wählen" änderbar. Hat man mehrere Festplatten mit jeweils einem Boot-Laufwerk im System, besteht noch die Möglichkeit, für diesen speziellen Anwendungsfall eine Partition als Boot-Laufwerk zu fixieren. Diese wird nach einem Reset des Rechners immer erneut als Boot-Laufwerk angemeldet.

- **Achtung: Wird bei einer Kombination von Wechselplatte/Festplatte das Cartridge gewechselt, so werden neue Partitionen, die fixiert sind, bestehende Partitionen überlagern, wenn diese die gleiche Laufwerks-Zuordnung haben. Auf die überlagerten Partitionen können Sie dann bis zum nächsten Treiber-Start nicht mehr zugreifen.**
- **Wichtig: Beim alten TOS 1.0 ist es unbedingt notwendig, die Partitionen zu fixieren, da wegen eines Fehlers beim Warmstart die alten Laufwerke nicht gelöscht und immer neue angemeldet werden.**

Überlegen Sie sich die jeweilige Anwendung der Attribute gut, da diese sich nicht ohne weiteres entfernen lassen!

In order to make the attribute concept of the profile boot software understandable, only once their general characteristics are to be described:

- The driver begins with the log-on of the partitions with the disk with the lowest ACSI number.
- ■The driver log-on partitions basically only under the indicated drive, if this is still unoccupied. If it is already assigned, the partition under the next free drive is log-on.
- Several boot drives should have been specified, by found the last are rebooted.
- The boot drive is at any time during the Booting through printing SHIFT and following character key again selectable (even if a boot drive is fixed).

These basic rules can be fixed by setting the attributes .." and be influenced ..exclusively ". A fixed partition is log-on in any case under the indicated drive. Partitions, which existed beforehand under this drive, are logged out, even if they were fixed, automatically. One as exclusively defined partition, is log-on only if no other partition lays claim on the indicated drive.

Is to be rebooted with the cold starting of the processor automatically by the fixed disk, then a partition must be indicated as boot drive. This is also subsequently under the menu option "boot partition selects " alterable. If one has several fixed disks with in each case a boot drive in the system, still the possibility exists of fixing for this special application a partition as boot drive. This is log-on always again after a RESET of the processor as boot drive.

- **Note: With a combination of removable disk/fixed disk if cartridge is changed, then new partitions, which are fixed, will overlay existing partitions, if these have the same drive allocation. The overlaid partitions you cannot access then up to the next driver start any longer.**
- **Importantly: With the old TOS 1,0 it is absolutely necessary to fix the partitions since because of an error with warm start the old drives are not deleted and always new is log-on.**

Consider yourselves the respective application of the attributes well, since these do not be removed so easily!

# **Schreibschutz:**

Sie haben die Möglichkeit, eine Partition schreibzuschützen. Dieser Schutz macht sich ähnlich wie bei den normalen Disketten bemerkbar (gleiche Fehler-Meldungen), ist allerdings nicht so sicher, da er auf reiner Software basiert. Das heißt, das diverse Utilities (Diskmonitore etc.), trotzdem Schreibzugriffe durchführen können, wenn sie ihre eigene Treiber-Software enthalten.

# **2.2.3 Leeren**

Mit der Funktion "Leeren" werden sämtliche Daten auf einer Partition gelöscht, ohne daß an den Partitions-Werten wie Größe oder Typ selbst Veränderungen vorgenommen werden.

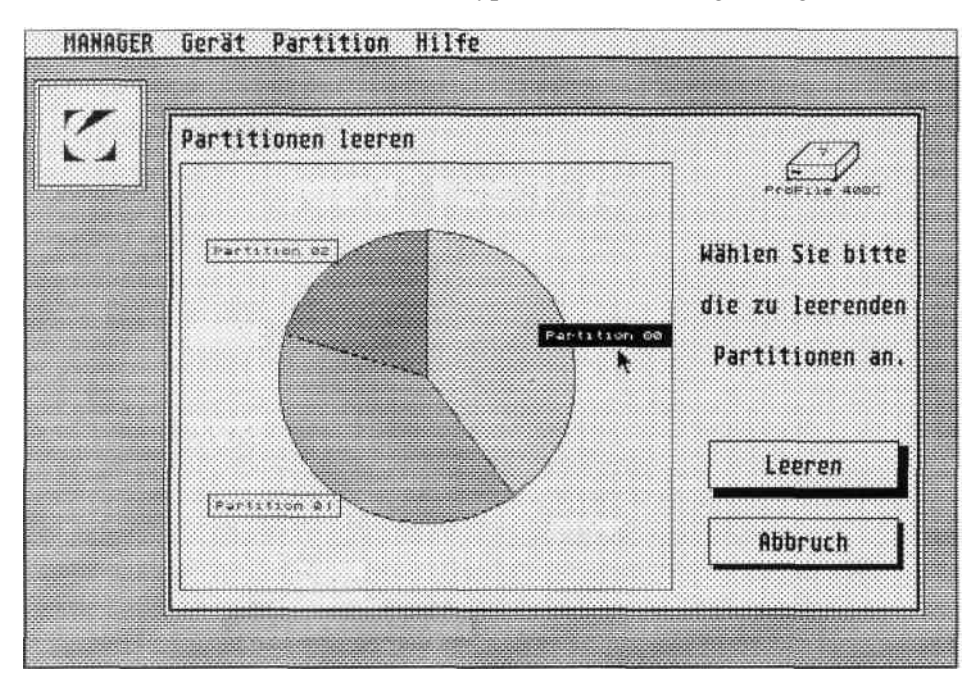

Klicken Sie den Namen der zu löschenden Partition an. Im obenstehenden Beispiel wurde "Partition 00" zum Leeren ausgewählt.

Nach der Selektion können Sie die gewählte Funktion mit "Leeren" bestätigen oder mit "Abbrechen" ihre Ausführung verhindern

**Achtung: Beim Leeren werden alle auf der Partition vorhandenen Daten gelöscht!**

## **Write protection:**

They have the possibility of write protecting a partition. This protection makes itself similar as noticeable with the normal diskettes (same error messages), is not however not so safe, since it is based on pure software. That is, various utilities (disk monitors etc.), through write accesses would drive through can, if they contain their own driver software.

#### **2.2.3 Empty**

With the function ,, emptying " all data on a partition are deleted, without at the partition values such as size or type modifications are made.

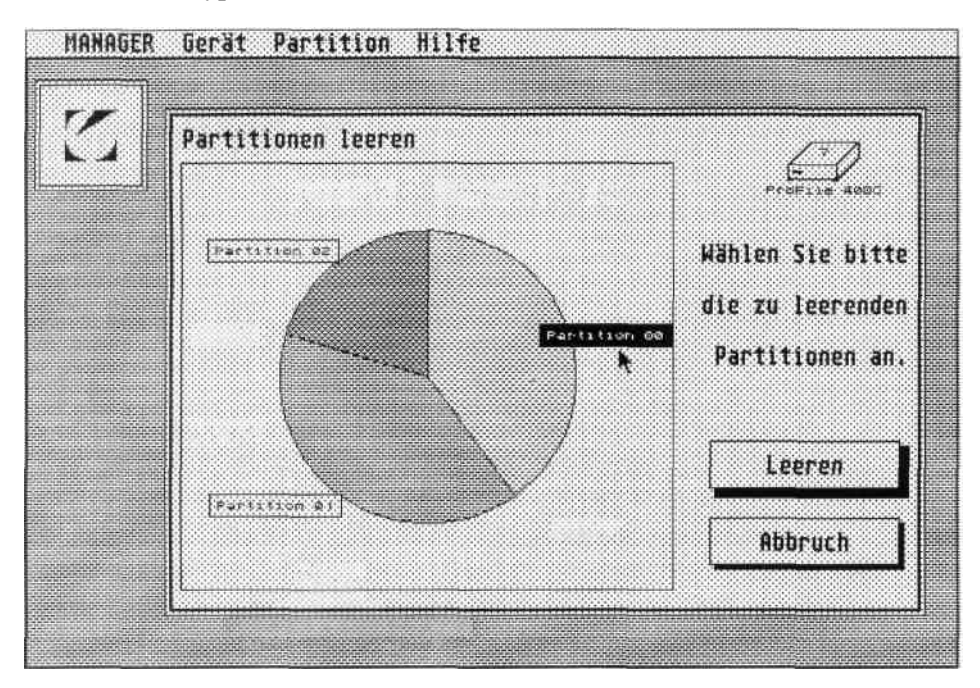

Click to the names of the partition which can be deleted on. In the above-mentioned example "partition 00 was selected " for emptying.

After the selection you can acknowledge the selected function with "emptying " or prevent with "aborting " their execution

**Note: When emptying all data available on the partition are deleted!**

# **2.2.4 Entfernen**

Mit der Funktion "Entfernen" können Sie bestehende Partitionen von der ProFile löschen und so Platz für neue schaffen. Wenn Sie lediglich den Inhalt einer Partition löschen wollen, so wählen Sie die Funktion "Leeren", ebenfalls im Partition-Menü.

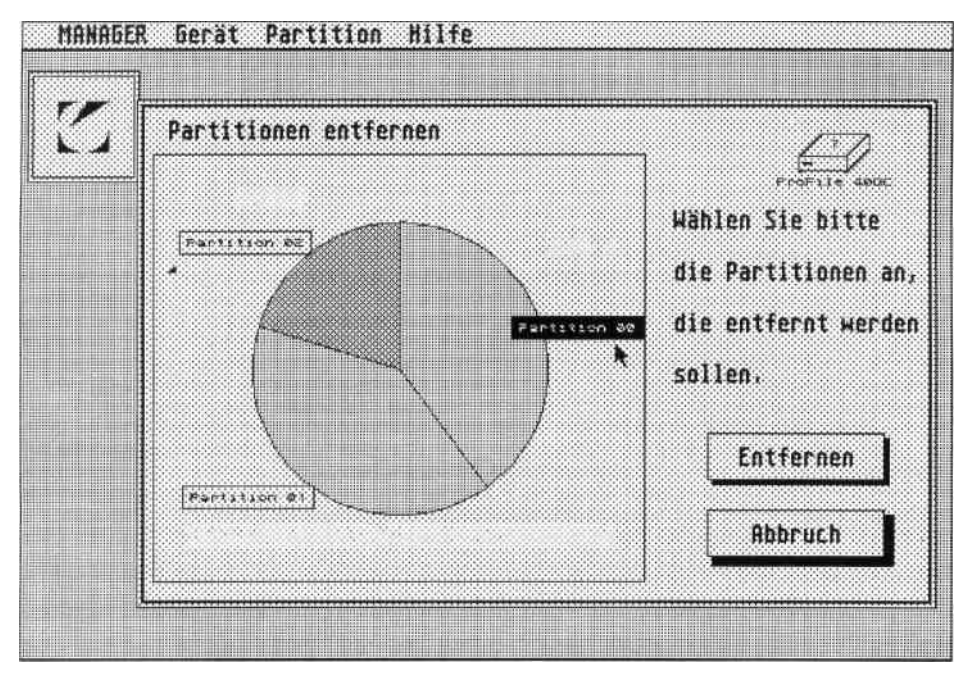

Klicken Sie die Namen der zu löschenden Partition aus dem Tortendiagramm an. Nach der Auswahl können Sie die gewählte Funktion mit "Entfernen" bestätigen oder mit "Abbrechen" ohne Ihre Ausführung beenden.

Beim Löschen von Partitionen kann es vorkommen, daß der Manager andere Partitionen reorganisieren muß, da die auf die gelöschte Partition folgenden Partitionen komplett vorverlegt werden. Dies kann einige Zeit in Anspruch nehmen.

# **Achtung: Die Reorganisation darf auf keinen Fall unterbrochen werden, da sonst Daten verlorengehen.**

# **2.2. 4 Removing**

With the function ,," you can delete a existing partitions of the profiles and create workstation for new in such a way. If you want to only delete contents of a partition, then you select the function "emptying ", likewise in the partition menu.

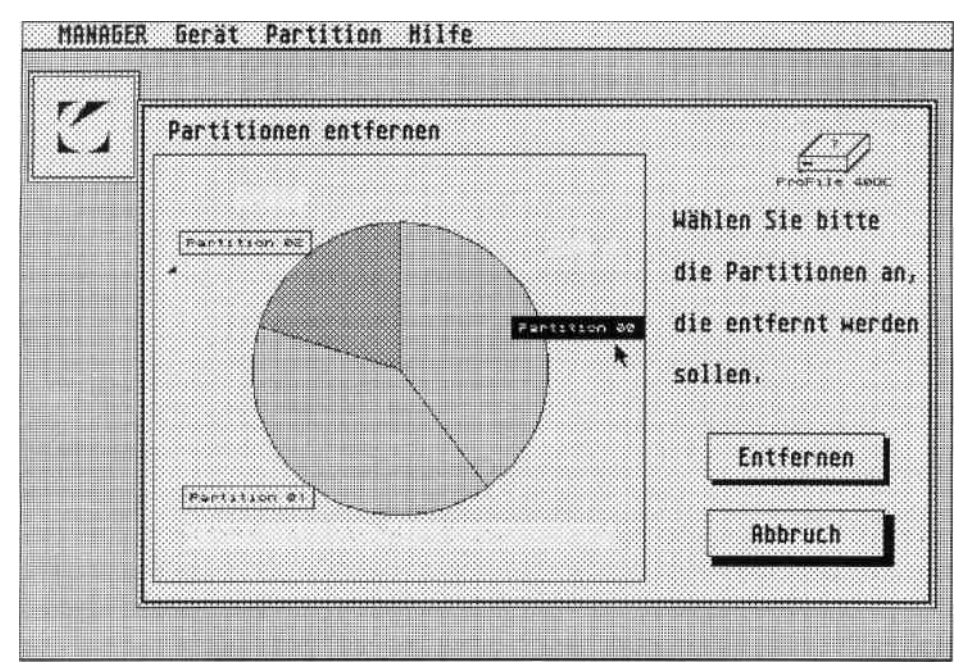

Click the names of the partition from the pie chart, which can be deleted, on. After the selection you can the selected function with "removing " acknowledge or with "aborting " without your execution terminate.

When the deletion partitions it can occur that the manager must reorganise other partitions, since the partitions following on the deleted partition become completely forced. This can take some time up.

**Note: The reorganisation may be interrupted in no case, since otherwise data are lost.**

# **2.2.5 Passwort**

Mit der Funktion "Passwort" im Konfigurieren-Menü kann eine bestehende Partition mit einem Passwort versehen bzw. ein vorhandenes Passwort geändert oder gelöscht werden. Nach dem Anwählen dieser Funktion erscheint ein Fenster, in dem alle Partitionen auf der bearbeiteten ProFile in Form eines Tortendiagramms dargestellt sind:

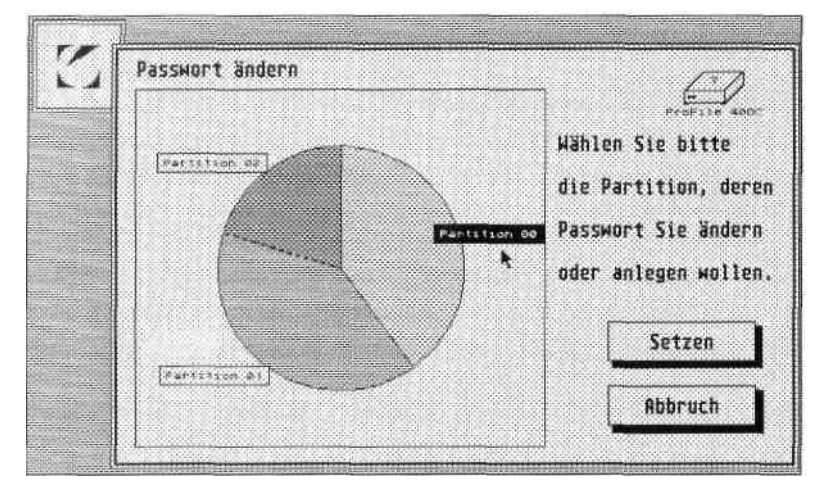

Partitionen, denen bereits ein Passwort zugeordnet ist, werden hierbei durch ein Füllmuster in der Form von Schlüsseln gekennzeichnet. Durch Anklicken eines Namens wählen Sie die Partition aus, deren Passwort Sie ändern, löschen oder neu anlegen möchten.

Wählen Sie nun "Passwort anlegen" oder gehen Sie auf "Abbrechen". Bei ersterer Wahl erscheint ein neues Dialogfenster, das bei Eingabe eines neuen Passwortes folgendermaßen aussieht:

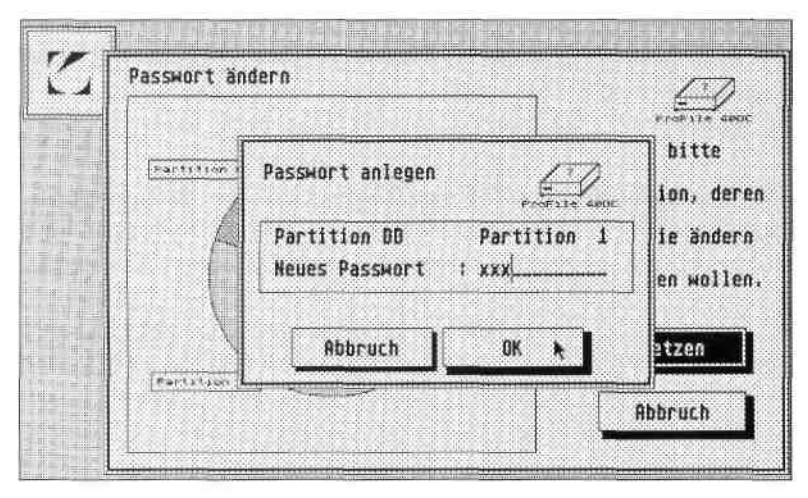

 $22$ 

# **2.2.5 Password**

With the function , password " in the configuring menu can be modified or deleted an existing partition with a password be provided or an available password. After selecting this function a window appears, in which all partitions are represented on the processed profiles in form of a pie chart:

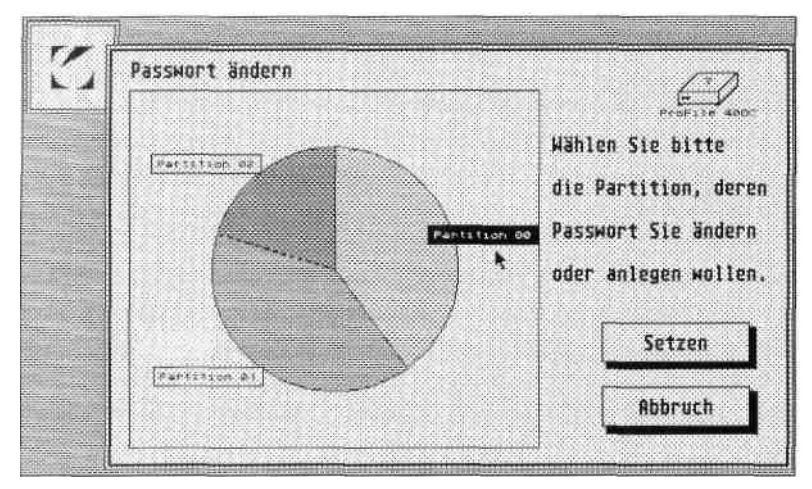

Partitions, a password is allocation to which already, are indicated here by a filling sample in the form by codes. By clicking a name you select the partition, whose password you modify, to delete or create again would like.

Select now "password create " or go you on "aborting ". With first selection appears a new dialogue window, which looks as follows during input of a new password:

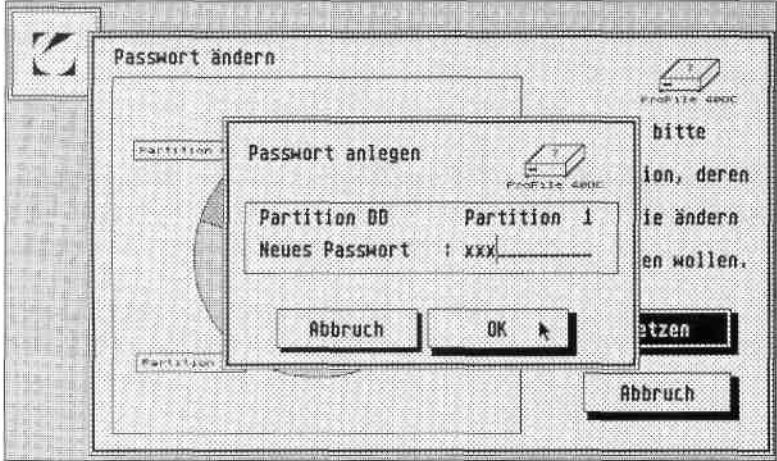

 $22$ 

Nachdem Sie das Passwort eingegeben haben, bestätigen Sie es mit "OK". "Abbrechen" läßt Sie zum vorherigen Fenster zurückkehren, ohne daß ein Passwort eingetragen wird.

War der Partition bereits ein Passwort zugeordnet, so erscheint beim Anklicken von "Passwort ändern" folgendes Fenster:

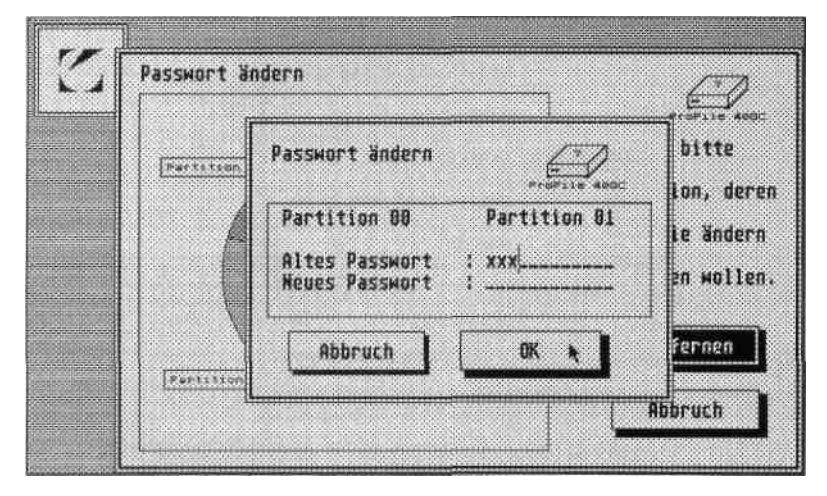

Geben Sie hier das alte und neue Passwort ein, mit dem Anklicken von "OK" tritt die Änderung in Kraft. Stimmt die Eingabe des alten Passwortes nicht mit dem tatsächlichen Passwort überein, wird die Passwortänderung nicht ausgeführt.

Keine Eingabe im Feld "Neues Passwort" löscht das bestehende Passwort, sofern es richtig eingegeben wurde und Sie "OK" angeklickt haben. Auf diese Weise können Sie einen bestehenden Passwortschutz wieder entfernen.

# **2.2.6 Schreibschutz**

Um Ihre Daten vor versehentlicher oder unberechtigter Veränderung zu schützen, können Sie Partitionen mit einem Schreibschutz versehen. Auf so geschützten Partitionen können Daten nur noch gelesen, jedoch nicht mehr geschrieben werden. Sinn dieser Funktion ist es, zu verhindern, daß wichtige Daten oder Programme versehentlich gelöscht oder modifiziert werden.

Mit der Funktion "Schreibschutz" im Konfigurieren-Menü können Sie Partitionen vor Schreibzugriffen schützen und wieder für solche freigeben. Nach dem Anwählen der "Schreibschutz"-Funktion erscheint eine Auflistung aller auf der gerade bearbeiteten Platte angelegten Partitionen.

After you input the password, acknowledge it with "OK ONES ". "Aborting " lets you return to the previous window, without a password is entered.

If a password was already allocated to the partition, then the " following window appears when clicking , password modifies:

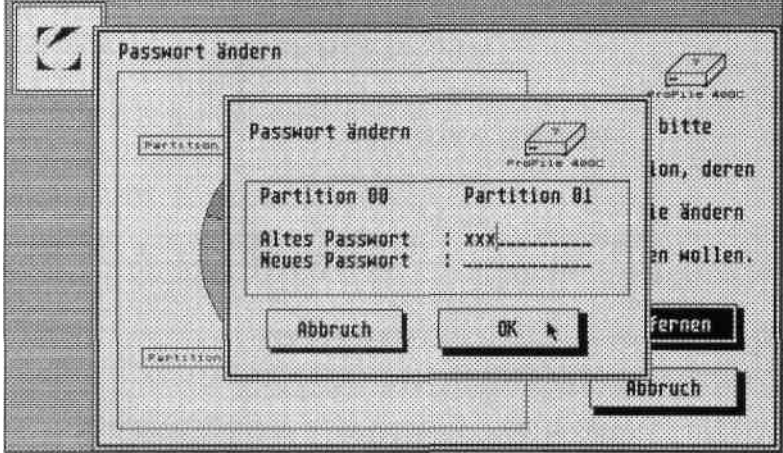

Input here the old and new password, with the clicking of "OK ONES " come into force the modification. If the input of the old password does not correspond with the actual password, the password modification is not executed.

No input in the field , new password " deletes the existing password, if it was input and you , to OK ONES " correctly to have clicked. In this way you can remove an existing password protection again.

# **2.2.6 Write protection**

In order to protect your data against inadvertent or unauthorized modification, you can provide partitions with a write protection. On so protected partitions data be only read, however no more can not be written. Sense of this function is it to prevent that important data or programs are inadvertently deleted or modified.

With the function , you can write protection " in the configuring menu partitions against write accesses protect and again for such release. After selecting "the write protection " - function appears a listing of all partitions created on the even processed disk.

Bereits schreibgeschützte Partitionen werden durch ein Füllmuster in Form von Kreuzen markiert. Nachdem Sie den Namen einer Partition angeklickt haben, können Sie diese mit "Schreibschutz" in den jeweils entgegengesetzten Zustand überführen.

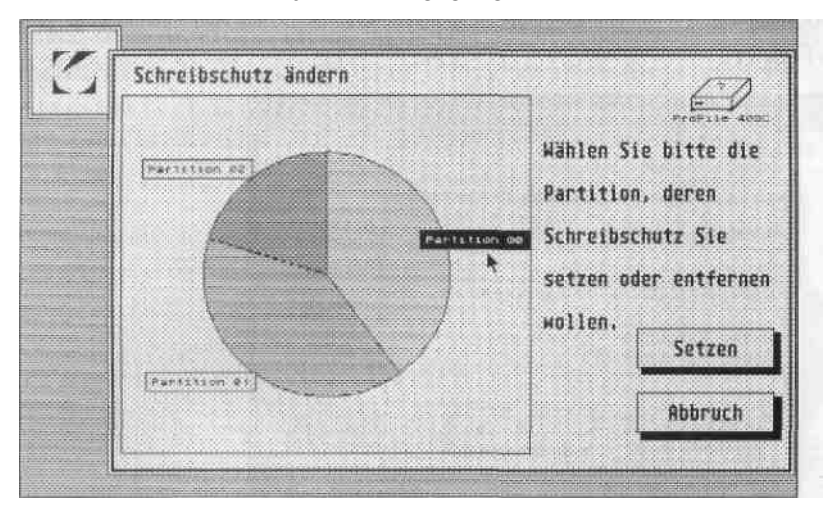

Bei Passwortgeschützten Partitionen fordert Sie der Manager zudem auf, das Passwort einzugeben.

#### **2.2.7 Bootpartition wählen**

Mit dieser Funktion legen Sie die Partition fest, von der aus ein eventuell vorhandener Autoordner sowie die Accessory-Dateien geladen werden sollen. Bitte berücksichtigen Sie, daß die Datei DESKTOP.INF ggf. noch auf die Bootpartition umkopiert werden muß.

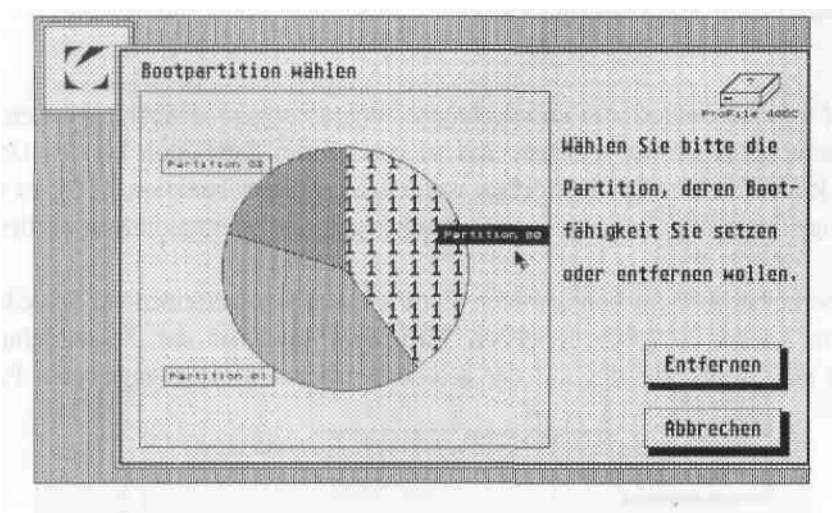

Already write protected partitions are marked by a filling sample in the form of crosses. After you clicked the names of a partition, you can transfer these with "write protection " into the opposite in each case status.

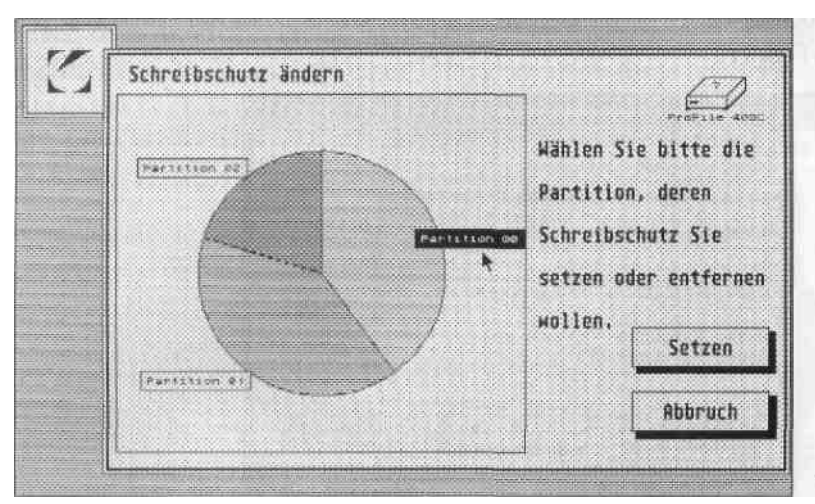

With password-protected partitions you the manager requests besides to input the password.

# **2.2.7 Boot partition select**

With this function you determine the partition, from which from a possibly available autofile as well as the Accessory files are to be loaded. Please consider that the file must be transfered DESKTOP.INF if necessary still on the boot partition.

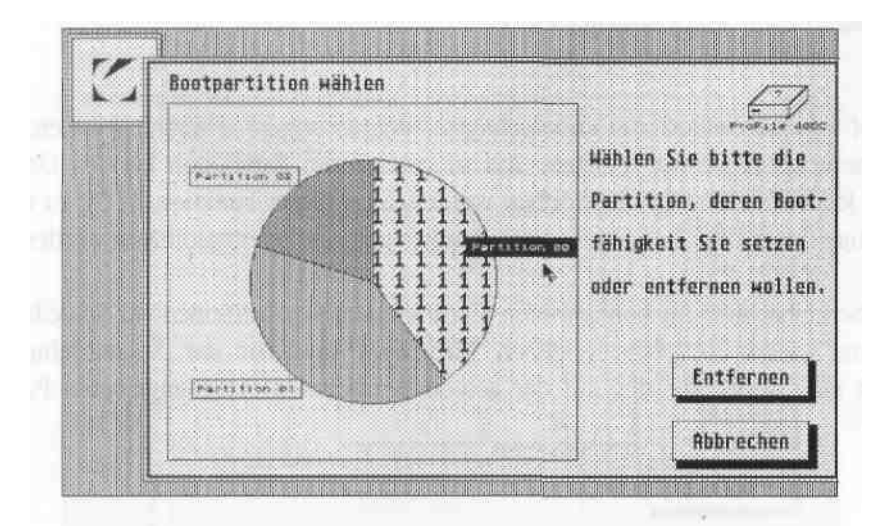

**24**

Wählen Sie die Bootpartition einfach durch Anklicken aus und bestätigen Sie Ihre Wahl mit dem "OK"-Knopf.

Wenn Sie mit dieser Funktion oder mit der Funktion "Partition anlegen" keine Bootpartition festgelegt haben sollten, wird bis zur Festlegung einer anderen Partition von "C" gebootet.

### **2.2.8 Sektorgröße wählen**

Dieser Punkt ist nur wichtig, wenn Sie eine Wechselplatte in ihrem System betreiben. Hier läßt sich auf jeder Festplatte die minimale Sektorgröße festlegen. Dies ermöglicht generell mit größeren System-Buffern zu arbeiten als im Augenblick des Systemzustands nötig ist, so daß während der Laufzeit Cartridges bis zu dieser Sektorgröße beim Mediumswechsel neu eingebunden werden können.

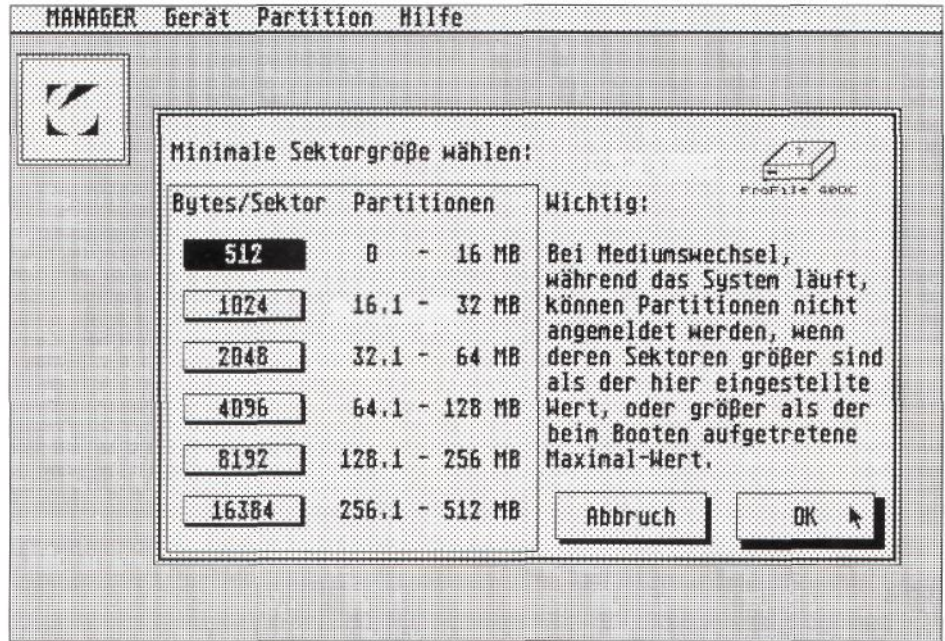

Select the boat partition simply by clicking and acknowledge you your selection with "the OK ONE " - button.

If you do not create partition with this function or with the function  $\mu$ " a boot partition have determined should, up to the definition of another partition by "C " one reboots

# **2.2.8 Sector size select**

This point is important only if you operate a removable disk in their system. Here the minimum sector size lets itself determine on each fixed disk. This with larger system Buffern to enabled generally operate than at this moment the supervisor state is necessary, so that cartridges up to this sector size can again be merged at run time with the medium change.

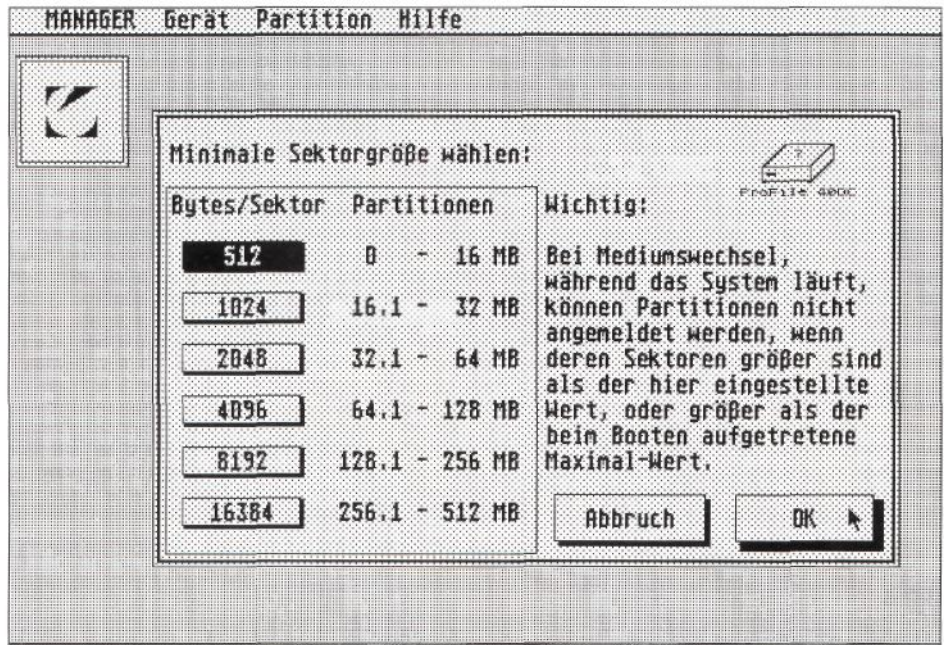

# **2.3 Hilfe**

In diesem Menü können Sie die aktuelle Hilfsstufe und die Landessprache, in der Sie durch den Manager geführt werden wollen, auswählen und für den nächsten Programmstart sichern.

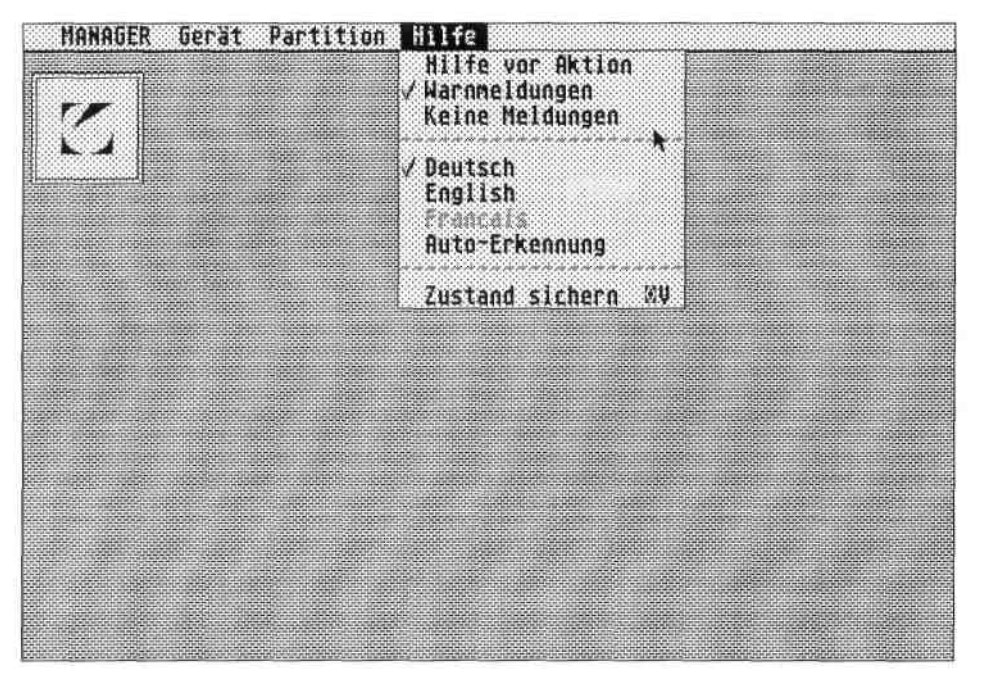

# **2.3.1 Hilfe vor Aktion**

Bei "Hilfe vor Aktion" erhalten Sie vor der Ausführung einer angewählten Funktion noch ein zusätzliches Informationsfenster, bevor die eigentliche Funktion ausgeführt wird. Sie haben damit die Möglichkeit, die Ausführung doch noch zu verhindern.

# **2.3.2 Warnungen**

Bei "Warnungen" erhalten Sie das Informationsfenster nur vor der Ausführung gefährlicher Funktionen, bei denen Datenbestände zerstört werden.

#### **2.3.3 Keine Meldung**

Im Hilfsmodus "Keine Meldungen" werden alle gewählten Funktionen ohne weitere Sicherheitsabfragen ausgeführt.

### **2.3 Help**

In this menu you know the current auxiliary level and the language of a country, in which you want to be led by the manager, select and for the next program start to protect.

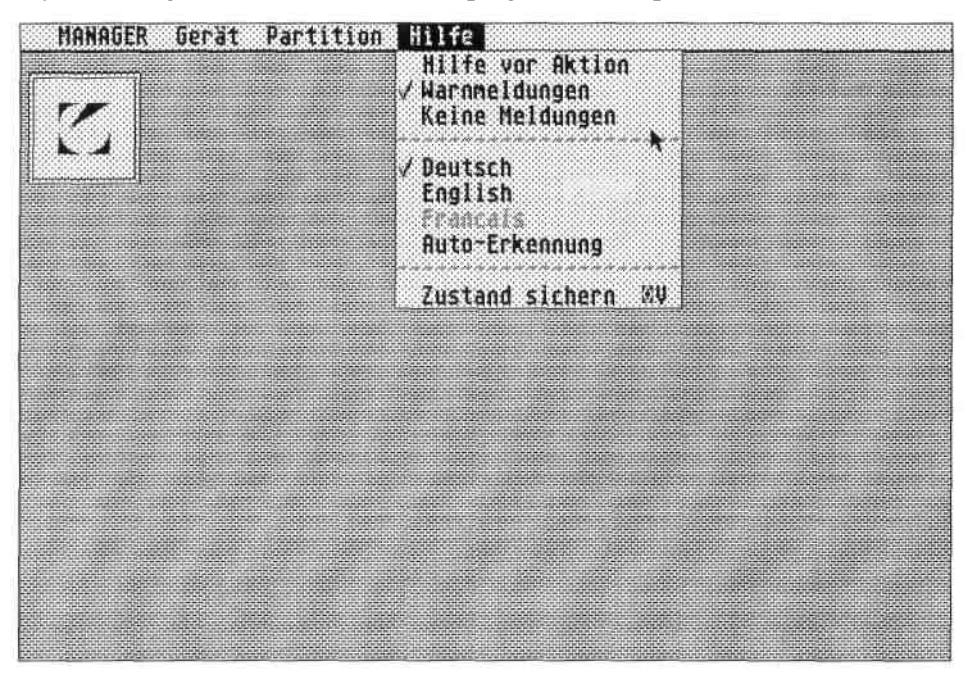

## **2.3.1 Assistance before internal message**

With , assistance before internal message " you receive additional information window before the execution of a selected function still another, before the actual function is executed. They have the possibility nevertheless still of preventing the execution.

#### **2.3.2 Warnings**

With "warnings" you receive the information window only before the execution of dangerous functions, with which volume of data is destroyed.

#### **2.3.3 No message**

In the auxiliary mode ,,no messages " are executed all selected functions without further safety queries.

## **2.3.4 Deutsch, English, Francais, Auto-Erkennung**

Damit wird die Sprache, in der die Meldungen und Texte erscheinen, festgelegt. Wird Auto-Erkennung gewählt, wird automatisch die gebräuchliche Sprache ihres Betriebsystems benutzt. Für jede der 3 Sprachen existiert eine Datei mit den Text- und Grafikdaten (MANAGGER.RSC = deutsch, MANAGENG.RSC = englisch, MANAGFRA.RSC = französisch). Sollte eine dieser Dateien beim Start des MANAGER.PRG fehlen, so wird der zugehörige Menü-Eintrag zum Einstellen der jeweiligen Sprache gesperrt.

# **2.3.5 Zustand sichern**

Mit "Zustand sichern" können Sie die Einstellungen von Hilfsstufe und benutzter Landessprache für den nächsten Aufruf des MANAGER.PRG sichern.

#### **2.3.4 German, English, Francais, autorecognition**

Thus the language, in which the messages and texts appear, is determined. If autorecognition is selected, the common language of their operation system is used automatically. For each of the 3 languages a file with the text and diagram data exists (MANAGGER.RSC = German,  $MANAGENG.RSC = English, MANAGFRA.RSC = French$ . If one of these files should be missing with the start of the manager PRG, then the appropriate menu entry becomes closed adjusting the respective language.

## **2.3.5 Status protect**

With ,,status " can you protect the adjustments of auxiliary level and language of a country used for the next call of the manager PRG protect.

# **3.0 Der Bootvorgang**

#### **Möglichkeiten während des Boot-Vorganges:**

Sie können generell das Einbinden der Festplatten unterbinden, wenn Sie während des Bootens die ALTERNATE-Taste drücken.

Wird während des Boot-Vorganges die SHIFT-Taste (kurz nachdem die Floppy-Leuchte aufflackerte) gedrückt, wird bei der Frage/Meldung nach einem neuen Bootlaufwerk auf einen entsprechenden Tastendruck gewartet. Mit der Meldung werden außerdem alle angemeldeten Laufwerke per Buchstabe angezeigt.

Wenn nach kurzer Zeit die Meldung ..Bootlaufwerk ändern?" erscheint, lassen Sie die SHIFT-Taste los. Danach haben Sie die Möglichkeit, per Tastendruck (z.B. 'A' für Laufwerk A:) das Laufwerk zu selektieren.

Bei Abfrage nach einem mit dem MANAGER.PRG vergebenen Passwort wird nach zweimaliger Fehleingabe die geschützte Partition nicht ins System eingebunden.

# **Achtung: Die DESKTOP.INF-Datei wird nach wie vor auf Lauwerk C angelegt! Deswegen müssen Sie unbedingt die Datei DESKTOP.INF auf Laufwerk C umbenennen, damit diese nicht überschrieben wird.**

**Folgende Vorgehensweise ist zu empfehlen:**

- Die alte Datei DESKTOP.INF umbenennen (z.B. nach DESKTOPALT)
- Menüpunkt "Arbeit sichern" im Desktop anwählen
- Die neue Datei DESKTOP.INF umkopieren (z.B. nach DESKTOP.NEU)
- Die alte Datei DESKTOPALT nach DESKTOP.INF umbenennen

# **3.1 Automatisches Anmelden der Icons**

Der Desktop des TOS hat die Eigenschaft, nach dem Booten nur das Icon für Laufwerk C: automatisch an- bzw. abzumelden. Damit Sie die Laufwerke nicht per Hand anmelden müssen, können Sie das BOOT.TTP der mitgelieferten System-Diskette starten. Dieses meldet automatisch die Icons mit den im MANAGER.PRG vergebenen Namen an. Wichtig ist jedoch, den Menüpunkt "Arbeit sichern" im Desktop anwählen, damit die Anmeldung der neuen Icons dauerhaft in der Datei DESKTOP.INF abgelegt wird.

# **Wichtig: Nach einem Reset bedeuten sichtbare Icons auf dem Desktop nicht unbedingt auch angemeldete Partitionen bzw. Laufwerke. Der Desktop des TOS meldet nur das Icon für Laufwerk C korrekt an bzw. ab.**

# **3.0 The Boot Process**

#### **Possibilities during the boot process:**

They can generally prevent a merging of the fixed disks, if you press the ALTERNATE key during the Booting.

If the SHIFT key during the boat process (shortly after the floppy light flickered) becomes pressed, with the question/message after a new boat drive for an appropriate depressing the key one waits. Additionally with the message all log-on drives are displayed by letter.

If after short time the message , to boat drive modify? ", releases you the SHIFT key appears. Afterwards you have the possibility, by depressing the key (e.g. "A" for drive A:) to select the drive.

With query after a password assigned with the manager PRG after twice incorrect input the protected partition is not merged into the system.

# **Note: The DESKTOP.INF file is still created on Lauwerk C! Therefore you must absolutely rename the file DESKTOP.INF on drive C, so that this is not overwritten.**

#### **The following methodology is recommended:**

- The old file DESKTOP.INF rename (e.g. DESKTOPALT after)
- Menu option ,,to work protect " in the Desktop select
- The new file DESKTOP.INF umkopieren (e.g. after DESKTOP.NEU)
- The old file DESKTOPALT after DESKTOP.INF rename

#### **3.1 Automatic log-on of the Icons**

The Desktop of the TOS has the characteristic, after that boots only the Icon for drive C: to on automatically or log out. So that you do not have to log-on the drives by hand, you can start the BOOT.TTP of the system floppy provided. This log-on automatically the Icons with the names assigned in the manager PRG. Importantly is however, the menu option ,,work protect " in the Desktop select, so that the log-on of the new Icons is stored permanently in the file DESKTOP.INF.

**Importantly: After a RESET visible Icons on the Desktop means not necessarily partitions or drives also log-on. The Desktop of the TOS announces only the Icon for drive C correctly on or off.**

# **3.2 Das Programm BOOT.TTP**

- Einbinden der angeschlossenen Festplatten
- Anmelden von kons auf dem Desktop
- Ausführliche Meldungen welche Partitionen wie angemeldet wurden
- Nachträgliches Einbinden von passwort-geschützten Partitionen

Wenn Sie das BOOT.TTP vom Desktop aus starten, werden Sie nach Parametern gefragt. Hierbei sind folgende Optionen (jeweils durch ein Leerzeichen getrennt) erlaubt:

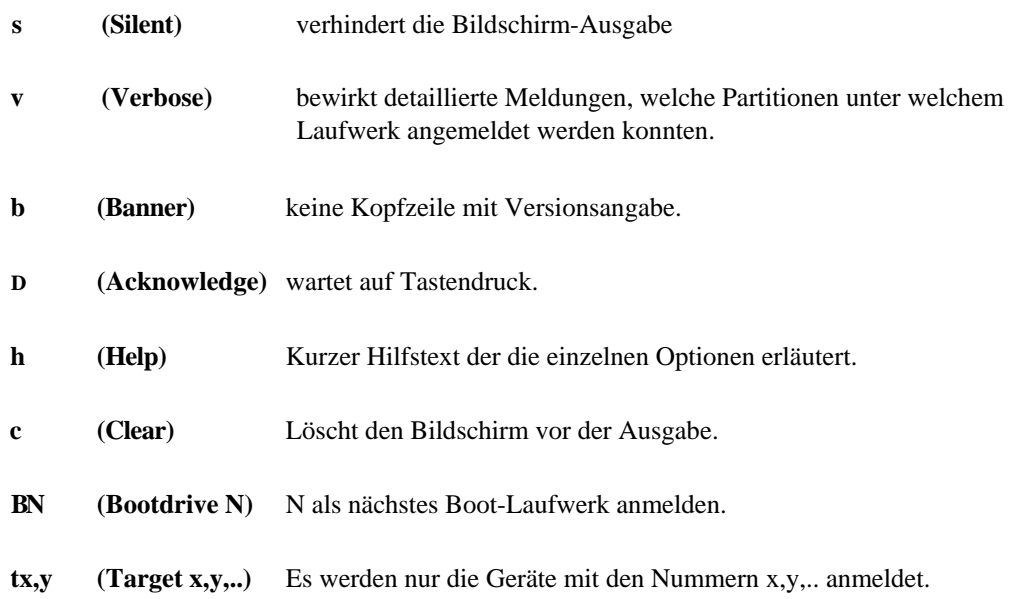

29

# **3.2 The program BOOT.TTP**

- Merging the attached fixed disks
- Log-on of icons on the Desktop
- Detailed messages which partitions as were log-on
- Subsequent merging of password-protected partitions

If you start the BOOT.TTP from the Desktop, you are asked for parameters. Here the following options (in each case separated by a blank) are permitted:

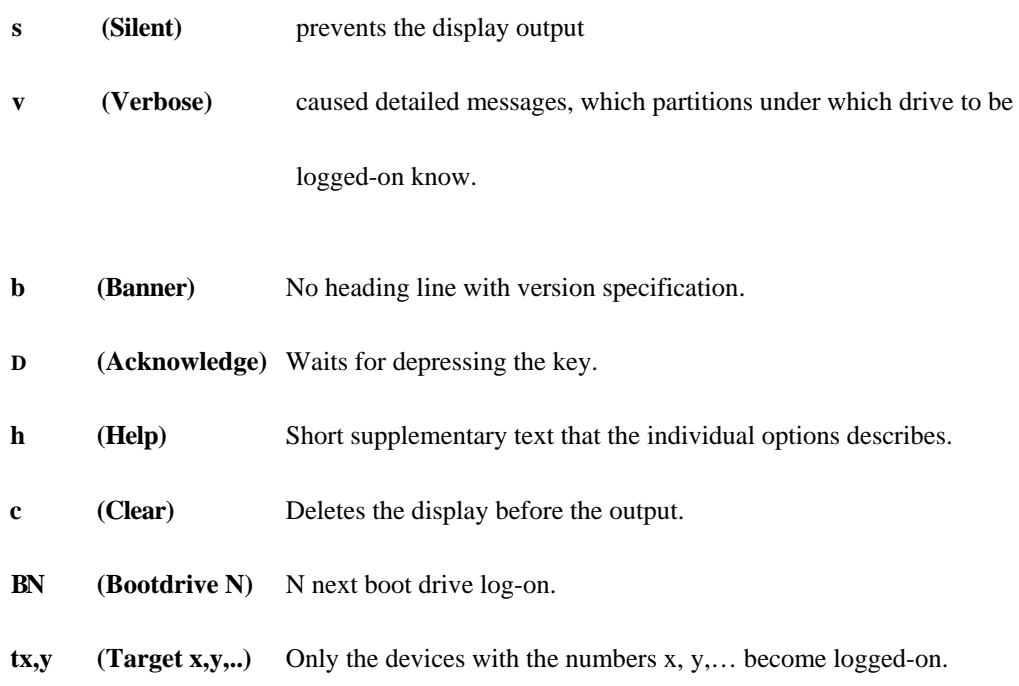

# **4.0 Mediumwechsel**

protar-Cartridges können während des Betriebs gewechselt werden, ohne daß ein Reset durchgeführt werden muß. Es können nur Cartridges als auswechselbar erkannt werden, die mit der Funktion "Treiber aktualisieren" des MANAGER.PRG behandelt werden. (Bis zur Software V2.03 konnten nur protar-formatierte Cartridges ausgewechselt werden).

Passwortgeschützte Partitionen werden dabei übersprungen, da eine Abfrage des Passwortes aus dem laufenden Betrieb nicht möglich ist.

Partitionen, die größere logische Sektoren besitzen als die beim Systemstart aufgetretene maximale Sektorgröße, können beim Wechseln nicht neu angemeldet werden.

**Achtung: Wenn mehrere Festplatten im System eingebunden sind und sich auf dem neu angelegten Cartridge fixierte Partitionen befinden, kann es passieren, daß auf andere Laufwerke, (Festplatten, RAM-Disk, Netzwerk) bis zur nächsten Treiber-Initialisierung nicht mehr zugegriffen werden kann.**

# **Wichtig: Es dürfen NUR CACHING-PROGRAMME verwendet werden, die MEDIA-CHANGE auf BIOS-Ebene erkennen (Sonst kommt es zum Datenverlust!).**

ATARFs CACHEnnn.PRG (gehört zum TOS 1.4) oder das auf der ProFile-Diskette befindliche CACHyxxx.PRG funktionieren ohne Probleme.

Bitte immer mit dem Zugriff auf das neu eingelegte Cartridge warten, bis dieses hochgefahren ist (Rote Lampe hört auf zu blinken).

# **4.0 Media Change**

Protar cartridges can be changed during the operation, without a RESET must be executed. Only cartridges can be detected as removable, which updating drivers with the function ,," the manager PRG are treated. (Up to the software V2.03 only protar formatted cartridges could be changed).

Password-protected partitions are skipped thereby since a query of the password from the current operation is not possible.

Partitions, which possess larger logical sectors than the max. sector size occurred with the system start, cannot again be log-on at changing.

- **Note: If several fixed disks in the system are merged and on fixed partitions it is again created cartridge it can occur that other drives (fixed disks, RAM disk, network) up to the next driver initialisation any longer it cannot be accessed.**
- **Importantly: ONLY CACHING PROGRAMS may be used, the MEDIA CHANGES on BIOS level detect (otherwise it comes to overrun!).**

ATARFs CACHEnnn.PRG (belongs to the TOS 1,4) or the CACHyxxx.PRG present at the profile diskette function without problems.

Please always with the access for again inserted cartridge wait, until this started up (red lamp hears to flash on).

# **5.0 Das Programm CACHEADD**

#### **Warum dieses Programm?**

Das Betriebssystem (bzw. GEMDOS) verwaltet intern so etwas wie einen Cache-Speicher für das Dateisystem. Er dient dazu, bereits gelesene Sektoren im Speicher zu halten, um sie beim nächsten Zugriff darauf sofort verfügbar zu haben. Das spart natürlich Zeit. Normalerweise ist der anfängliche Cache-Speicher nur vier Sektoren groß. Das ist natürlich viel zu wenig, um phänomenale Beschleunigungen zu erreichen. Aus diesem Grund gibt es von ATARI das Programm CACHExxx und von Claus Brod (dem Verfasser des Buches KLEISTERSCHEIBE) das Programm CACHEADD, um die Anzahl der Sektorpuffer zu erhöhen. Letzteres wurde protar zur Verfügung gestellt und befindet sich auf der ProFile-Diskette.

# **Wichtig: Unter TOS 1.0 und TOS 1.2 hat es keinen großen Sinn, die GEMDOS-Sektorpuffer zu erweitern. In diesen TOS-Versionen werden die Sektorpuffer so ineffizient verwendet, daß eine Erhöhung der Anzahl der Puffer nicht viel bringt. Erst ab TOS 1.4 ist die Pufferverwaltung so effizient geworden, daß sich der Einsatz von CACHEADD lohnt.**

Diese CACHEADD-Version ist keinesfalls als 'public domain' oder Ähnliches zu betrachten, sondern ist ein kommerzielles Produkt mit Copyright.

#### **Anwendung von CACHEADD**

CACHEADD wird unter dem richtigen Namen (s.u.) in den Auto-Ordner der Partition, von der Sie gewöhnlich booten, kopiert. Sie können das Programm aber auch nachträglich durch Doppelklick starten.

CACHEADD holt sich seine Konfigurationsparameter aus dem Dateinamen, der dazu folgendes Format aufweisen muß:

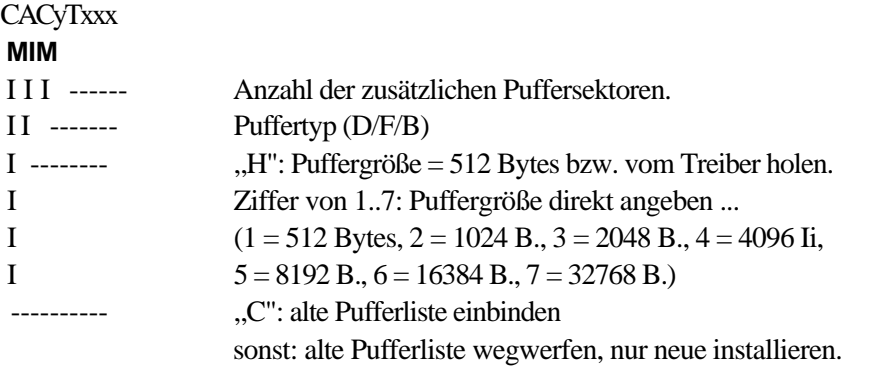

# **5.0 The program CACHEADD**

# **Why this program?**

The operating system (or GEMDOS) administers internally such a thing like a cache for the file system. It serves to hold sectors in the memory, already read, in order to have it immediately with the next access to it available. That saves naturally time. Normally the initial cache only four sectors is large. That is naturally much too few, in order to achieve phänomenale accelerations. For this reason there is the program from ATARI CACHExxx and from Claus Brod (the author of the book KLEISTERSCHEIBE) the program CACHEADD, in order to increase the number of sector buffers. The latter was placed protar to the order and is on the profile diskette.

**Importantly: Under TOS 1,0 and TOS 1,2 it does not have a large sense to extend the GEMDOS sector buffers. In these TOS versions the sector buffers are so inefficiently used that an increase brings the number of buffers not much. Only starting from TOS 1,4 the buffer management became so efficient that the application of CACHEADD is worthwhile itself.**

This CACHEADD version is not to be regarded under any circumstances as "public domain" or the like, but is a commercial product with copyright.

# **Use of CACHEADD**

CACHEADD becomes under the correct name (see below) into the autofile of the partition, from which normally boats, copies you. They know the program in addition, subsequently through doubleclick start.

CACHEADD its configuration parameter from the file name, in addition the following gets itself Format to indicate must:

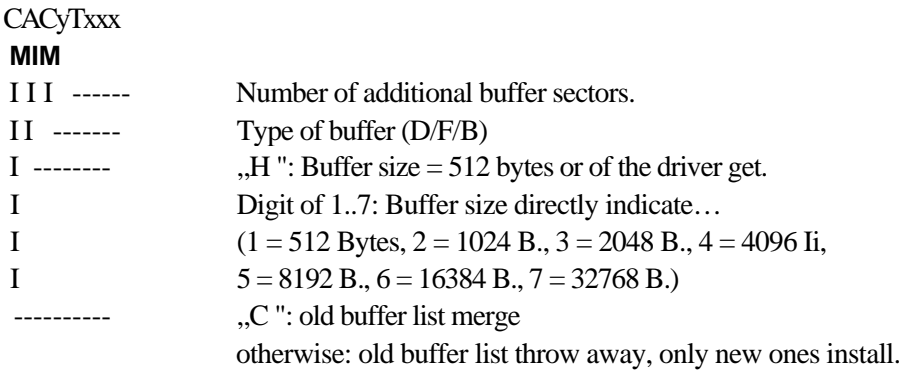

TOS-Spezialisten wissen sicher mit diesen Angaben genügend anzufangen. Für den Normalgebrauch sind nur zwei Parameter entscheidend: Der Puffertyp und die Anzahl der zusätzlichen Puffersektoren.

Mögliche Werte für den Puffertyp:

- F Pufferliste für FAT- und Wurzelverzeichnissektoren wird erweitert
- D Pufferliste für die restlichen Sektoren (Datensektoren und Unterverzeichnisse) wird erweitert B Beide Pufferlisten werden erweitert (die neuen Puffer werden gleichmäßig auf die

beiden Listen verteilt)

Beispiele für gültige Dateinamen:

CACHF10.PRG 10 neue Puffer für die FAT-Liste (FAT = Datei-Belegungs-Tabelle) CACHD100.PRG 100 neue Puffer für die Datensektoren-Liste CACHB100.PRG je 50 neue Puffer für beide Listen

Ein gängiger Wert ist CACHB100.PRG, wir empfehlen CACHB150.PRG, wenn Sie genug Speicher haben. Für jeden Sektorpuffer werden (bei 512-Byte-Sektoren) 532 Bytes benötigt, das sind bei 150 Puffersektoren immerhin schon rund 80000 Bytes. Größere Werte bringen kaum noch mehr Beschleunigung , sondern schaden eher. Haben Sie nicht mehr genug Speicher im System, wird das von CACHADD gemeldet und es installiert sich nicht. Wenn Sie beide Pufferlisten erweitern, (Puffertyp = 'B'), sollte die Anzahl der zusätzlichen Sektorpuffer gerade sein.

**Wichtig: 1. Sie können nicht zwei CACHEADD-Kopien im Autoordner installieren. Wenn CACHEADD nach seinem Dateinamen im aktuellen Verzeichnis sucht, bricht es ab, sobald es den ersten passenden gefunden hat; der zweite wird nicht mehr beachtet.**

**2. Im Verzeichnis, von dem CACHEADD gestartet wird, darf kein anderes Programm auf das Datei-Muster CA\*.PRG passen. Danach sucht CACHEADD nach dem Start.**

Weitere Informationen zum Programm finden Sie im Unterverzeichnis CACHEADD auf der Pro-File-Diskette.

TOS specialists know to begin surely with these specification sufficient. For the normal use only two parameters are crucial: The type of buffer and the number of additional buffer sectors.

Possible values for the type of buffer:

F buffer list for FAT and root directory sectors is extended

D buffer list for the remaining sectors (data sectors and sublists) becomes

extends B both buffer lists is extended (the new buffers become even on those both lists distributes)

Examples of valid file names: CACHF10.PRG of 10 new buffers for the FAT list  $(FAT = file$  allocation table) CACHD100.PRG of 100 new buffers for the data sector list CACHB100.PRG ever 50 of new buffers for both lists

A usual VALUE is CACHB100.PRG, incoming goods recommends CACHB150.PRG, if you have enough MEMORY. For each sector more buffer (with 512-Byte-Sektoren) 532 bytes of Ram needed, that Ram nevertheless with 150 of buffer second gates already approximately 80000 bytes.

Too Large a VALUE bring hardly quietly more acceleration, but harm. If you DO NOT have any more longer enough MEMORY into the system, by CACHADD one announces and it does NOT install itself. If you extend both more buffer lists, (type OF more buffer = "B"), the NUMBERs OF additional sector buffers should fuel element even.

# **Importantly: 1. You cannot install two CACHEADD copies in the autofile. If CACHEADD for his file name in the current directory looks, it aborts, as soon as it found the first suitable; second is not no more considered.**

**2. In the directory, by which CACHEADD is started, no other program may on the file sample CA\*.PRG passes. Afterwards looks CACHEADD for the start.**

Further information to the program finds you in the sublist CACHEADD on the profile diskette.

# **6.0 Das Programm FOLDxxxx.PRG**

## **Anwendung:**

FOLDxxxx.PRG beseitigt (bzw. zögert hinaus) das sogenannte "40-Ordner-Problem". Dieser Fehler der TOS-Versionen 1.0 und 1.2 äußert sich durch folgende Erscheinungen:

- Dateien werden nicht gefunden
- Dateien können nicht gelesen/beschrieben werden
- Inhaltsverzeichnisse sind plötzlich leer
- Inhaltsverzeichnisse enthalten nur noch Müll
- weitere merkwürdige Erscheinungen

Tritt einer der oben genannten Umstände auf, vermeiden Sie weitere Zugriffe auf ihre Festplatte. Bitte lösen Sie einen RESET aus und kopieren das FOLDIOO.PRG in den AUTO-Ordner ihres Boot-Laufwerkes.

Sollte das schon geschehen sein und Sie trotzdem noch Probleme der oben beschriebenen Art haben, müssen Sie den Wert 100 erhöhen, indem Sie das Programm umbenennen.

Beispiele:

- FOLD150.PRG
- FOLD200.PRG
- FOLD400.PRG
- **Wichtig: Bei sehr vielen Unterverzeichnissen sollten Sie das Programm auch unter TOS 1,4/TOS 1.6 einsetzen. In diesen Betriebssystem-Versionen ist der eigentliche Fehler beseitigt, allerdings ein weiterer (läßt sich durch die Programme POOLFIX3 oder CBPFIX entschärfen) hinzugekommen.**

# **6.0 The program FOLDxxxx.PRG**

# **Application:**

FOLDxxxx.PRG eliminates (or hesitates outside) the so-called "40-Ordner-Problem". This error of the TOS versions 1.0 and 1.2 expresses itself by the following appearances:

- Files are not found
- Files cannot be read/described
- Tables of contents are suddenly empty
- Tables of contents contain only garbage
- Further strange appearances

If one of the circumstances specified above occurs, avoid further accesses to the fixed disk. Please release a RESET and copy the FOLDIOO.PRG into the autofile of their boat drive.

If that should have already occurred and have had you nevertheless still problems of the type described above, you must increase the value 100, by renaming the program.

Examples:

- FOLD150.PRG
- FOLD200.PRG
- FOLD400.PRG

**Importantly: With a great many sublists you should insert the program also under TOS 1,4/TOS 1,6. In these operation system versions the actual error is eliminated, however a further (CBPFIX lets themselves defuse by the programs POOLFIX3 or) been added.**

# **Anhang A: Problemlösungen**

Wenn wider Erwarten beim Festplattenbetrieb Komplikationen auftreten sollten, lesen Sie sich bitte die nachfolgenden Hinweise aufmerksam durch. Vielleicht ist die Ursache hier bereits erwähnt und eine lange (unerfreuliche) Suche läßt sich verhindern:

1. Der Treiber wird aufgerufen (per Autoboot oder durch Anklicken des Programms BOOT.PRG von Diskette), er legt Ihnen keine Icons auf Ihr DESKTOP oder benennt vorhandene Icons nicht um:

Überprüfen Sie alle Anschlußkabel und ob alle Geräte eingeschaltet sind. Vielleicht haben Sie zu viele Icons/Applikationen angemeldet, so daß der dem TOS zur Verfügung stehende Speicherplatz zum Anmelden weiterer Icons zu klein geworden ist. Melden Sie daher alle unnötigen Icons ab (mit der Funktion "Floppy anmelden" im Extras-Menü des Desktop). Starten Sie nun einen zweiten Versuch.

2. Der Rechner erkennt nach dem Einschalten nur Ihre ProFile, Fremdplatten werden nicht mit eingebunden:

Überprüfen Sie, ob beim Einschalten des Rechners alle angeschlossenen Festplatten fertig initialisiert waren/sind.

Überprüfen Sie die eingestellten Geräteadressen. Die ProFile muß - soll die ProFile Software benutzt werden - immer auf der niedrigsten Adresse (ACSI-Nummer) stehen. Den Umschalter finden Sie auf der Geräterückseite.

Überprüfen Sie weiterhin, daß auf die Fremdplatten schon unser Treiber aufgetragen worden ist (mit der Funktion "Treiber aktualisieren" des Managers). Vielleicht ist der Treiber auch zwischenzeitig von einem anderen Programm zerstört worden, aktualisieren Sie den Treiber dann vorsichtshalber nochmal.

3. Der Rechner erkennt nach dem Einschalten eine angeschlossene ProFile nicht:

Es kann sein, daß auf einer Festplatte mit niedrigerer Geräteadresse ein älterer AHDI-Treiber existiert. Dieser Treiber ignoriert andere Treiber und springt direkt in das Betriebssystem, so daß die ProFile nicht zum Zuge kommt. Tragen Sie dann auf diese Festplatte unseren Treiber auf (Funktion "Treiber aktualisieren" im Manager) und stellen Sie die Platte auf eine höhere Geräteadresse (ASCI-Nummer) als die ProFile ein.

Weiterhin besteht die Möglichkeit, daß der Rootsektor der ProFile nicht ausführbar ist. Verschiedene Utilities manipulieren den Rootsektor der Platte (hier sind u.a. die Autobootinformationen abgelegt). Sollte dieses der Fall sein, können Sie nur versuchen, den Rootsektor mittels der Funktion "Treiber aktualisieren" neu aufzutragen.

# **Appendix A: Problem solutions**

If against expecting with the fixed disk operation complications should occur, read yourselves please the following notes attentively. Perhaps the cause is mentioned and a long (unpleasant) search here already lets itself prevent:

- 1. The driver is called (by autoboot or by clicking the program boat PRG from diskette), he puts no Icons to you on your DESKTOP or designates available Icons not over:
- Check all leads and whether all devices are switched on. Perhaps you log-on too many Icons/applications, so that the TOS the available the storage space became too small the log-on of further Icons. Announce from there all unnecessary Icons off (with the function "floppy ones log-on " in the extra menu of the Desktop). Start now a second attempt.
- 2. The processor detects after switching on on only their profiles, foreign disks becomes not also merged:

Check whether when switching on of the processor all attached fixed disks on finished were initialised/are.

Check the adjusted device addresses. The profiles must - is the profiles software are used - in the lowest address (ACSI number) to always be. The change over switch find on the device rear side.

Check further that on the foreign disks our driver was already laid on (with the function "drivers updating" the manager). Perhaps is the driver also between timely destroyed by another program, you updating the driver then caution for the sake of again.

3. The processor does not detect attached profiles after switching on on:

It can be that on a fixed disk with lower device address an older AHDI driver exists. This driver ignores other drivers and branches directly into the operating system, so that the profiles to the course does not come. Carry then on this fixed disk our driver on ("drivers updating function" in the manager) and adjust you the disk to a higher device address (ASCI number) than the profiles.

Further the possibility exists that the root sector of the profiles is not executable. Different utilities manipulate the root sector of the disk (here the autoboot information is among other things stored). If this should be the case, you can only try, the root sector by means of the function "drivers updating " to lay on again.

- 4. Der Rechner erkennt nach dem Einschalten überhaupt keine angeschlossene Festplatte: Überprüfen Sie, daß nicht zwei Festplatten auf derselben Geräteadresse (ACSI-Nummer) installiert wurden.
- 4a. Der Rechner läßt sich nicht starten, die Leuchtdiode (zur Anzeige von Plattenzugriffen) leuchtet ständig.

Vielleicht war die Festplatte beim Einschalten des Rechners noch nicht fertig initialisiert. Werden Festplatten während des internen Selbsttests angesprochen, kann es zu einer Störung des Hostadapters kommen, da dieser einen weiteren Datenaustausch blockiert.

5. Der Rechner startet normal, es können aber weder von den Diskettenlaufwerken noch von der Festplatte Daten gelesen werden (TOS-Fehlermeldung: ..Daten auf Disk ... defekt....").

Überprüfen Sie, ob vieleicht der ACSI-In- und Out-Anschluß einer Festplatte verwechselt wurde.

6. Nach einem Reset (oder kurzem Ausschalten) bleibt der Bildschirm dunkel, die Leuchtdiode des Diskettenlaufwerks leuchtet nicht, es ist keine Aktivität zu erkennen:

Dieser Fehler tritt von Zeit zu Zeit bei den Mega ST Modellen auf. Bei diesem offensichtlich rechnerinternen Problem hilft nur Ausschalten, ca. 3 Minuten warten, wieder Einschalten.

7. Sie benutzen den Emulator "ALADIN", nach dem ALADIN-Autoboot erscheint auf dem Monitor kein Festplatten-Icon:

Überprüfen Sie die Geräteadresse (ACSI-Nummer) der benutzten Festplatte. Einige ALADIN-Versionen funktionieren nur auf der Geräteadresse (ACSI-Nummer) "0". Stellen Sie weiterhin sicher, daß Sie auch das ALADIN-Utility "MACINST" aufgerufen haben.

8. Der ST-Computer sucht Accessories nur auf der "C"-Partition des Rechners bzw. findet die den Accessories zugehörigen Resourcedateien nicht:

Dieser Fehler tritt bei einigen TOS-Versionen auf, hier können Sie nur durch den Kauf einer neuen, fehlerfreien TOS-Version Abhilfe schaffen, oder aber die Accessories weiterhin von der Partition "C" starten.

9. Sie haben Partitionen mit der Manager-Funktion "Schreibschutz" gesichert, können aber z.B. mit "MACINSTAL" (ALADIN) oder "SED" (Scheibenkleister) dennoch auf der geschützten Partition Daten ablegen bzw. verändern:

Die genannten Programme umgehen unsere Treibersoftware und greifen direkt auf die Platte zu. Der installierte Schreibschutz verhindert aber nur die normalen, über die Treibersoftware abgesetzten Schreibbefehle.

- 4. The processor detects no attached fixed disk after switching on on at all: Check that not two fixed disks on the same device address (ACSI number) were installed.
- 4a. The processor does not let itself start, the light emitting diode (to the announcement of Plattenzugriffen) constantly lights up.
- Perhaps the fixed disk was not yet finished initialised when switching on of the processor on. If fixed disks are addressed during the internal self check, it can come to a disturbance of the host adaptor, since this blocking a further data exchange.
- 5. The processor starts normally, it can however neither from the floppy disk drives nor from that Fixed disk data to be read (TOS error message: "Data on disk... defectively,... ").

Check whether perhaps the ACSI in and Out link of a fixed disk were mistaken.

6. After a RESET (or short switching off) the display remains dark, the light emitting diode of the Floppy disk drive does not light up, it is no activity to be detected:

This error occurs from time to time with the mega ST models. For this obviously processorinternal problem only switching off, approx. 3 minutes, helps to wait again switching on on.

7. They use the emulator "ALADDIN", after the Aladdin autoboot appear on the monitor no fixed disk Icon:

Check the device address (ACSI number) of the used fixed disk. Some Aladdin versions function only on the device address (ACSI number) ,,to  $0$  ". Guaranty further that you also ,,the MACINST called Aladdin utility ".

8. The ST-computer looks Accessories up only on "C " - partition of the processor or finds those that Accessories appropriate resource files not:

This error occurs with some TOS versions, here can you only by the purchase of a new, error free TOS version remedy create, or however the Accessories further from the partition "to C " start.

9. They have partitions with the manager function "write protection " secured, can however e.g. also "MACINSTAL " (ALADDIN) or "SED " (Scheibenkleister) nevertheless on the protected partition Data placings or change:

The programs mentioned go around our driver often commodity and access directly the disk. The installed write protection prevents however only the normal write instructions issued over the driver often commodity.
10. Ihr Rechner bootet nach dem Einschalten normal, nach einem Reset erscheint aber die Meldung: <Partition X konnte nicht als Laufwerk Y installiert werden>. Zusätzlich sind nach dem Bootvorgang die Laufwerke "leer". Nach mehreren Bootvorgängen erscheint außerdem die Meldung <Keine Laufwerke mehr frei>.

Dieser Fehler tritt bei einigen alten TOS-Versionen auf, diese setzen die Betriebssystem-Variable\_drvbits, in der die angemeldeten Laufwerke des Gemdos vermerkt sind, bei einem Reset nicht zurück. Die Treibersoftware belegt dementsprechend neue Laufwerkskennungen, da sie die Alten für bereits verwendet hält.

Um dies zu verhindern, müssen Sie ihre Partitionen **fixieren** (siehe auch Kapitel 2.2.2), oder eine neue TOS-Version installieren,

10. The processor boots after switching on normally, after a RESET appears however the message:  $\leq$  Partition X could not as drive Y installed werden >. Additionally the drives are empty " after the boot process. Additionally after several boot processes the message appears <Keine drives to more free>.

This error occurs with some old TOS versions, these does not reset the Betriebssystem-Variable\_drvbits, in which the log-on drives of the Gemdos are noted, with a RESET not. The driver often commodity occupies accordingly new drive identifiers, since it considers the old persons used already.

In order to prevent this, you must **fix** their partitions (see also chapter 2.2.2), or a new TOS version to install,

# **Anhang B: Technische Daten**

Aufbau/Verteilung auf der Platte

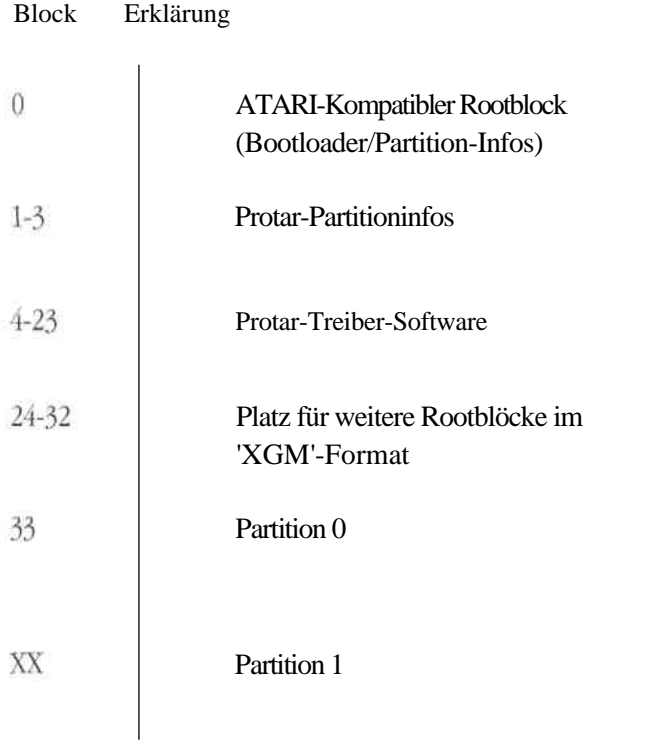

### **Rootblock-/ATARI-Partitions-Format (Block 0):**

Dieser Block wird beim Booten vom TOS gelesen und ausgeführt, wenn alle Bytes im Block die Summe \$1234 ergeben (Dies wird durch ein entsprechendes Ausgleich-Wort erreicht). Er enthält den sogenannten "Bootloader". Das ist ein Programm, welches den eigentlichen Treiber nachlädt und startet.

Da im Rootblock nur Platz für 4 Partitioneinträge vorhanden ist, kommt dem 4. Eintrag eine besondere Bedeutung zu.

Dieser enthält einen sogenannten 'XGM'-Eintrag (eXtended GeMdos), der auf einen weiteren Rootblock für 3 weitere Partitionen zeigt.

Dieser kann wiederum einen 'XGM'-Eintrag enthalten.

急奪

# **Appendix B: Technical data**

Structure/distribution on the disk

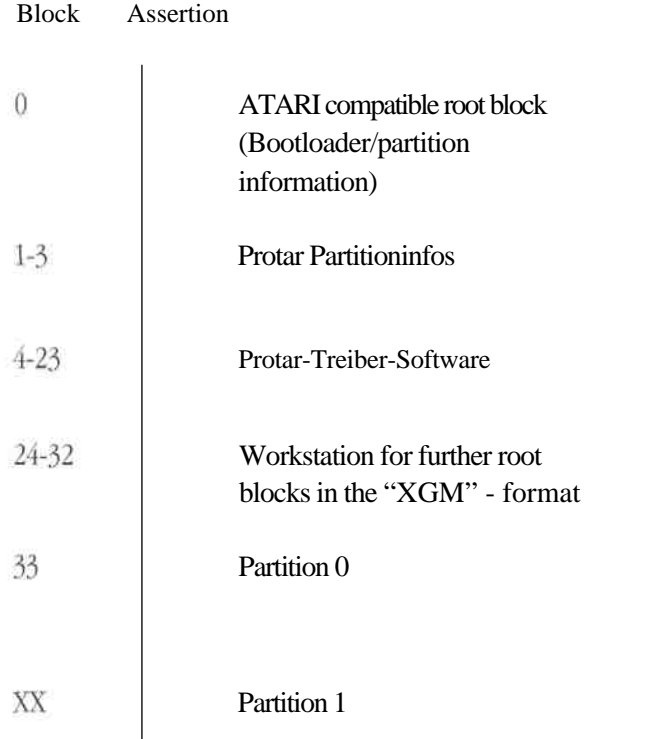

### **Rootblock /ATARI partition format (block 0):**

This block is read and executed with boats from the TOS, if all bytes in the block the total \$1234 devoted (this is achieved by an appropriate balance word). It contains the so-called "Bootloader ". That is a program, which after-loads and starts the actual driver.

Since in the root block only workstation for 4 partition entries is available, the 4th entry one comes special meaning too.

This contains a so-called "XGM" - entry (eXtended GeMdos), on a further Root block for 3 further partitions indicates.

This knows again a "XGM" - entry contain.

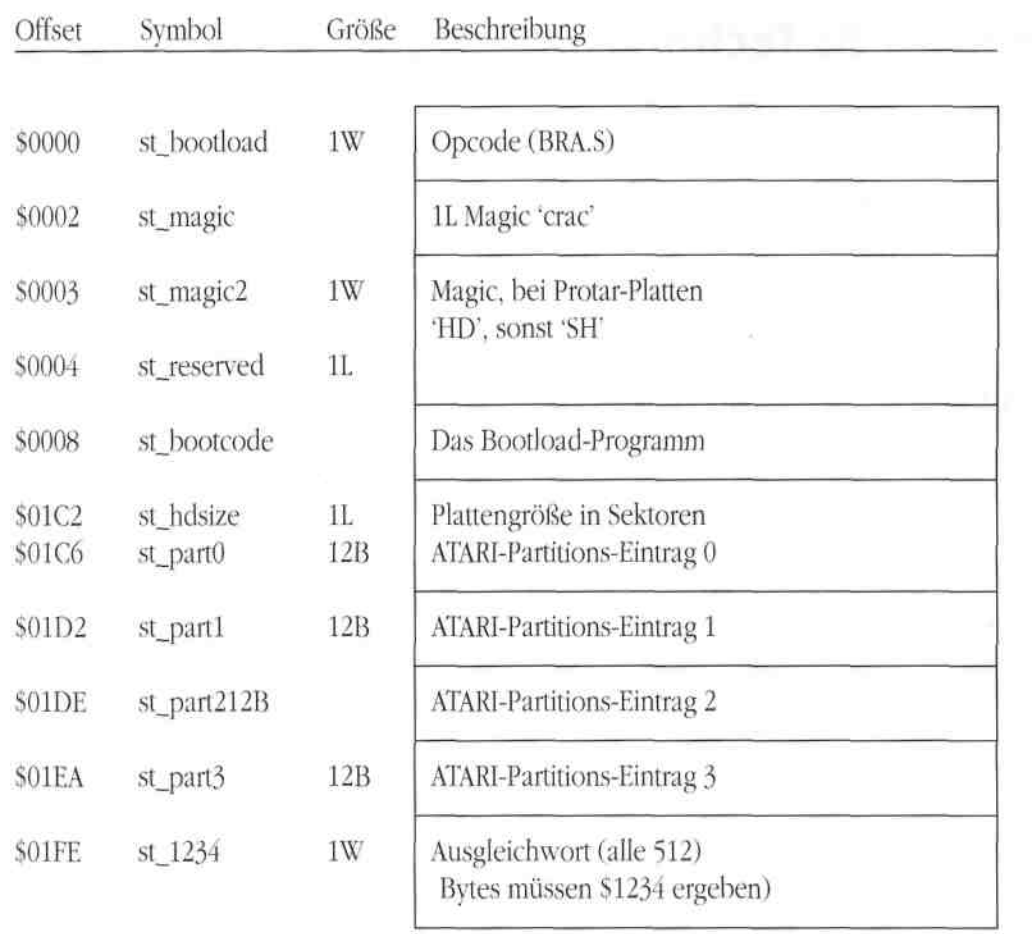

## **<ATARI-Partitions-Eintrag>**

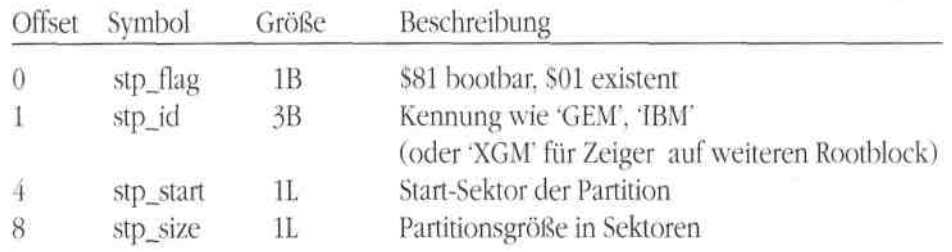

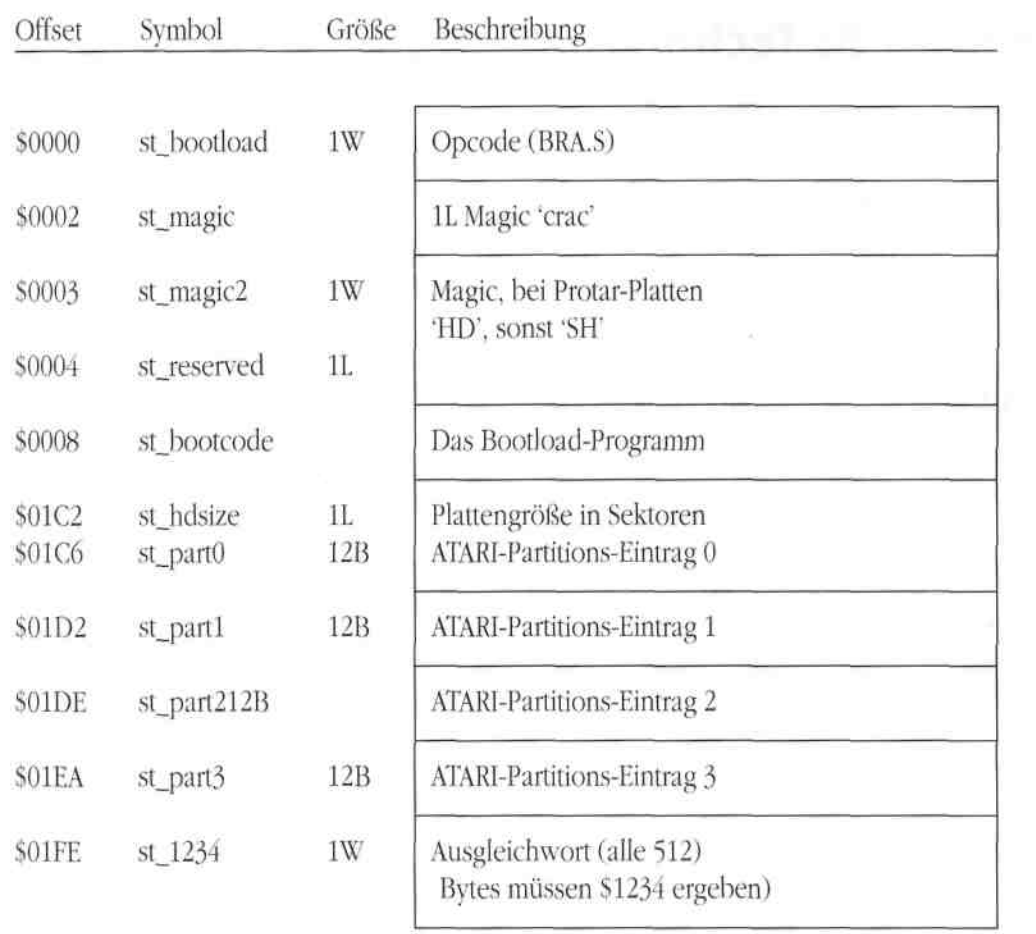

## **<ATARI-Partitions-Eintrag>**

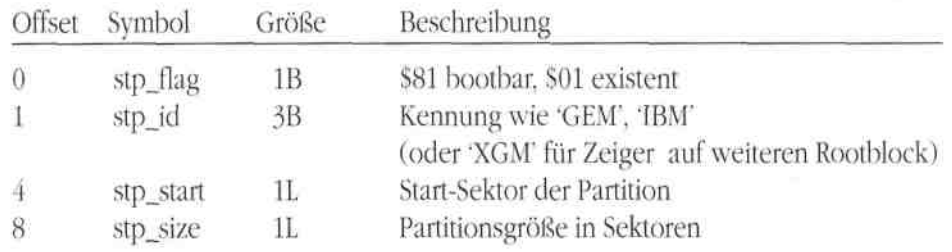

# **Protar-Partition-Informations-Format:**

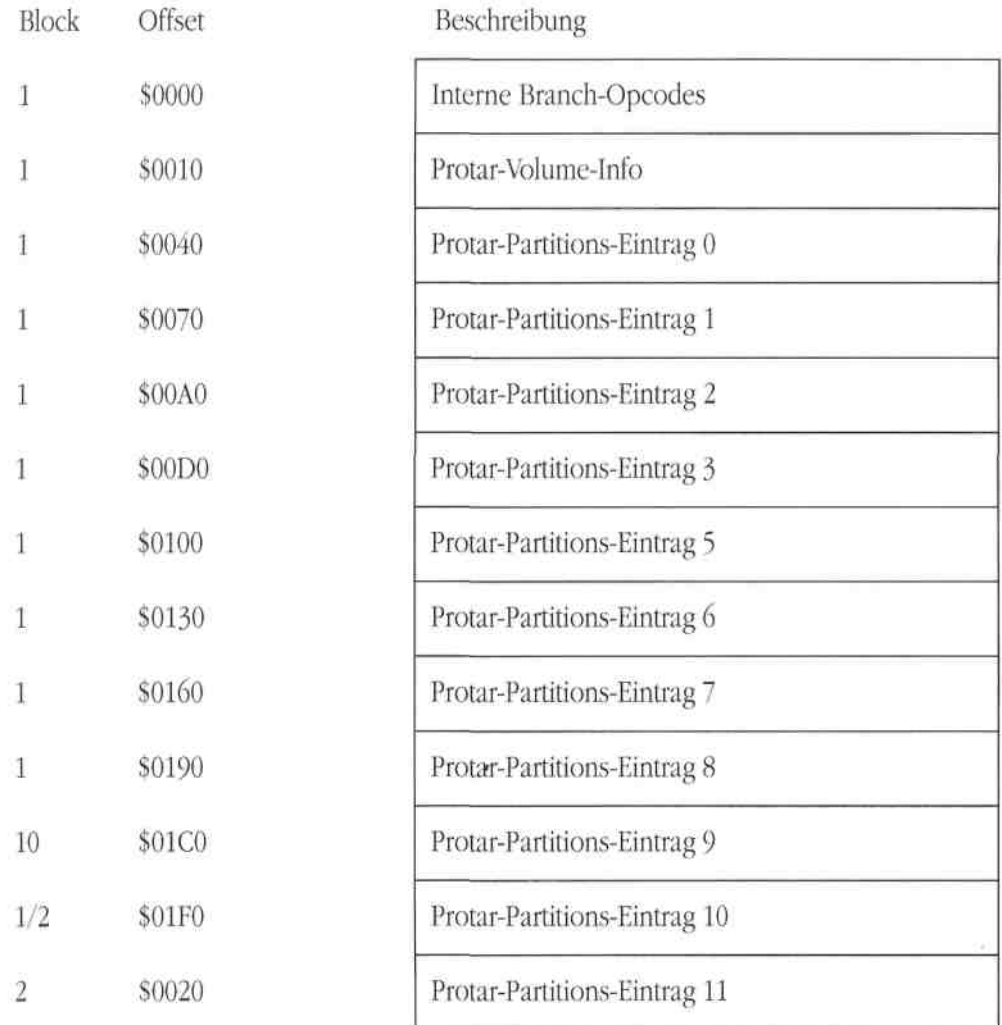

# **Protar-Partition-Informations-Format:**

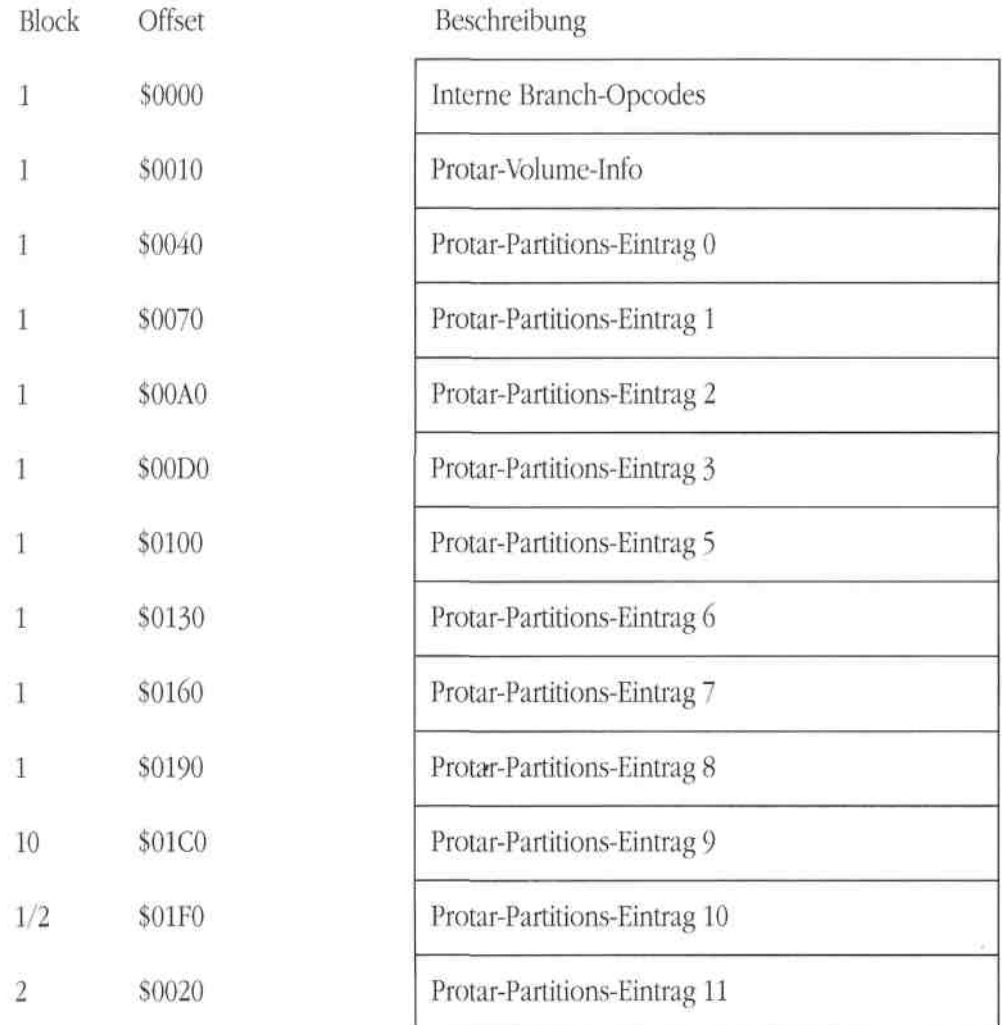

### **<Protar-Volume-lnfo>**

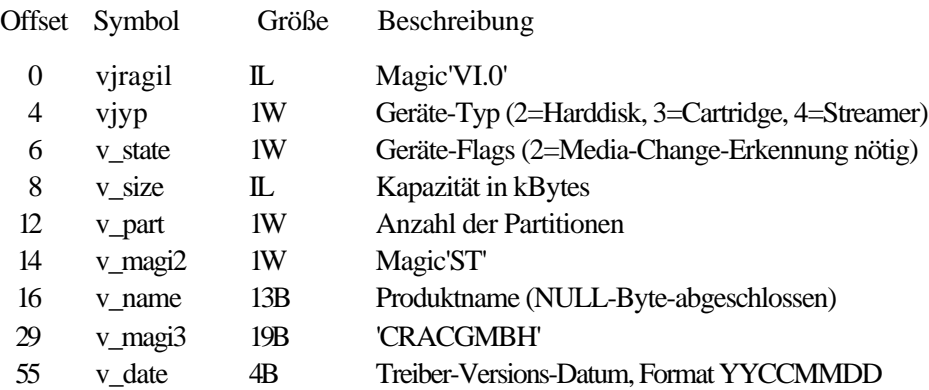

### **<Protar-Partition-Emtrage>**

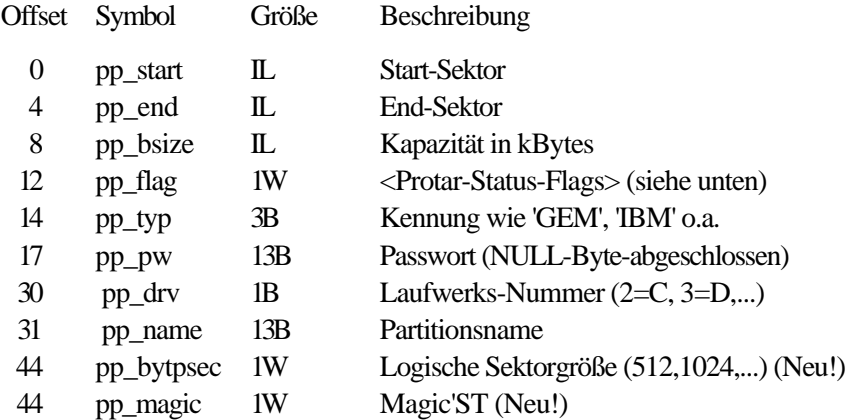

#### **<Protar-Status-Flags>**

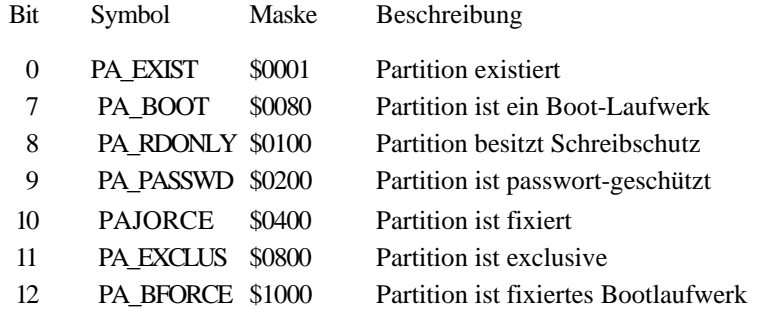

## **< Protar Volume lnfo >**

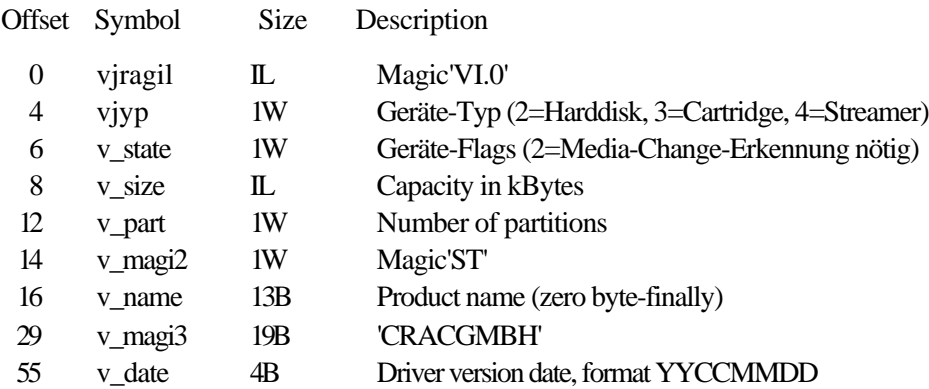

### **<Protar-Partition- Emtrage >**

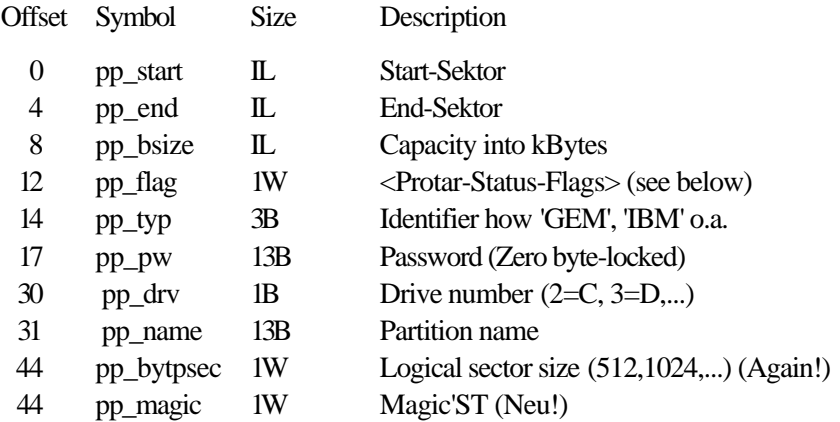

#### **<Protar-Status-Flags>**

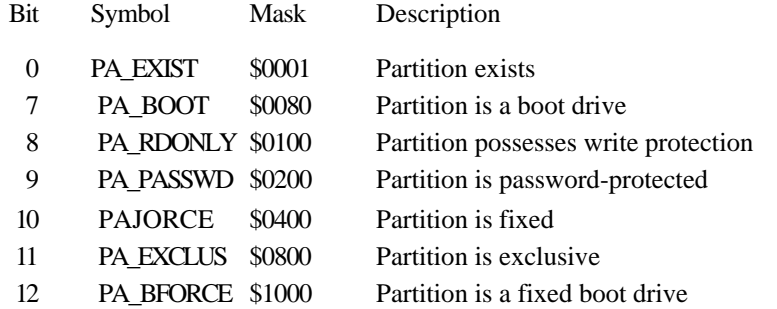

## **Benutzte System-Vektoren und Variablen**

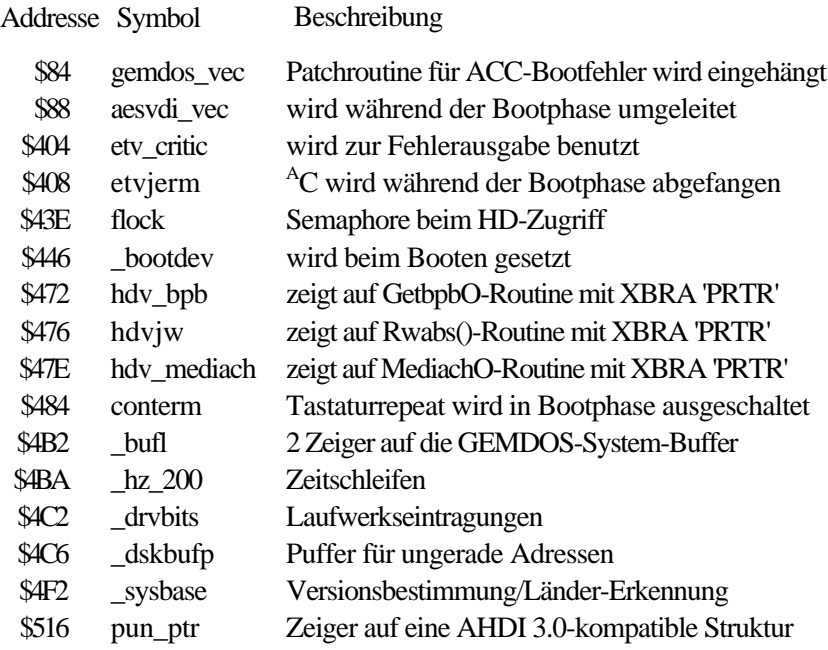

### **Used system vectors and variable**

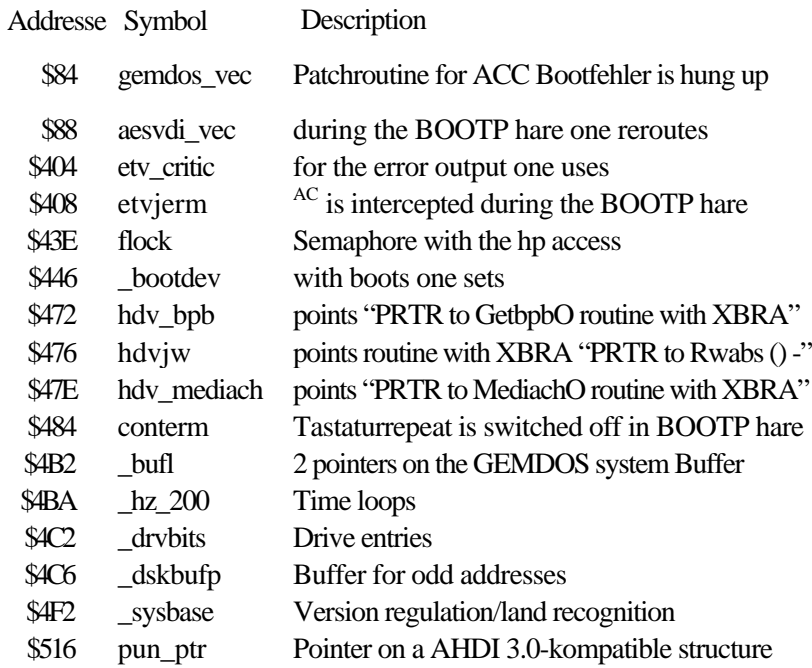

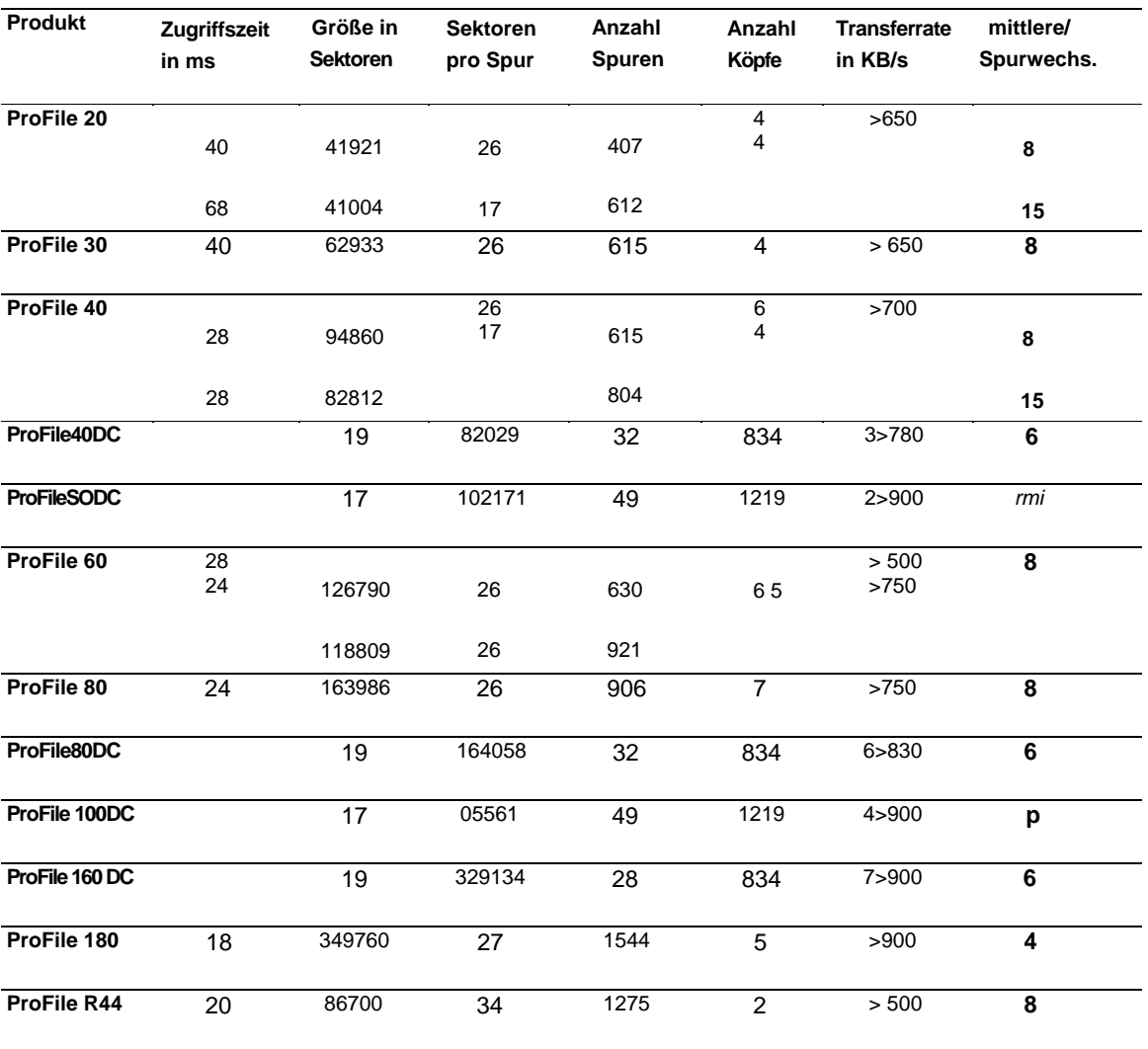

# **Anhang C:**

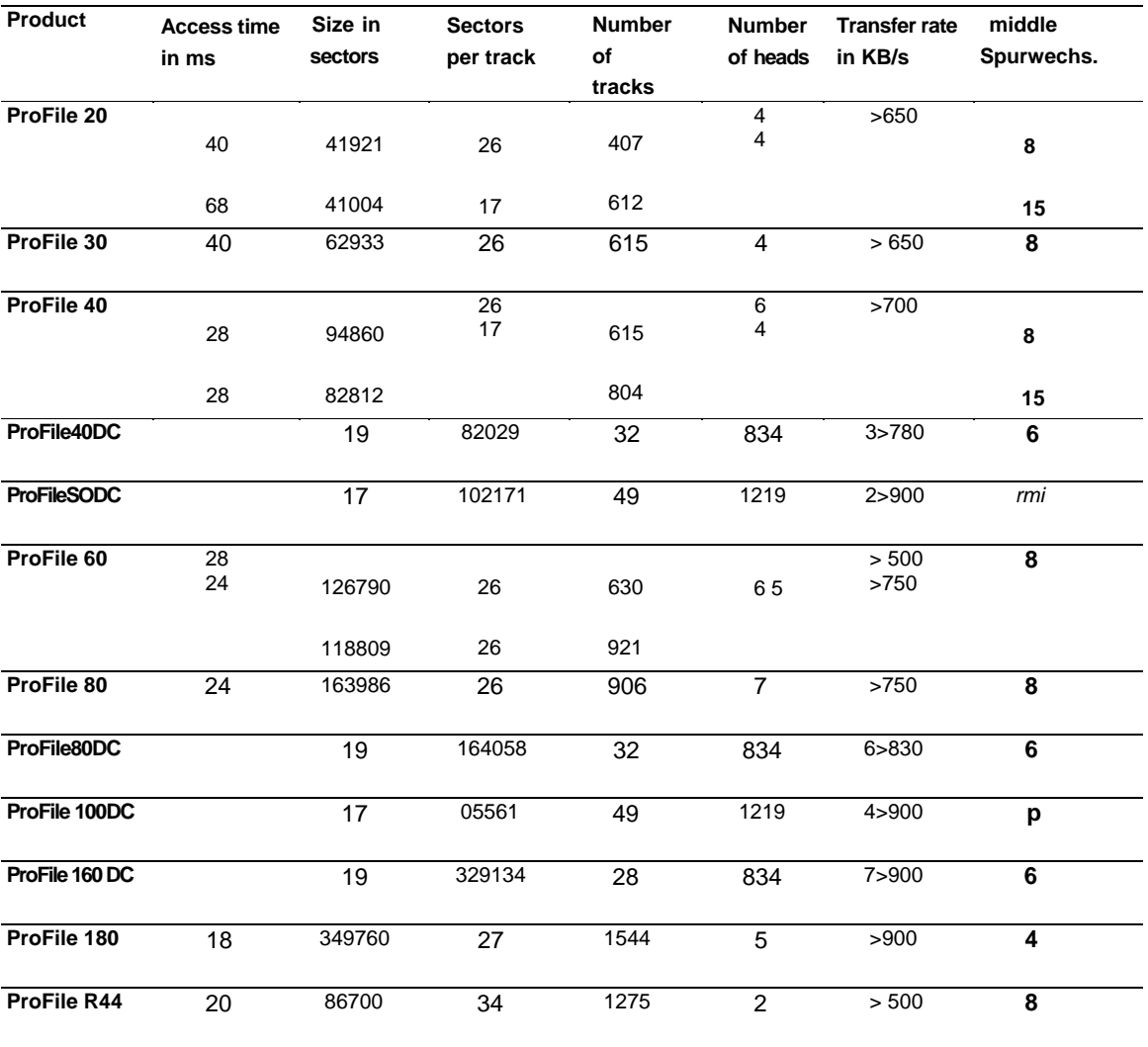

# **Appendix C:**

# **Anhang D: Verwendung von protar-Platten unter dem Macintosh-Emulator Spectre 128**

Das Zusammenarbeiten von Emulator und Festplatte wurde mit dem Spectre GCR Version 2.3 getestet.

Folgende Arbeitsschritte sind notwendig:

- Richten Sie ihre zukünftigen Mac-Partitionen als GEM-Partition ein.
- Starten Sie das Installations-Programm SPECTRE.PRG und verfahren Sie wie im dazugehörigen Handbuch beschrieben, um die GEM-Partitionen in Spectre-Partitionen (Kennung: ACK) umzuändern.
- Starten Sie das MANAGER.PRG von ihrer ProFile-Diskette.
- Beantworten Sie die Alert-Box ...

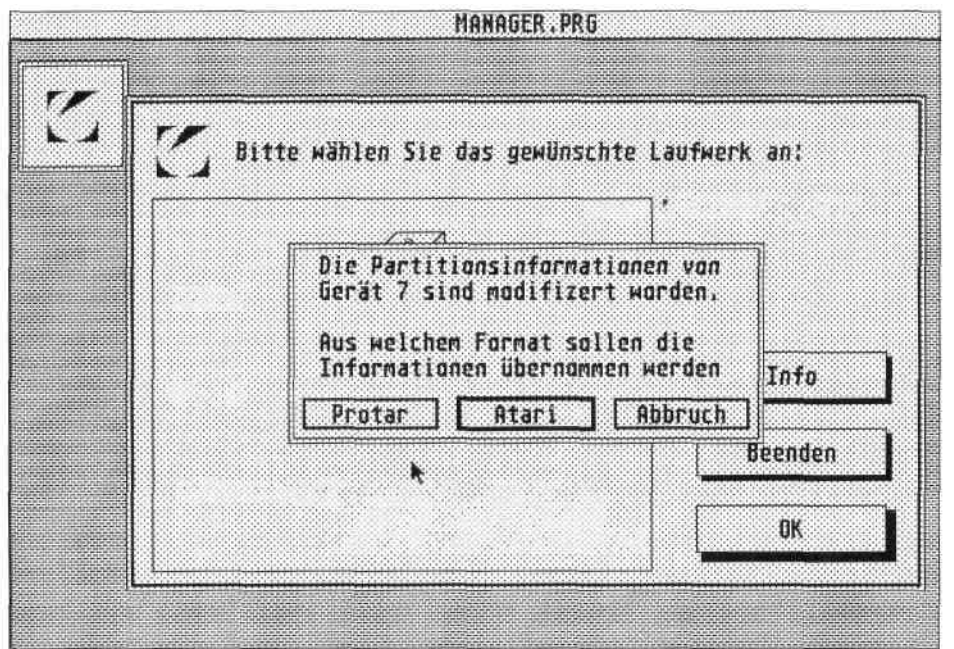

... mit "Atari" damit die vom SPECTRE.PRG geänderten ATARI-Partitions-Daten mit in die protar-Daten übernommen werden.

### **WICHTIG: Mit den Versionen 2.3 und 2.65 der Spectre-Software können nur die ersten drei Partitionen angesprochen werden.**

# **Appendix D: Use of protar disks under that Macintosh emulator Spectre 128**

The co-operation of emulator and fixed disk was tested with the Spectre GCR version 2.3.

The following work procedures are necessary:

- Arranging it their future Mac partitions as In accordance with partition.
- Starting you the installation program SPECTRE.PRG and you proceed as in the pertinent manual descriptive, around in accordance with partitions in Spectre partitions (identifier: To modify ACK).
- Starting it the manager PRG of their profile diskette.
- Answer the Alert box

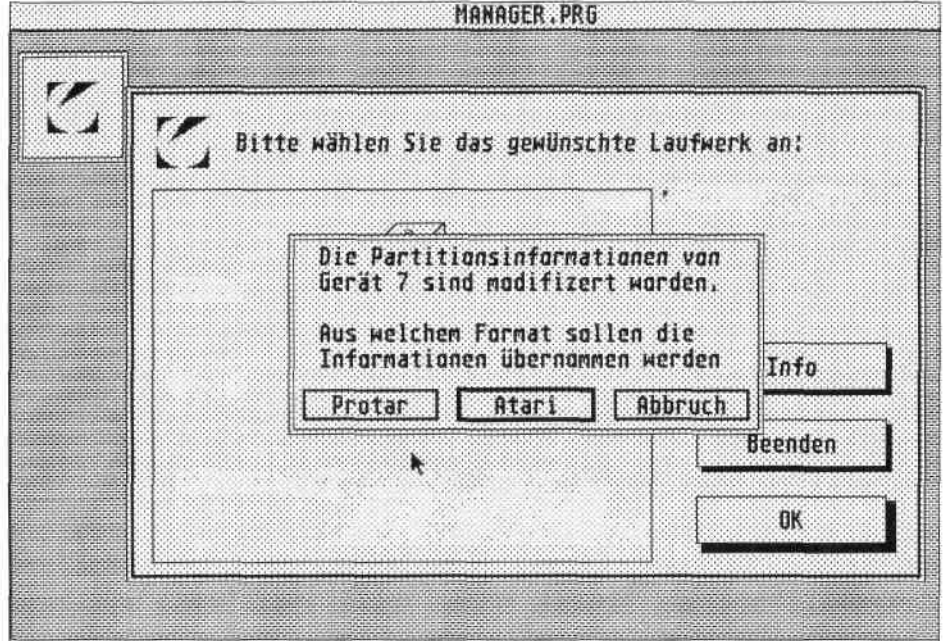

... with "Atari " thereby of SPECTRE.PRG modified ATARI partition data to the protar data to be also transferred.

## **IMPORTANTLY: With the versions 2,3 and 2,65 of the Spectre software can be addressed only the first three partitions.**

#### **Verwendung von prorar-Platten unter SuperCharger (MS-DOS-Emulator)**

Bisher konnten keine Probleme mit dem SuperCharger der Firma BETA SYSTEMS COMPUTER AG festgestellt werden (gestestet mit Installation-Programm VI.40)

Folgende Punkte sind zu beachten:

- Die Partitionen, die Sie benutzen wollen, müssen beim Start des SCJNST.TOS vom protar-Treiber eingebunden worden sein (die SuperCharger-Software orientiert sich an der System-Variablen drvbits).
- Die Partitionen sollten eine Größe von 4 -16 MB besitzen.
- Auf die Boot-Partition für MS-DOS sollten Sie nicht unter TOS zugreifen, da sie, nach entsprechender Installation, nicht mehr ATARI-kompatibel ist.

Ansonsten befolgen Sie bitte die Arbeitsschritte, wie sie im Benutzerhandbuch des SuperChargers beschrieben sind.

#### **Verwendung von protar-Platten unter PC-Speed (MS-DOS-Emulator)**

Bisher konnten keine Probleme mit dem PC-Speed der Firma Hans Sack festgestellt werden (getestet mit Installation-Programm VI.41).

Folgende Punkte sind zu beachten:

- Im PCSJNST.PRG im Floppy/-Harddisk-Menu sind folgende Einstellungen vorzunehmen: Harddisk: Ja Typ: Multi Partitionen: Alle
- Seien Sie sicher, das die Festplatte, die Sie unter PC-Speed benutzen wollen, die Geräte-Nummer 0 besitzt.
- Beachten Sie, daß PC-Speed nur mit einer Größe von 4-16 MB unterstützt.

Ansonsten befolgen Sie bitte die Arbeitsschritte, wie sie im Benutzerhandbuch des PC-Speed beschrieben sind.

#### **Use of per RSR disks under SuperCharger (MS-DOS emulator)**

So far no problems with the SuperCharger of the company BETA of SYSTEM COMPUTER AG could be determined (gesture-constantly with installation program VI.40)

The following points are to be considered:

- The partitions, which want to use you, must have been merged with the start of the SCJNST.TOS by the protar driver (the SuperCharger software orients itself to the system variables \_drvbits).
- The partitions should possess a size of 4,-16 MB.
- On the boat partition for MS-DOS you should not access under TOS, there them, after appropriate installation, are no longer ATARI compatible.

Otherwise you obey please the work procedures, as they are descriptive in the user manual of the SuperChargers.

#### **Use of protar disks under PC speed (MS-DOS emulator)**

So far no problems with the PC speed of the company Hans bag could be determined (tested with installation program VI.41).

The following points are to be considered:

- In PCSJNST.PRG in the floppy/hard disk menu the following adjustments are to be made: Hard disk: Yes Type:Multi Partitions: Everything
- You are safe, that the fixed disk, which you want to use under PC speed, the unit number 0 possess.
- Noting it that PC speed supports only with a size of 4-16 MB

Otherwise you obey please the work procedures, as they are descriptive in the user manual of the PC speed.

### **Use of protar disks under Aladdin (Macintosh emulator)**

With Aladdin so far no problems could be determined (tested with V3.0), if the following points were kept:

Only the first 3 partitions are usable, since Aladdin does not support the new Atari Patition format.

There is only Partition to 16 MB permitted.

Within the program CONFIG.TOS P must be set " to the offset for the partition information to 390 in the menu option ...

After call of "fixed disk install " under Aladdin must the manager PRG be started. The Alertbox

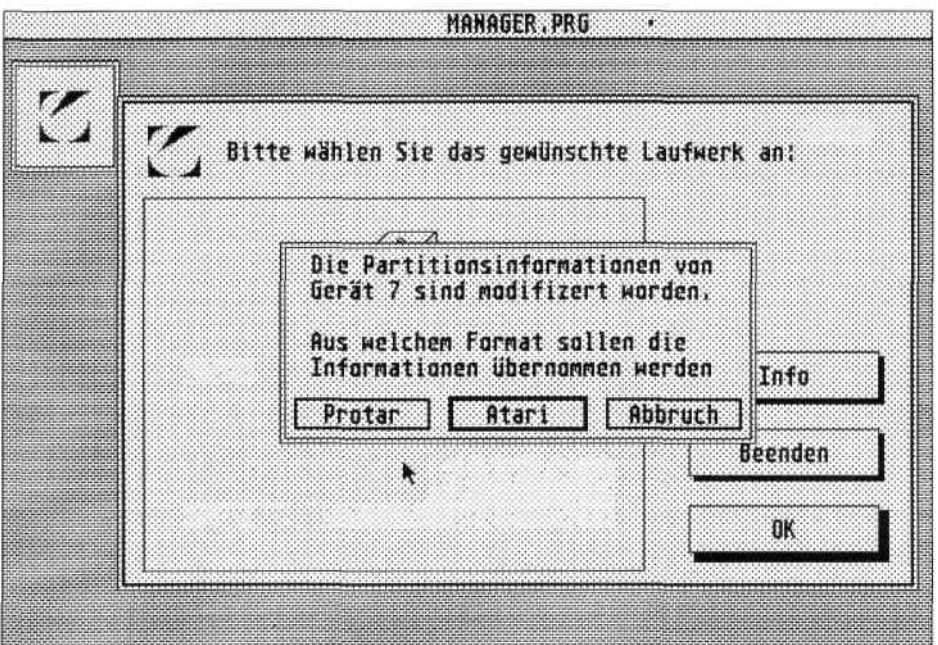

is to be answered with "Atari ".

#### **Verwendung von protar-Platten unter Aladin (Macintosh-Emulator)**

Mit Aladin konnten soweit keine Probleme festgestellt werden (getestet mit V3.0), wenn folgende Punkte eingehalten wurden:

i Nur die ersten 3 Partitionen sind verwendbar, da Aladin das neue Atari-Patition-Format nicht unterstützt.

Es sind nur Patitionen bis knapp 16 MB erlaubt.

Innerhalb des Programms CONFIG.TOS muß im Menüpunkt "P" der Offset für die Partitions-Infos auf 390 gesetzt werden.

Nach Aufruf von "Festplatte installieren" unter Aladin muß das MANAGER.PRG gestartet werden. Die Alertbox

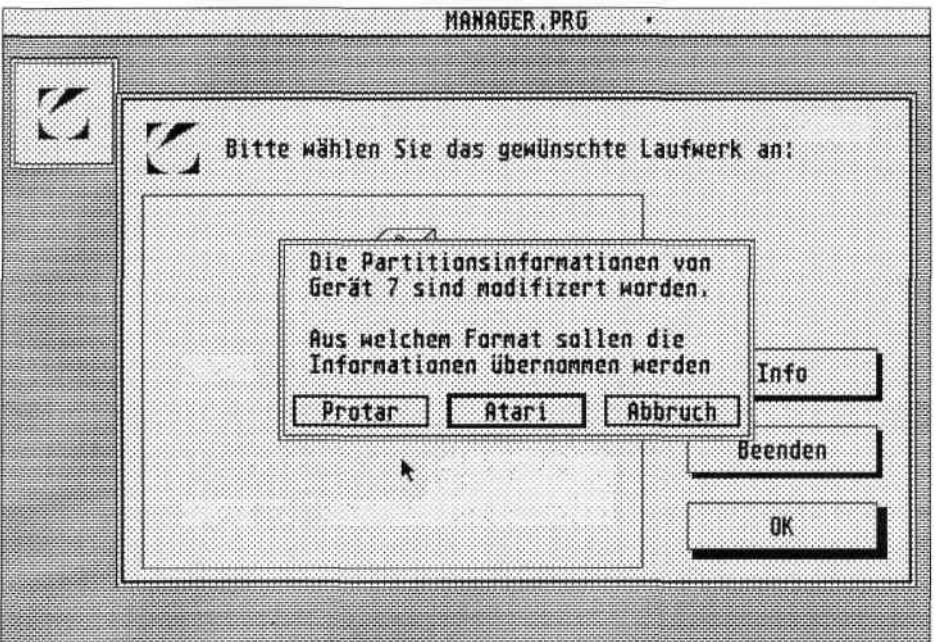

ist mit "Atari" zu beantworten.

# **Anhang E: Lizenzvereinbarung und Copyright**

#### **Gegenstand des Vertrages**

Gegenstand des Vertrages ist das auf den Datenträger (Diskette) aufgezeichnete Computerprogramm, die Programmbeschreibung und Bedienungsanleitung.

#### **Lizenz**

protar räumt dem Lizenznehmer das nicht ausschließliche und nicht übertragbare Recht zur Nutzung dieses Softwareprogrammes auf einem einzelnen Computer ein. Der Lizenznehmer hat das Recht, eine Kopie in maschinenlesbarer oder gedruckter Form zu Sicherungszwecken anzufertigen. Der Urheberrechtsvermerk ist auf der Sicherungskopie anzubringen bzw. darin aufzunehmen.

Der Lizenznehmer darf die Software oder Teile davon weder abändern, übersetzen, ableiten, entkompilieren oder entassemblieren. Sämtliche Schutzrechte liegen bei protar oder protar's Lizenzgebern und können von protar wahrgenommen werden.

#### **Vertragsdauer**

Der Lizenzvertrag wird auf unbestimmte Zeit geschlossen. Der Lizenznehmer hat das Recht, den Lizenzvertrag dadurch zu beenden, daß er die Software zusammen mit den Unterlagen und der Sicherungskopie zerstört. Der Lizenzvertrag endet ferner dann, wenn der Lizenznehmer eine der Bestimmungen dieses Vertrages verletzt. In diesem Fall ist der Lizenznehmer verpflichtet, die Software sowie die Sicherungskopie und die Unterlagen zu zerstören.

#### **Gewährleistung**

protar übernimmt die Gewährleistung entsprechend den gesetzlichen Vorschriften. Da es nach dem Stand der Technik nicht möglich ist, Software so zu erstellen, daß sie generell fehlerfrei arbeitet, liegt ein Mangel im Sinne des Gesetzes nicht vor, wenn diese im Sinne der Programmbeschreibung und der Benutzungsanleitung zum ordnungsgemäßen Gebrauch tauglich ist. Offenkundige oder offenkundig werdende Mängel des Vertragsgegenstandes sind protar binnen zwei Wochen nach Feststellung des Mangels, spätestens jedoch binnen sechs Monaten ab Lieferung des Vertragsgegenstandes schriftlich anzuzeigen. Jegliche Gewährleistung wird durch die Einhaltung der Anzeigepflichten bedingt. Dies gilt auch für die weitergehenden Anzeigepflichten gemäß § 377 BGB im Falle eines Handelskaufes.

# **Appendix E: Licence agreement and copyright**

#### **The subject of the contract**

The subject of the contract is the computer programme recorded on the data carriering (diskette), the program description and operating instruction.

#### **Licence**

protar the not exclusive and not portable right grants to the licensee for the use of this software program on individual computer. The licensee has the right to make a copy in machine-readable or printed form for protection purposes. The copyright notice is to be attached on the backup copy or taken up to it.

The licensee may amend the software or sections of it neither, translates, derives, to entkompilieren or entassemblieren. All patent rights are to licensors with protar or protar's and can be assumed of protar.

#### **Currency of the contract**

The licence agreement is closed on indefinite time. The licensee has the right to terminate the licence agreement thereby that it destroys the software as well as the documents and the backup copy. Furthermore the licence agreement ends if the licensee injures one of the regulations of the present Treaty. In this case the licensee is obligated to destroy the software as well as the backup copy and the documents.

#### **Guaranty**

protar the guaranty takes over according to the laws. Since it is not possible after the state of the art to create software in such a way that she operates generally error free, a lack in the sense of the law is not present, if this is suited to the use correct in the sense of the program description and the use guidance. Obvious or obviously becoming lack of the contractual item are protar within two weeks after statement of the lack to display at the latest however within six months starting from supply of the contractual item in writing. Any guaranty is due to the adherence to the duties to give notice. This is valid also for the large duties to give notice in accordance with § 377 BGB in case of a commercial transaction.

Zur Inanspruchnahme aus Gewährleistung hat der Lizenznehmer die Vertragsgegenstände samt einer Kopie der Rechnung/Quittung originalverpackt an den protar-Händler, von dem das Produkt bezogen wurde, zurückzugeben.

protar entscheidet im Falle der Gewährleistung, ob diese durch Nachbesserungen oder Ersatzlieferungen erfolgen soll. Bleiben Nachbesserungen und/oder Ersatzlieferungen ohne Erfolg, so kann der Erwerber nach seiner Wahl Herabsetzungen des Preises oder die Wandlung des Vertrages verlangen.

Für geänderte, erweiterte oder gar beschädigte Vertragsgegenstände wird keine Gewähr übernommen, sofern die Änderung, Erweiterung oder Beschädigung für den Mangel ursächlich war.

#### **Haftung**

protar haftet gleich aus welchem Rechtsgrund nur für Vorsatz und grobe Fahrlässigkeit. Diese Haftungsbeschränkung gilt auch für ihre Erfüllungs- und Verrichtungsgehilfen. Ferner haftet protar bei der Verletzung vertragswesentlicher Pflichten auch für leichte Fahrlässigkeit. In diesem Fall ist die Haftung für mittelbare Schäden, Mangelfolgeschäden und entgangenen Gewinn ausgeschlossen.

Die Haftung für positive Forderungsverletzung, für Verschulden bei Vertragsabschluß und aus unerlaubter Handlung ist auf den Ersatz des typischen, vorhersehbaren Schadens begrenzt, protar haftet nicht für den Verlust von Daten, sofern dieser Verlust durch regelmäßige Sicherung der Daten in maschinenlesbarer Form hätte vermieden werden können, protar haftet auch nicht für Schäden, die durch den Betrieb des Vertragsgegenstandes entstanden sind, jedoch durch regelmäßige, zeitnahe Überprüfungen der bearbeiteten Vorgänge, infolge frühzeitiger Erkennung hätten verhindert werden können.

#### **Sonstiges**

Der Vertrag unterliegt dem Recht der Bundesrepublik Deutschland. Durch Benutzung des Vertragsgegenstandes bestätigt der Lizenznehmer, daß er diesen Vertrag gelesen, verstanden und seinen Bestimmungen zugestimmt hat. Diese Bestimmungen enthalten die vollständigen Lizenzbedingungen. Änderungen oder Ergänzungen müssen mit der Firma protar direkt vereinbart werden und bedürfen der Schriftform. Insbesondere sind die Händler der Firma protar nicht berechtigt, über den Inhalt dieses Vertrages hinaus weitere Zusicherungen mit Wirkung für oder gegen protar abzugeben.

Sollten Sie irgendwelche Fragen bezüglich dieses Vertrages haben, wenden Sie sich bitte an die Firma protar.

Die Namen GEM, TOS, Atari, protar, ProFile sind eingetragene Warenzeichen und Eigentum ihres jeweiligen Urhebers.

To the demand from guaranty the licensee has the contractual items including a copy of the calculation/acknowledgeement original-packed to the protar dealer to return from whom the product was referred.

protar it decides in case of the guaranty whether this is to take place via rework or replacements. If rework and/or replacements without success remain, then the Erwerber can require for its selection reductions of the price or the transformation of the contract.

For modified, extended or damaged contractual items no guaranty is taken over, if the modification, extension or damage for the lack were causal.

#### **Adhesion**

protar is responsible directly from which argument only for resolution and rough negligence. This limitation of liability is valid also for their fulfilment and performing assistants. Furthermore is responsible protar with the violation of contract-substantial obligations also for easy negligence. In this case the adhesion for indirect damage, lack damages and escaped gain is impossible.

The adhesion for positive demand violation, for being to blame for with conclusion of a contract and from bad action is limited to substitution of the typical, foreseeable damage, protar is responsible not for the loss of data, if this loss could have been avoided by regular protection of the data in machine-readable form, protar is not also responsible for damage, which resulted from the operation of the contractual item, however by regular, time near examinations of the processed processes, due to early recognition have been prevented could.

#### **Other**

The contract is subject to the right of the Federal Republic of Germany. By use of the contractual item the licensee acknowledges that he read, understood the present Treaty and its regulations agreed. These regulations contain the complete licence conditions. Modifications or supplements must be agreed upon and required with the company protar directly writing. In particular the dealers of the company are not to be delivered protar entitled beyond contents of the present Treaty further warranties with effect for or approximately protar.

If you should have any questions concerning the present Treaty, contact please the company protar.

The names IN ACCORDANCE WITH, TOS, Atari, protar, profiles are entered registered trade marks and property of their respective author.

Ineffective regulations are considered as by effective regulations replaced, which come economic success desired if possible close. The inefficacy of a regulation does not concern the effectiveness of the other regulations.

Important note: protar constantly improves hardware and program products. It can occur from there that terms in the manual do not correspond with those on the display always.

(C) 1990 protar Elektronik GmbH

Unwirksame Bestimmungen gelten als durch wirksame Regelungen ersetzt, die dem angestrebten wirtschaftlichen Erfolg möglichst nahe kommen. Die Unwirksamkeit einer Bestimmung betrifft die Wirksamkeit der anderen Bestimmungen nicht.

Wichtiger Hinweis: protar verbessert ständig Hardware und Softwareprodukte. Es kann daher vorkommen, daß Begriffe im Handbuch mit denen auf dem Bildschirm nicht immer übereinstimmen.

(C) 1990 protar Elektronik GmbH